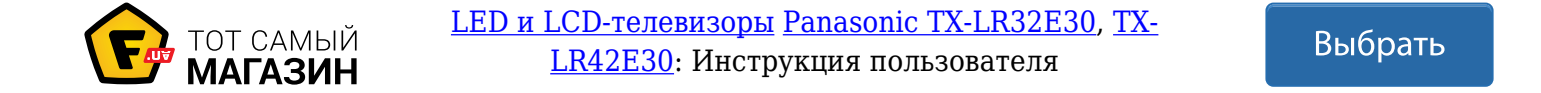

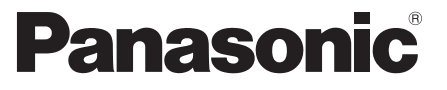

Модель № **TX-LR32E30 TX-LR42E30**

### **Инструкция по эксплуатации** LCD-телевизор

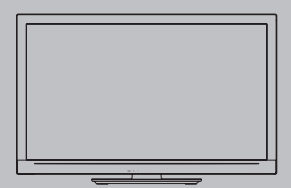

# VIErn

Благодарим Вас за покупку изделия компании Panasonic. Перед эксплуатацией данного изделия, пожалуйста, прочтите эту инструкцию и сохраните ее для дальнейших справок. Изображения, приведенные в этом руководстве, используются только для пояснительных целей.

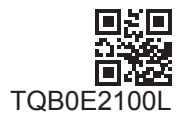

**Русский**

### Наслаждайтесь изумительно высоким уровнем мультимедийных средств

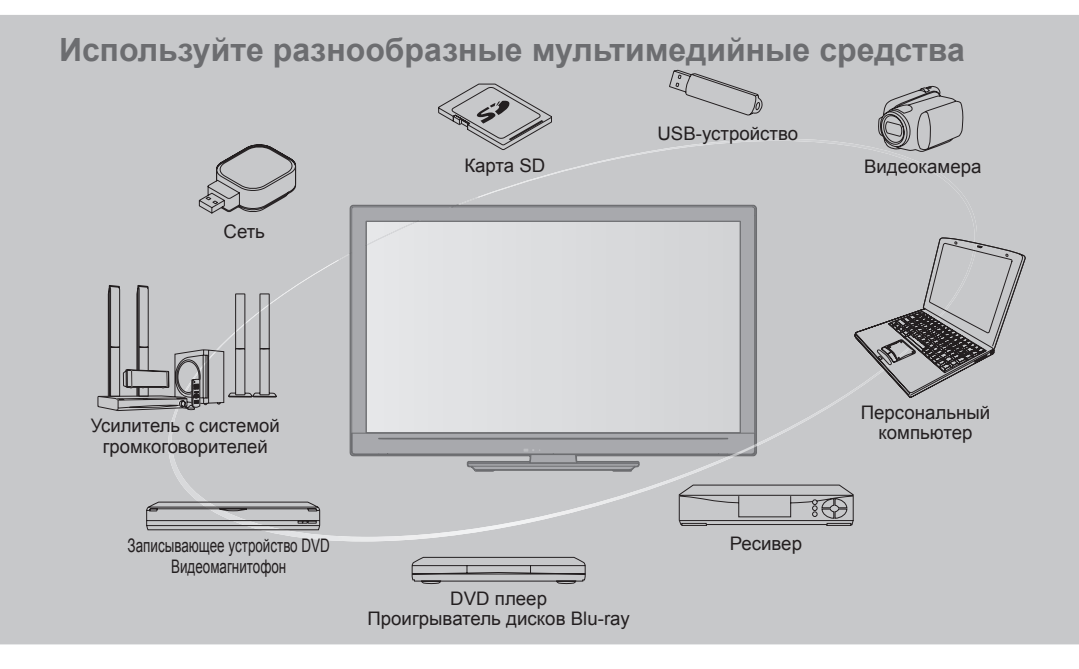

#### **Примечание к функциям DVB**

Конструкция данного телевизора отвечает стандартам цифровых наземных служб DVB-T (MPEG2 и MPEG4-AVC(H.264)), приведенных по состоянию на август 2009 года, и цифровых кабельных служб DVB-C (MPEG2 и MPEG4-AVC(H.264)).

Проконсультируйтесь с Вашим местным дилером по вопросам доступности служб DVB-T в Вашем регионе.

Проконсультируйтесь с Вашим поставщиком услуг кабельного телевидения по вопросу доступа к службам DVB-C для этого телевизора.

- Если сигнал не отвечает стандартам DVB-T или DVB-C, данный телевизор может работать неправильно.
- <sup>В</sup> зависимости от страны, региона, вещательной компании <sup>и</sup> поставщика услуг могут быть доступны не все функции.
- <sup>С</sup> данным телевизором не все модули CI работают надлежащим образом. Проконсультируйтесь <sup>с</sup> Вашим поставщиком услуг по вопросам работы модуля CI.
- Данный телевизор может работать ненадлежащим образом <sup>с</sup> модулем CI, который не был утвержден поставщиком услуг.
- <sup>В</sup> зависимости от поставщика услуг может взиматься дополнительная плата.
- Не гарантируется совместимость со службами DVB, запуск которых планируется <sup>в</sup> будущем.
- Проверьте последнюю информацию <sup>о</sup> доступных службах на следующем веб-сайте. (только на английском языке)
	- **http://panasonic.jp/support/global/cs/tv/**

Этот продукт выпускается по лицензии согласно патентному портфелю AVC для личного и некоммерческого использования потребителем с целью (i) кодирования видеозаписей в соответствии со стандартом AVC ("Видео AVC") и/или (ii) декодирования видеозаписей AVC, закодированных потребителем в ходе личной некоммерческой деятельности и/или полученных от провайдера видеоинформации, имеющего разрешение на предоставление видеозаписей AVC. Использование с иными другими целями, прямо или косвенно, не разрешается. Для получения дополнительной информации обращайтесь в компанию MPEG LA, LLC. См. http://www.mpegla.com.

Класс защиты II Данный продукт предназначен для просмотра ТВпрограмм в бытовых условиях.

### **Содержание**

#### **Обязательно прочитайте**

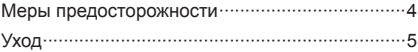

#### **Руководство по быстрой подготовке к эксплуатации**

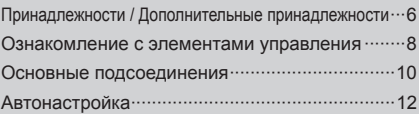

### **Наслаждайтесь Вашим телевизором! Основные функции**

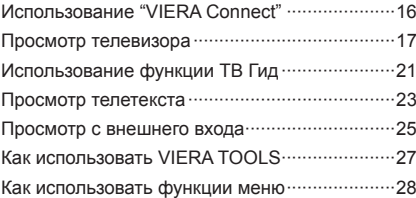

### **Дополнительные функции**

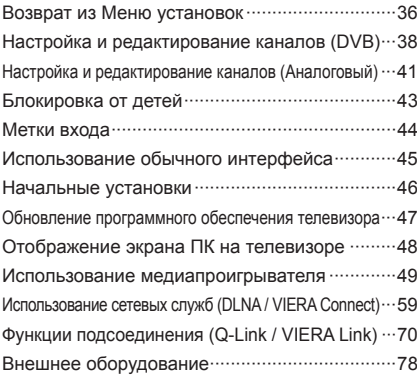

#### **Часто задаваемые вопросы и пр.**

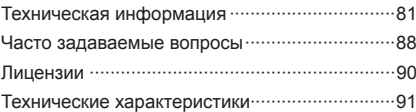

## **Меры предосторожности**

#### **Предупреждение**

#### **Обращение со штепсельной вилкой и шнуром питания**

- Полностью вставляйте штепсельную вилку <sup>в</sup> сетевую розетку. (Если штепсельная вилка вставлена неплотно, то может выделяться тепло и возникнуть пожар.)
- Обеспечьте лёгкий доступ <sup>к</sup> розетке для штепсельной вилки.
- Не трогайте штепсельную вилку мокрыми руками. Это может вызвать поражение электрическим током.
- Берегите шнур питания от повреждения, поврежденный шнур питания может вызвать пожар или поражение электрическим током.
- Не перемещайте телевизор со шнуром питания, подсоединенным к сетевой розетке.
- Не помещайте тяжелые предметы на шнур питания и не располагайте шнур питания возле горячих предметов.
- Не перекручивайте шнур питания, не сгибайте его сильно и не растягивайте.
- Не тяните за шнур питания. Держитесь за корпус штепсельной вилки при ее отсоединении.
- Не используйте поврежденную штепсельную вилку или сетевую розетку.
- Убедитесь в том, что шнур питания не зажат телевизором.

**При ненормальном функционировании телевизора, немедленно отсоедините штепсельную вилку! 220–240 В переменного тока, 50 / 60 Гц Источник питания/установка** • Этот телевизор предназначен для: • 220–240 В переменного тока, 50/60 Гц • настольного использования **Не снимайте крышки и НИКОГДА не модифицируйте телевизор самостоятельно** • Детали под высоким напряжением могут вызвать серьезное поражение электрическим током, не снимайте заднюю крышку телевизора, так как может произойти контакт с частями, находящимися под напряжением. • Пользователь не может отремонтировать детали, размещенные внутри. • Проверяйте, регулируйте или ремонтируйте телевизор у Вашего дилера Panasonic. **Не подвергайте телевизор воздействию прямых солнечных лучей и других источников тепла** • Избегайте подвергать телевизор воздействию прямых солнечных лучей и других источников тепла. **Для предотвращения пожара никогда не оставляйте свечи или другой источник открытого огня вблизи телевизионного приемника Не подвергать воздействию дождя или чрезмерной влажности** • Чтобы избежать повреждения, вследствие которого можно получить травму от поражения эл. током или может произойти пожар, не подвергайте этот ТВ воздействию дождя или чрезмерной влажности. • Над телевизором нельзя размещать сосуды, содержащие жидкость, например, вазы. Не подставляйте ТВ под капающую или текущую воду. **Не помещайте внутрь телевизора посторонние предметы** • Не допускайте, чтобы через вентиляционные отверстия <sup>в</sup> телевизор попадали какие-либо предметы, так как это может привести к пожару или поражению электрическим током. **Не устанавливайте телевизор на наклонных или неустойчивых поверхностях, а также убедитесь, что край телевизора не свисает** • Телевизор может упасть или опрокинуться. **Используйте только оригинальную предназначенную подставку/ установочное оборудование** • Использование неутвержденных подставок или других крепящих устройств может привести к нестабильности прибора и опасности получения травмы. Обязательно обращайтесь к местному дилеру Panasonic для выполнения настройки или установки. • Используйте утвержденные подставки (стр. 7)/ настенные кронштейны (стр. 6). **Не позволяйте детям брать карту SD или опасные детали** • Как <sup>и</sup> другие предметы небольшого размера, карта SD может быть проглочена маленькими детьми. Пожалуйста, немедленно удаляйте карту SD после использования и храните ее в недоступном для детей месте. • Данное изделие содержит потенциально опасные детали, которые маленькие дети могут случайно вдохнуть или проглотить. Храните эти детали так, чтобы они были недоступны для маленьких детей.

#### **Предостережение**

#### **Во время чистки телевизора отсоедините штепсельную вилку**

• Чистка телевизора под напряжением может вызвать поражение электрическим током.

#### **Отключите телевизор от сети питания, если длительное время не собираетесь его использовать**

• Этот телевизор все еще будет потреблять некоторое количество электроэнергии даже в выключенном состоянии до тех пор, пока штепсельная вилка подсоединена.

#### **Не делайте слишком громкий звук в наушниках**

• Это может привести к необратимому повреждению слуха.

#### **Не подвергайте дисплейную панель сильным внешним воздействиям или ударам**

• Это может привести <sup>к</sup> повреждению изделия <sup>и</sup> травмам.

#### **Не блокируйте задние вентиляционные отверстия**

- Чтобы предотвратить поломку электронного оборудования, обеспечьте достаточную вентиляцию.
- Проверьте, чтобы ничто не препятствовало вентиляции и вентиляционные отверстия не были заблокированы газетами, скатертями и занавесками.
- Мы рекомендуем, чтобы вокруг телевизора оставалось пространство минимум 10 см, даже если он установлен в шкафчике или между полками.
- При использовании подставки оставьте промежуток между нижней частью телевизора и поверхностью, на которой будет установлен телевизор.
- Если Вы не используете подставку, убедитесь, что вентиляционные отверстия в нижней части телевизора не заблокированы.

#### Минимальное расстояние

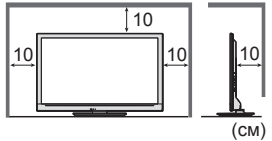

### **Уход**

#### **Сначала отсоедините штепсельную вилку от сетевой розетки.**

#### **Экран, Корпус, Подставка**

#### **Регулярный уход:**

Аккуратно протрите поверхности экрана, корпуса или подставки мягкой тканью для удаления следов грязи и отпечатков пальцев.

#### **Для сильных загрязнений:**

Смочите мягкую ткань водой или разведенным нейтральным моющим средством (1 часть на 100 частей воды). Выжмите ткань и протрите поверхность. Удалите остатки влаги.

#### **Предостережение**

- Не используйте жесткую ткань <sup>и</sup> не трите поверхность слишком сильно. Это может привести <sup>к</sup> царапинам на поверхности.
- Не позволяйте телевизору контактировать <sup>с</sup> жидкостью. Жидкость внутри телевизора может привести <sup>к</sup> выходу его из строя.
- Не позволяйте телевизору контактировать со средствами против насекомых, растворителями <sup>и</sup> другими агрессивными жидкостями. Это может испортить поверхность или привести к отслоению краски.
- Поверхность дисплейной панели обработана специальным образом <sup>и</sup> может быть легко повреждена. Не стучите и не царапайте поверхность ногтями и другими твердыми предметами.
- Не позволяйте поверхности телевизора <sup>и</sup> подставки контактировать <sup>с</sup> резиной или ПВХ-содержащими веществами длительное время. Это может испортить поверхность.

#### **Штепсельная вилка**

Регулярно протирайте штепсельную вилку сухой и мягкой тканью. Влага и пыль могут привести к пожару или поражению электрическим током.

## **Принадлежности / Дополнительные принадлежности**

 $\bullet$  R<sub>6</sub>  **(стр. 7)**

#### **Стандартные принадлежности**

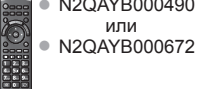

#### **Пульт дистанционного управления Батарейки пульта дистанционного управления (2) • • ОСАУВ000490** • **правления** (2) • **СТР**. 7)<br>• N2QAYB000490 • **управления** (2) • **(стр. 7)**

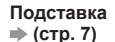

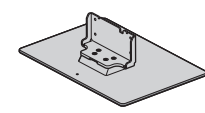

#### **Инструкция по эксплуатации Гарантия**

- Возможно, не все принадлежности устанавливаются вместе. Будьте внимательны, чтобы случайно их не выбросить.
- Данное изделие содержит опасные детали (такие как, например, полиэтиленовые пакеты), которые маленькие дети могут случайно вдохнуть или проглотить. Храните эти детали так, чтобы они были недоступны для маленьких детей.

#### **Дополнительные принадлежности**

По вопросам покупки рекомендуемых дополнительных принадлежностей, пожалуйста, обращайтесь к ближайшему дилеру Panasonic. Для получения дополнительной информации, пожалуйста, обратитесь к инструкции по применению дополнительных принадлежностей.

#### **Адаптер беспроводной локальной сети**

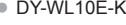

- DY-WL10E-K **Предостережение**
	- Для использования адаптера беспроводной локальной сети необходимо получить точку доступа.
	- Рекомендуется использовать адаптер беспроводной локальной сети <sup>с</sup> кабелем-удлинителем. • Чтобы избежать неисправностей, вызванных интерференцией радиоволн, никогда не помещайте телевизор во время использования адаптера беспроводной локальной сети вблизи других приборов беспроводной локальной сети, микроволновых печей и приборов, использующих сигналы 2,4 ГГц и 5 ГГц.
	- <sup>В</sup> зависимости от региона эта дополнительная принадлежность может быть недоступна.
	- Дополнительная информация об адаптере беспроводной локальной сети <sup>и</sup> точке доступа может находиться на следующем веб-сайте. (только на английском языке) http://panasonic.jp/support/global/cs/tv/

#### **Камера для видеосвязи**

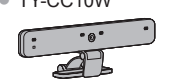

#### • TY-CC10W **Предостережение**

- Данная камера может использоваться <sup>с</sup> VIERA Connect (стр. 69).
- 
- <sup>В</sup> зависимости от региона эта дополнительная принадлежность может быть недоступна. Для получения дополнительной информации проконсультируйтесь с Вашим местным дилером Panasonic.

#### **Настенный кронштейн**

• TY-WK3L2RW

Угол наклона настенного кронштейна для этого телевизора можно установить с "нулевым наклоном" и "10-градусным наклоном".

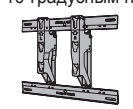

- Прочтите также инструкцию по эксплуатации камеры, пожалуйста.
- 

#### Задняя панель телевизора

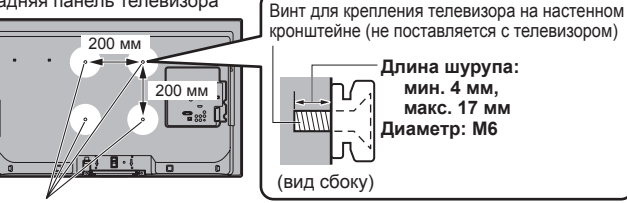

Отверстия для крепления настенного кронштейна

#### **Предупреждение**

- Использование неоригинального кронштейна Panasonic или самостоятельная установка устройства осуществляется под ответственность потребителя. Убедитесь в том, что установка будет производиться квалифицированным специалистом. Неправильная установка может привести к падению изделия, его повреждению и травмам. Гарантия не распространяется на повреждения, возникшие по причине установки изделия неквалифицированным специалистом.
- Если Вы используете дополнительные принадлежности или настенные кронштейны, четко следуйте инструкциям.
- Не устанавливайте устройство под потолочными светильниками (точечными или галогеновыми), которые обычно выделяют много тепла. Это может деформировать или повредить пластиковые части корпуса.
- Будьте осторожны при закреплении настенных кронштейнов на стене. Прикрепленное <sup>к</sup> стене оборудование нельзя заземлять через арматуру в стене. Перед подвешиванием кронштейна всегда проверяйте, что в стене нет никаких электрических кабелей или волноводов.
- Для предотвращения падения <sup>и</sup> травмы снимите ТВ <sup>с</sup> его подвесной опоры, если Вы не будете им пользоваться в течение продолжительного времени.

#### **Предупреждение**

**Не разбирайте и не модифицируйте подставку.**

• Иначе аппарат может упасть <sup>и</sup> повредиться, <sup>и</sup> это может привести <sup>к</sup> травме.

#### **Предостережение**

**Используйте только ту подставку, которая поставляется с этим телевизором.**

- Иначе аппарат может упасть <sup>и</sup> повредиться, <sup>и</sup> это может привести <sup>к</sup> травме.
- **Не используйте подставку, если она искривлена или физически повреждена.**
- Если Вы используете подставку, которая физически повреждена, то это может привести <sup>к</sup> травме. Немедленно обратитесь к Вашему ближайшему дилеру Panasonic.
- **Во время установки используйте только поставляемые винты и убедитесь в том, что они все надежно завинчены.**
- Если во время установки уделяется недостаточное внимание тому, чтобы правильно завинтить винты, то подставка будет недостаточно прочной, чтобы выдержать телевизор. Он может упасть и повредиться, а также вызвать травму.

#### **Убедитесь в том, что телевизор не упадет.**

- Если телевизор ударяют или дети забираются на подставку <sup>с</sup> установленным телевизором, то он может упасть, и это может привести к травме.
- **Чтобы устанавливать и удалять телевизор, необходимо участие двух или более человек.**
- Если нет двух или более человек, то телевизор можно уронить, <sup>и</sup> это может привести <sup>к</sup> травме.

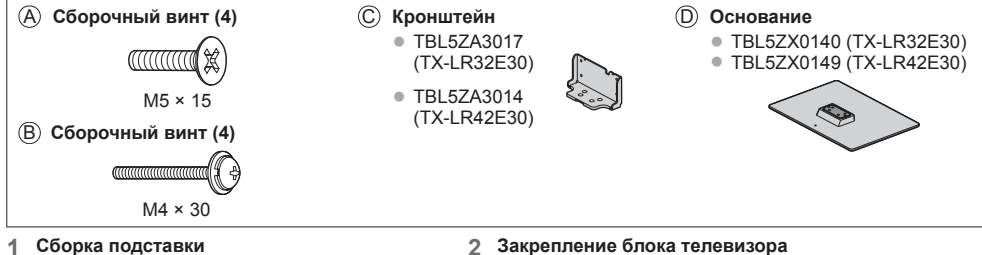

- Используйте сборочные винты (A), чтобы надежно прикрепить кронштейн C к основанию  $\circledD$ .
	- Убедитесь <sup>в</sup> том, что винты надежно закручены.
	- Прикладывание усилия <sup>к</sup> сборочным винтам в неправильном направлении приведет к повреждению резьбы.

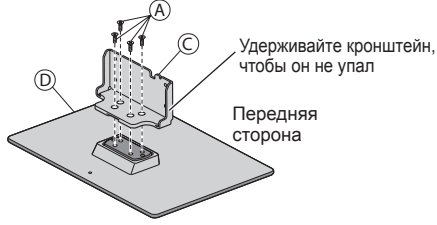

#### **2 Закрепление блока телевизора**

- Используйте сборочные винты ®, чтобы надежно закрепить. • Затяните четыре сборочных винта сперва слабо
- затем до упора, чтобы надежно их закрепить. • Выполняйте работу на горизонтальной <sup>и</sup> ровной поверхности.

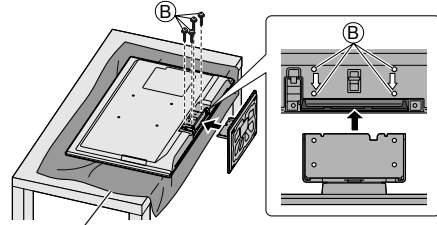

Настил из пенопласта или толстая мягкая ткань

**Установка/извлечение батареек пульта дистанционного управления**

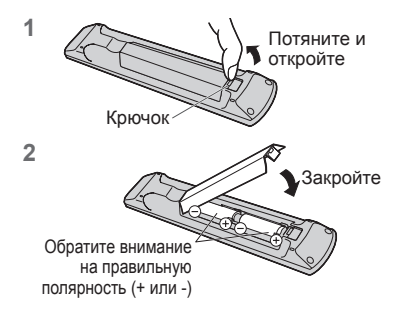

#### **Предостережение**

- Неправильная установка может вызвать утечку электролита из батареек и коррозию, что может привести к повреждению пульта дистанционного управления.
- Не используйте вместе старые и новые батарейки.
- Заменяйте батарею только батареей того же или аналогичного типа. Не используйте вместе батарейки разных типов (например, щелочные и марганцевые батарейки).
- Не используйте перезаряжаемые (Ni-Cd) батарейки.
- Не сжигайте <sup>и</sup> не разрушайте батареи.
- Не подвергайте батареи воздействию чрезмерного тепла, например, от прямых солнечных лучей, огня и т.п.
- Утилизируйте батареи надлежащим образом.
- Убедитесь <sup>в</sup> том, что батарейки установлены правильно; если перепутана полярность батареек, существует опасность взрыва или пожара.
- Не разбирайте <sup>и</sup> не модифицируйте пульт дистанционного управления.

**7**

### **Ознакомление с элементами управления**

#### **Пульт дистанционного управления**

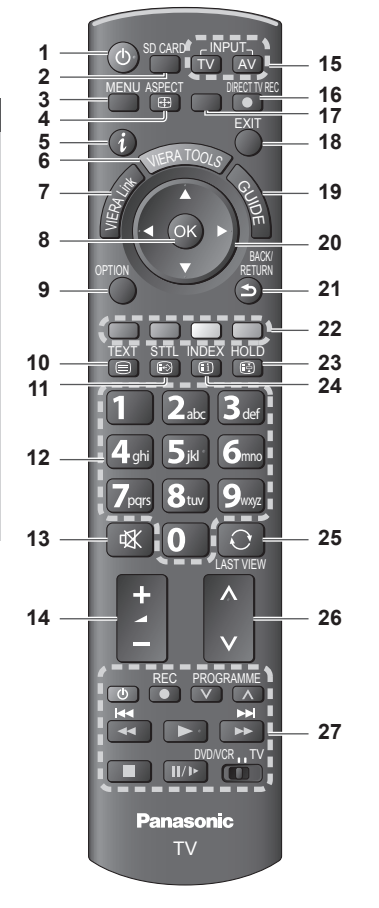

- **1 Переключатель включения / выключения режима ожидания**
	- Включает телевизор или переводит <sup>в</sup> режим ожидания
- **2 [ Медиа-проигрыватель] (стр. 49)** • Переключает на карту SD и USB-устройство режим просмотра / прослушивания
- **3 [Главное меню] (стр. 28)**
	- Нажмите, чтобы получить доступ <sup>к</sup> меню изображения, звука, таймера или установок
- **4 Формат (стр. 20)**
	- Меняет соотношение сторон телевизионного изображения
- **5 Информация (стр. 18)**
	- Отображает информацию <sup>о</sup> канале <sup>и</sup> <sup>о</sup> программе
- $6$  **VIERA TOOLS** $\Rightarrow$  ( $\text{ctp}$ , 27)
	- Отображает значки некоторых специальных функций и обеспечивает легкий доступ к ним
- **7 [Меню VIERA Link] (стр. 74)**

#### **8 OK**

- Подтверждает выбор и вариант
- Нажмите после выбора позиций каналов. чтобы быстро изменить канал
- Отображает список каналов
- **9 [Дополнительное меню] (стр. 19)** • Удобная дополнительная настройка просмотра, звука и т.д.
- **10 Телетекст (стр. 23)**
	- Переключает в режим телетекста
- **11 Субтитры (стр. 18)**
	- Отображает субтитры

#### **12 Цифровые кнопки**

- Изменяет канал <sup>и</sup> страницы телетекста
- Устанавливает символы
- В режиме ожидания включает телевизор (Нажимайте в течение приблизительно 1 секунды)
- **13 Приглушение звука**
- Включает или выключает приглушение звука
- **14 Громкость больше / меньше**

#### **15 Выбор режима входа**

- TV переключает DVB-C/DVB-T/аналоговый режим **(стр. 17)**
- AV переключает в режим входа AV из списка Выбор входа **(стр. 25)**
- **16 Прямая запись с телевизора (стр. 72, 74)** • Немедленно выполняется запись программы на записывающее устройство DVD/ видеомагнитофон с помощью соединения Q-Link или VIERA Link
- **17 [VIERA Connect] (стр. 16, 69)** • Отображает исходный экран VIERA Connect
- **18 Выход**
	- Возвращает <sup>к</sup> экрану нормального просмотра
- **19 Функция ТВ гид (стр. 21)**
- **20 Кнопки курсора**
	- Осуществляет выбор <sup>и</sup> регулировки
- **21 Возврат**
	- Возвращает к предыдущему меню / странице
- **22 Цветные кнопки (красная-зеленая-желтая-голубая)**
	- Используются для выбора, навигации <sup>и</sup> управления различными функциями
- **23 Стоп-кадр**
	- Заморозить / разморозить изображение  **(стр. 19)**
	- Удерживает текущую страницу телетекста (режим телетекста) **(стр. 23)**
- **24 Указатель (стр. 23)**
	- Возвращает индексную страницу телетекста (режим телетекста)
- **25 Предыдущий просмотр (стр. 20)**
	- Переключает на предыдущий канал или режим входа
- **26 Переключение каналов по нарастающей / убывающей**
- **27 Управление подсоединенным оборудованием (стр. 26, 56, 76)**

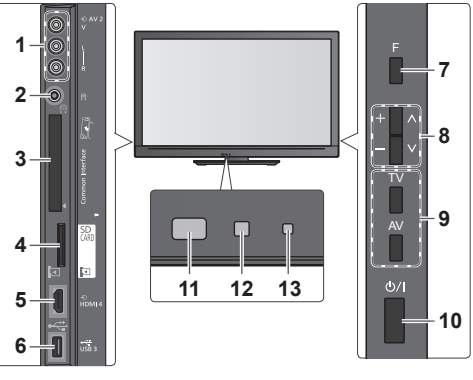

- **1 Разъемы AV2 (стр. 80)**
- **2 Гнездо для наушников (стр. 80)**
- **3 Слот CI (стр. 45)**
- $4$  **Слот** карты SD  $\Rightarrow$  (стр. 49)
- $5$  **Разъем HDMI4 ⇒ (стр. 80)**
- $6$  **Порт** USB  $3 \neq$  (стр. 80)

#### **7 Выбор функции**

• [Громкость] / [Контраст] / [Яркость] / [Цвет] / [Четкость] / [Растровый фон] (сигнал NTSC) / [Низкие частоты]∗ / [Высокие частоты]∗ / \*[Музыка] или [Речь] в Звуковое меню

**8** Переключение каналов по нарастающей/убывающей, изменение значений (при использовании кнопки F), включение питания телевизора (если телевизор находится в режиме ожидания, нажмите любую кнопку и удерживайте ее в течение 1 секунды)

#### **9 Изменяет режим входа**

#### **10 Переключатель включения/выключения сетевого питания**

• Используется для включения и выключения сетевого питания.

Если в последний раз Вы выключали телевизор в режиме ожидания с помощью пульта дистанционного управления, телевизор будет находиться в режиме ожидания, когда Вы включите телевизор с помощью переключателя включения / выключения сетевого питания.

#### **11 Приемник сигнала дистанционного управления**

• Не помещайте никакие предметы между приемником сигнала дистанционного управления телевизора и пультом дистанционного управления.

#### **12 Сенсор C.A.T.S. (Contrast Automatic Tracking System -**

**Система автоматического слежения за контрастностью)** • Следит за яркостью для регулировки качества изображения, когда [Режим Эко] в меню изображения установлен на [Вкл.] **(стр. 29)**

#### **13 Светодиод питания и записи**

• **Красный:** Режим ожидания **Зеленый:** Включен **Оранжевый (мигает):**

Выполняется прямая запись с телевизора **Мигает красный и оранжевый:**

- Режим ожидания с прямой записью с телевизора
- Светодиод мигает, когда телевизор получает сигнал от пульта дистанционного управления.

#### **Использование экранной индикации** – руководство пользователя

Многие функции, имеющиеся на этом телевизоре, могут быть доступны через меню экранной индикации.

#### **Руководство пользователя**

Руководство пользователя поможет Вам управлять телевизором с помощью пульта дистанционного управления.

#### Пример: [Звуковое меню]

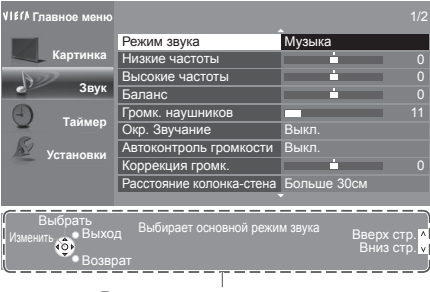

Руководство пользователя

#### **Как использовать пульт дистанционного управления**

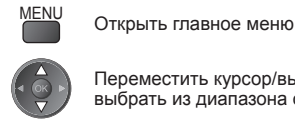

Переместить курсор/выбрать пункт меню/ выбрать из диапазона опций

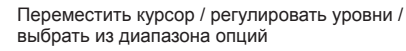

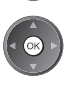

Доступ к меню / сохранение установок после регулировки или установления опций

BACK/<br>RETURN Возврат к предыдущему меню

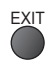

Выйти из системы меню и вернуться к экрану нормального просмотра

#### **Функция автоматического режима ожидания**

Телевизор автоматически перейдет в режим ожидания в следующих случаях:

- если в режиме аналогового телевидения в течение 30 минут не принимается никакого сигнала и не выполняется никаких операций.
- если активировано [Таймер откл ТВ] в Меню таймера (стр. 19)
- если в течение периода, указанного в [Авто Режим ожидания], не выполняется никаких операций (стр. 32)
- Эта функция не влияет на Прямую запись <sup>с</sup> телевизора.

## **Основные подсоединения**

Изображенное внешнее оборудование и кабели не поставляются с этим телевизором. Перед присоединением или отсоединением любых шнуров убедитесь, пожалуйста, в том, что аппарат отсоединен от сетевой розетки.

**Пример 1 Пример 2**

**Подсоединение антенны Подключение записывающего устройства DVD/видеомагнитофона**

#### **Tолько телевизор Телевизор, записывающее устройство DVD или видеомагнитофон**

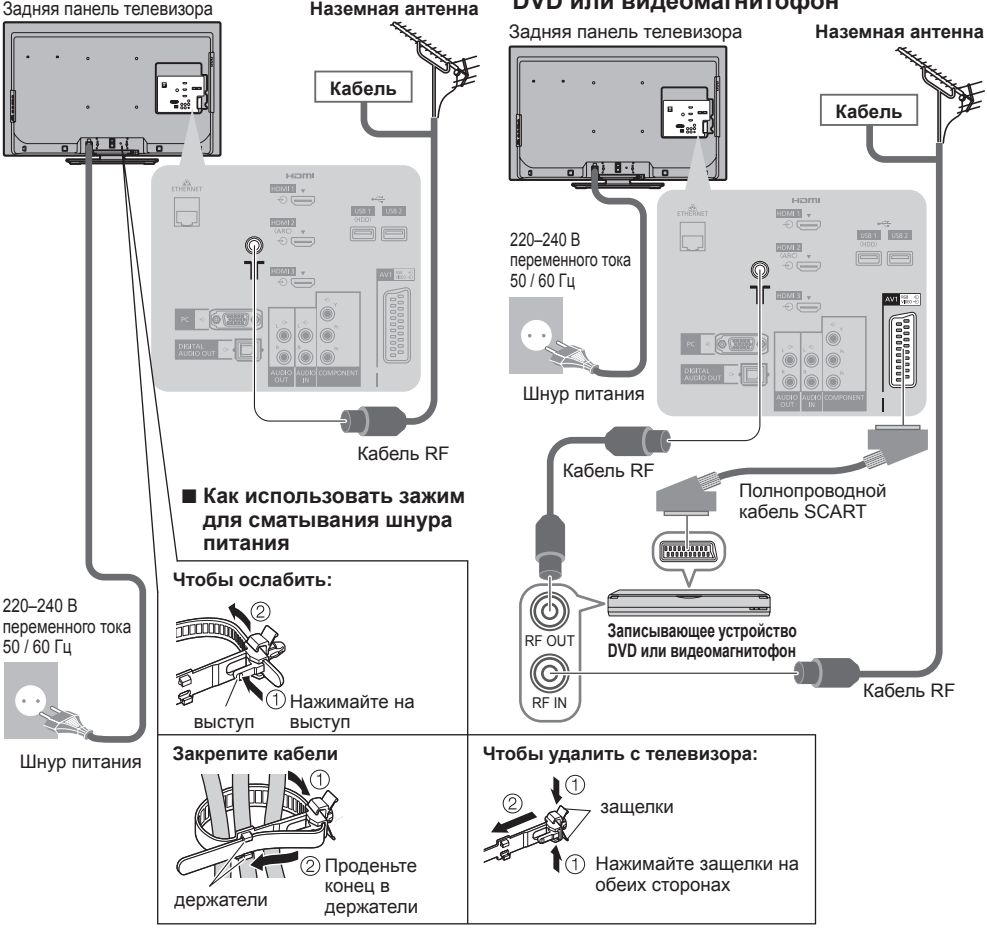

- Не связывайте вместе кабель RF и шнур питания (может привести к искажению изображения).
- Закрепите кабели с помощью зажимов, как это необходимо.
- При использовании дополнительных принадлежностей следуйте указаниям руководства по установке дополнительных принадлежностей, чтобы закрепить кабели.

#### **Примечание**

- Записывающее устройство DVD/видеомагнитофон, поддерживающие Q-Link, подсоедините к гнезду AV1 телевизора (стр. 72).<br>• Для оборудования, совместимого с интерфейсом HDML возможно подсоединение к разъемам HDML/HDML1/
- Для оборудования, совместимого <sup>с</sup> интерфейсом HDMI, возможно подсоединение <sup>к</sup> разъемам HDMI (HDMI1/ HDMI2/HDMI3/HDMI4), используя кабель HDMI (стр. 78).
- Соединения Q-Link и VIERA Link **(стр. 70, 71)**
- Прочитайте также, пожалуйста, руководство по эксплуатации подключаемого оборудования.
- Следите за тем, чтобы телевизор находился как можно дальше от электронного оборудования
- (видеооборудования и т.д.) или оборудования с инфракрасным датчиком. Иначе может возникнуть искажение изображения/звука, или могут появиться проблемы в работе другого оборудования.

### **Пример 3 Подсоединение записывающего устройства DVD / видеомагнитофона и ресивера**

#### **Телевизор, записывающее устройство DVD / видеомагнитофон и ресивер**

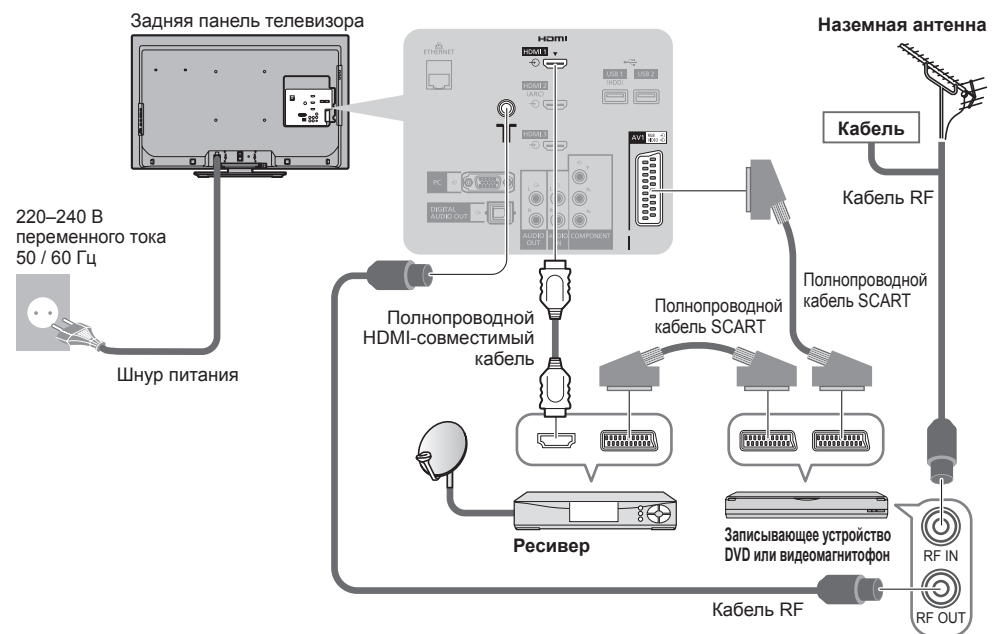

#### **■ Подключение к сетевому окружению (сетевые подключения)**

Для активации функций сетевых служб (VIERA Connect и т.п.) Вам необходимо подключить телевизор к широкополосному сетевому окружению.

- Если <sup>у</sup> Вас нет доступа <sup>к</sup> широкополосным сетевым службам, обратитесь <sup>к</sup> своему дистрибьютору за помощью.
- Подключите <sup>с</sup> помощью кабеля локальной сети (проводное соединение) или адаптера беспроводной локальной сети (беспроводное соединение).
- Установка сетевого подключения начнется после настройки (при первом использовании телевизора)  **(стр. 13 - 15)**

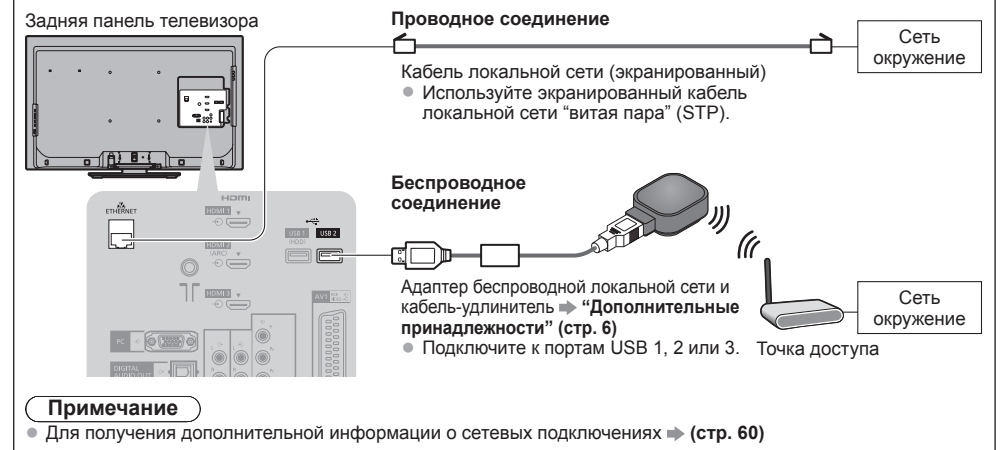

## **Автонастройка**

Автоматический поиск и сохранение телевизионных каналов.

- Действия этих пунктов не нужны, если установка была выполнена Вашим местным дилером.
- Пожалуйста, выполните соединения (стр. 10, 11) <sup>и</sup> установки (если необходимо) на подсоединяемом оборудовании перед запуском функции Автонастройка. Для получения дополнительной информации об установках подсоединенного оборудования прочитайте руководство по эксплуатации оборудования.

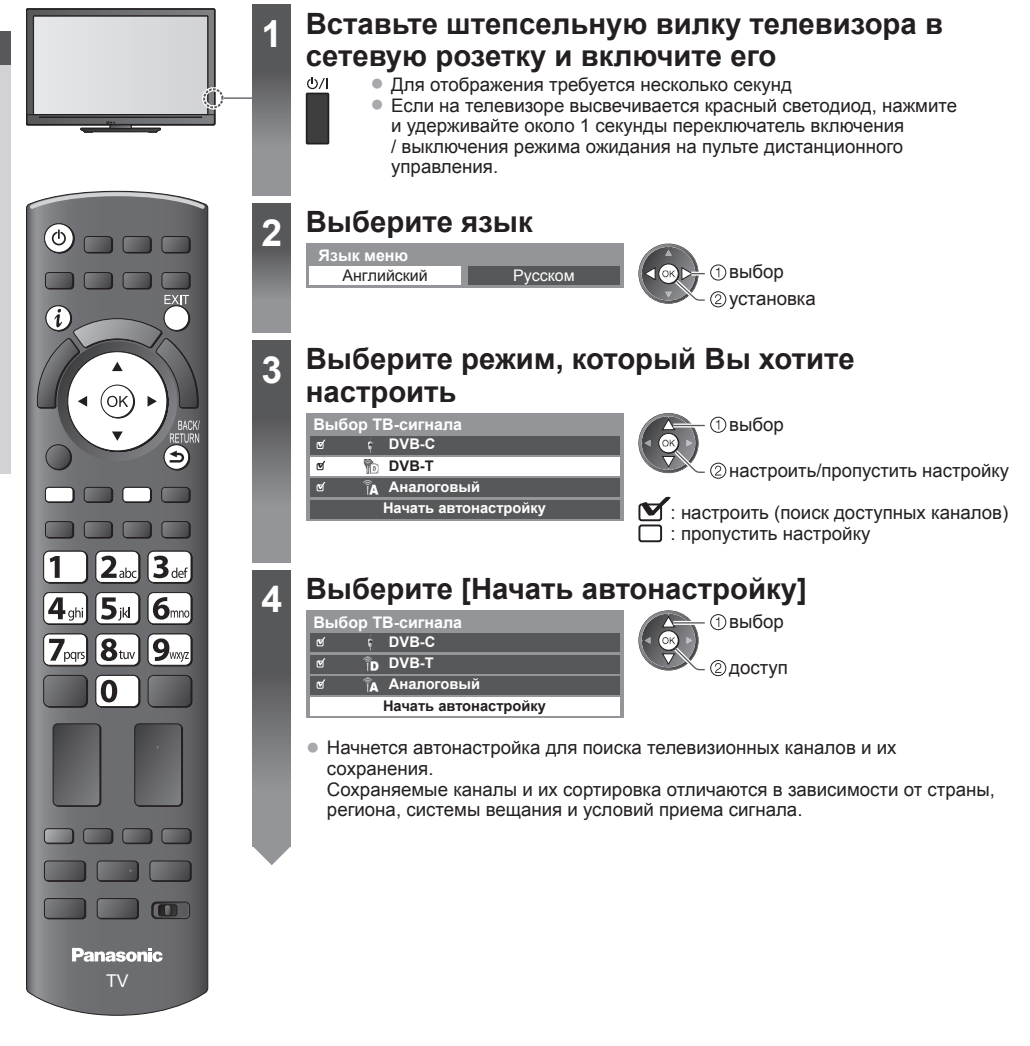

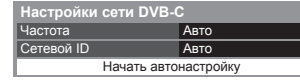

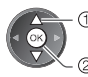

2 доступ выберите [Начать aвтонастройку]

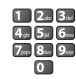

В обычных случаях [Частота] и [Сетевой ID] установите на [Авто].

Если [Авто] не отображается или если необходимо, с помощью цифровых кнопок введите значения для [Частота] и [Сетевой ID], которые Вы получите от Вашего поставщика услуг кабельного телевидения.

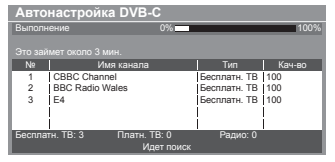

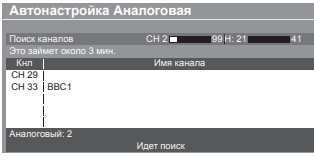

#### **2 [Автонастройка DVB-C] 3 [Автонастройка DVB-T]**

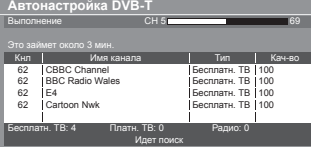

#### **4 [Aвтонастройка Аналоговая] 5 Загрузка предустановленных настроек**

Если подсоединено записывающее устройство, совместимое с Q-Link, VIERA Link или подобной технологией (стр. 72, 73) , то в записывающее устройство автоматически будут загружены настройки канала и языка.

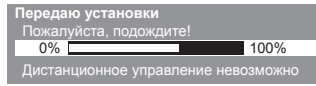

• В случае неудачной загрузки Вы сможете выполнить ее позже с помощью меню установок. **[Загрузка] (стр. 33)**

### **5 Установка сетевого подключения**

Установите сетевое подключение, чтобы активировать функции сетевых служб, например, VIERA Connect и т.п. (стр. 17, 59).

• Чтобы установить беспроводное соединение, требуется адаптер беспроводной локальной сети (дополнительная принадлежность).

Пожалуйста, обратите внимание, что данный телевизор не поддерживает беспроводные общественные точки доступа.

• Перед началом установки убедитесь, что выполнены сетевые подключения (стр. 11) <sup>и</sup> подключение <sup>к</sup> сетевому окружению.

#### **Выберите тип сети**

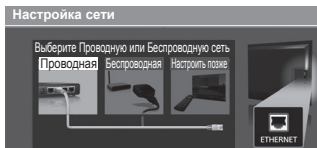

#### **[Проводная] "Проводное соединение" (стр. 11) [Беспроводная] "Беспроводное соединение" (стр. 11)**

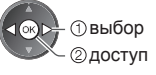

выбор • Чтобы выполнить установку позже или пропустить этот шаг

Выберите [Настроить позже] или EXIT

#### **■ [Проводная]**

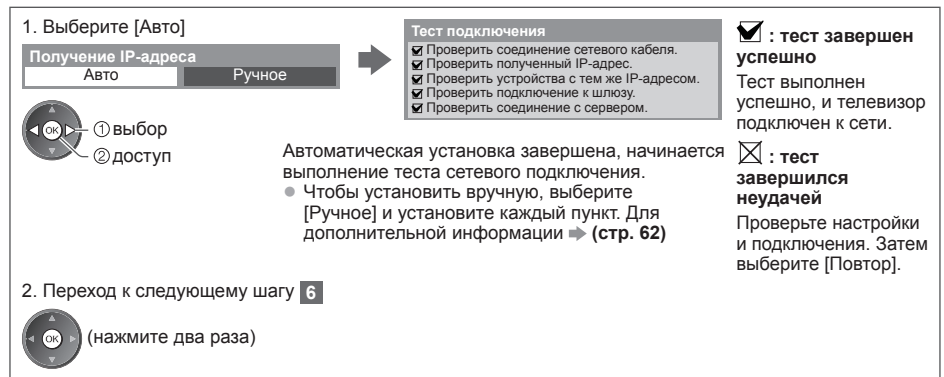

### **5 ■ [Беспроводная]**

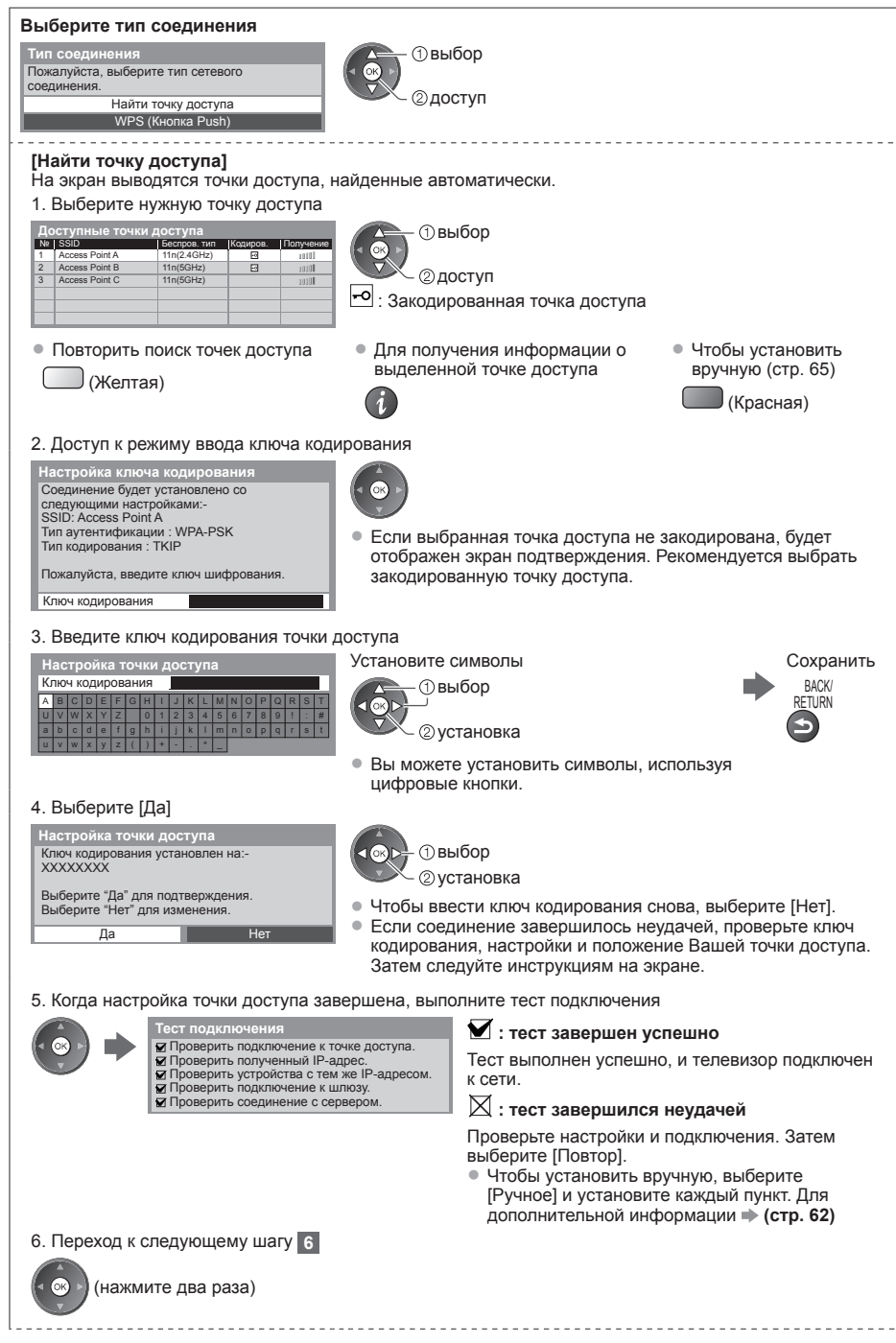

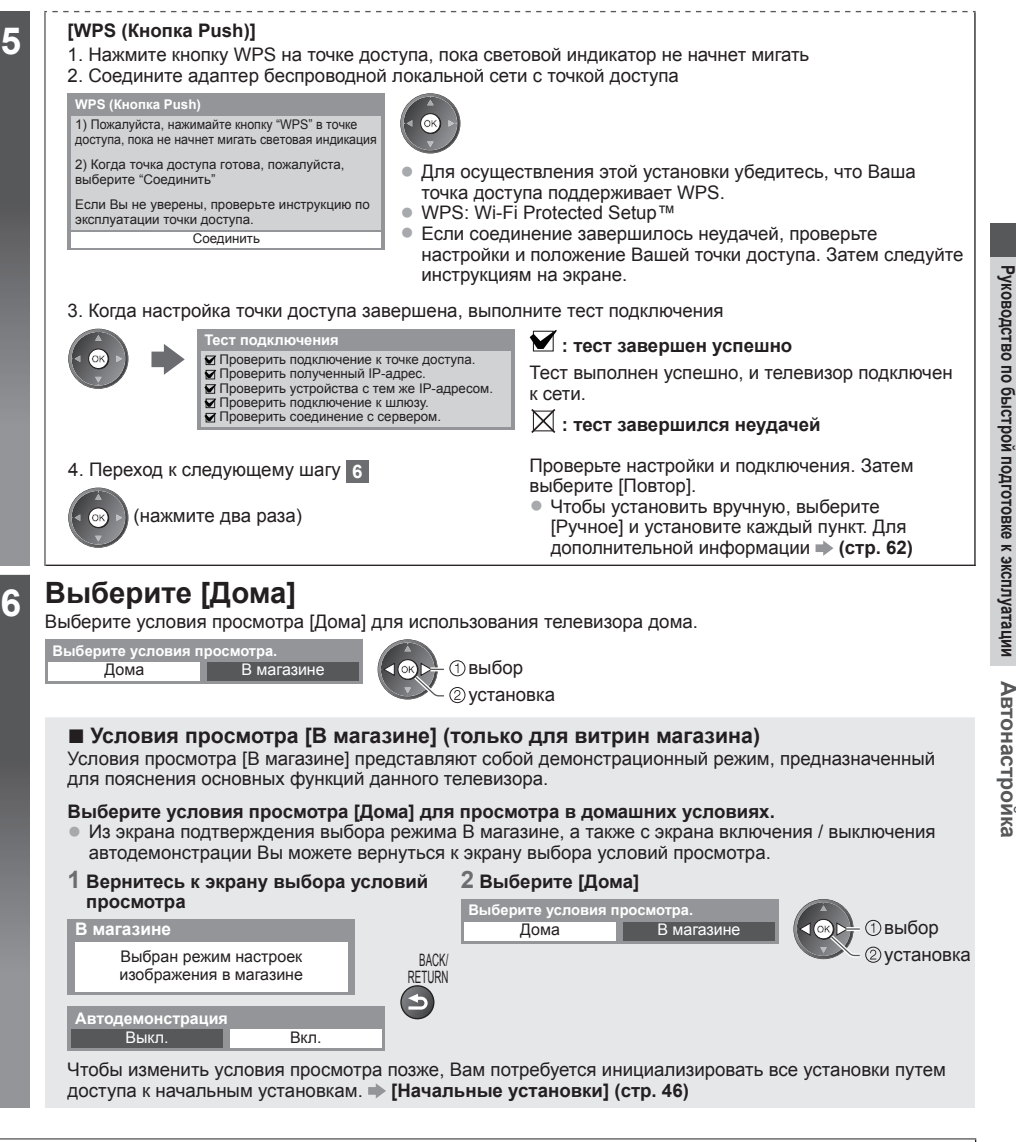

#### **Теперь автоматическая установка завершена, и Ваш телевизор готов для просмотра.**

Если настройка завершилась неудачей, проверьте подключение кабеля RF, а затем следуйте инструкциям экранной подсказки.

#### **Примечание**

• Чтобы просмотреть список каналов **"Использование функции ТВ Гид" (стр. 21)**

- Чтобы отредактировать или скрыть (пропустить) каналы **"Настройка <sup>и</sup> редактирование каналов" (стр. 38 42)**
- Для перенастройки всех каналов **[Автонастройка] (стр. 36, 37)**
- Чтобы добавить имеющийся режим телевизора позже **[Добавить ТВ-сигнал] (стр. 33, 34)**
- Чтобы вернуть все начальные установки **[Начальные установки] (стр. 46)**

**Если Вы подключите адаптер беспроводной локальной сети позже, появится экран подтверждения для выполнения установки.** Адаптер беспроводной локальной сети подключен,

• Чтобы установить беспроводное соединение **(стр. 63 - 65)**

хотите установить? Нет - Выход **Подключение адаптера беспроводной LAN**

Нет

Текущий тип сети : Беспроводная Дa

## **Использование "VIERA Connect"**

VIERA Connect – это ключ к уникальным интернет-службам Panasonic, который значительно расширяет функции VIERA CAST. VIERA Connect позволяет получить доступ к специальным веб-сайтам, поддерживаемым Panasonic, и наслаждаться интернет-контентом, например, фотографиями, фильмами, играми и т.д. с исходного экрана VIERA Connect. • <sup>У</sup> этого телевизора нет полноценного браузера, поэтому все функции веб-сайтов могут быть недоступны.

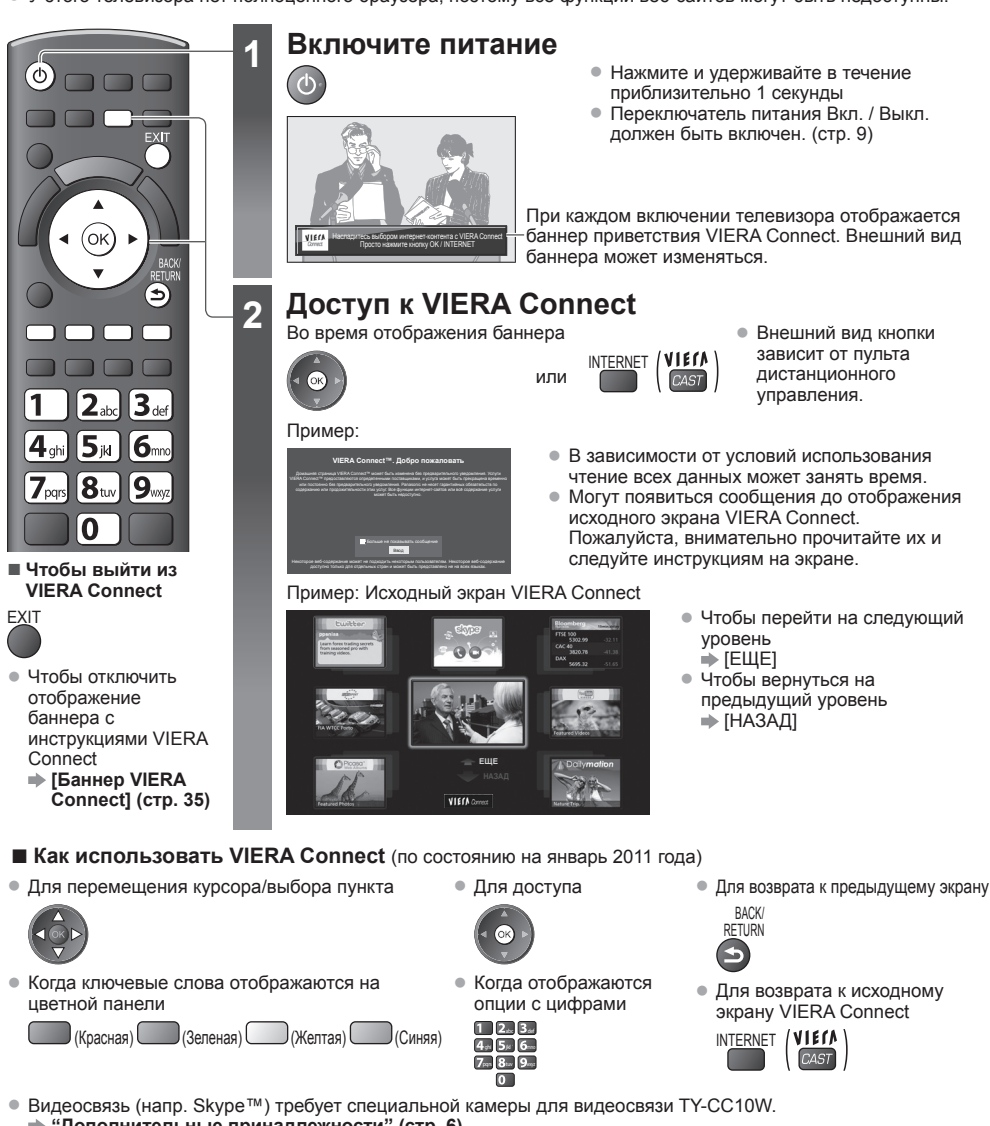

- **"Дополнительные принадлежности" (стр. 6)** Для получения подробной информации обратитесь к инструкции по эксплуатации камеры для видеосвязи.
- Вы можете подключить клавиатуру <sup>и</sup> игровой планшет через USB-порт для ввода символов <sup>и</sup> наслаждения компьютерными играми в VIERA Connect. Помимо функций VIERA Connect для управления телевизором Вы также можете использовать клавиатуру или игровой планшет. Для получения дополнительной информации **"Подключение USB" (стр. 86)**

#### **Примечание**

- Если Вам не удается получить доступ <sup>к</sup> VIERA Connect, проверьте сетевые подключения (стр. 11) <sup>и</sup> настройки сети (стр. 13 - 15).
- Для получения дополнительной информации о VIERA Connect  **(стр. 69)**

## **Просмотр телевизора**

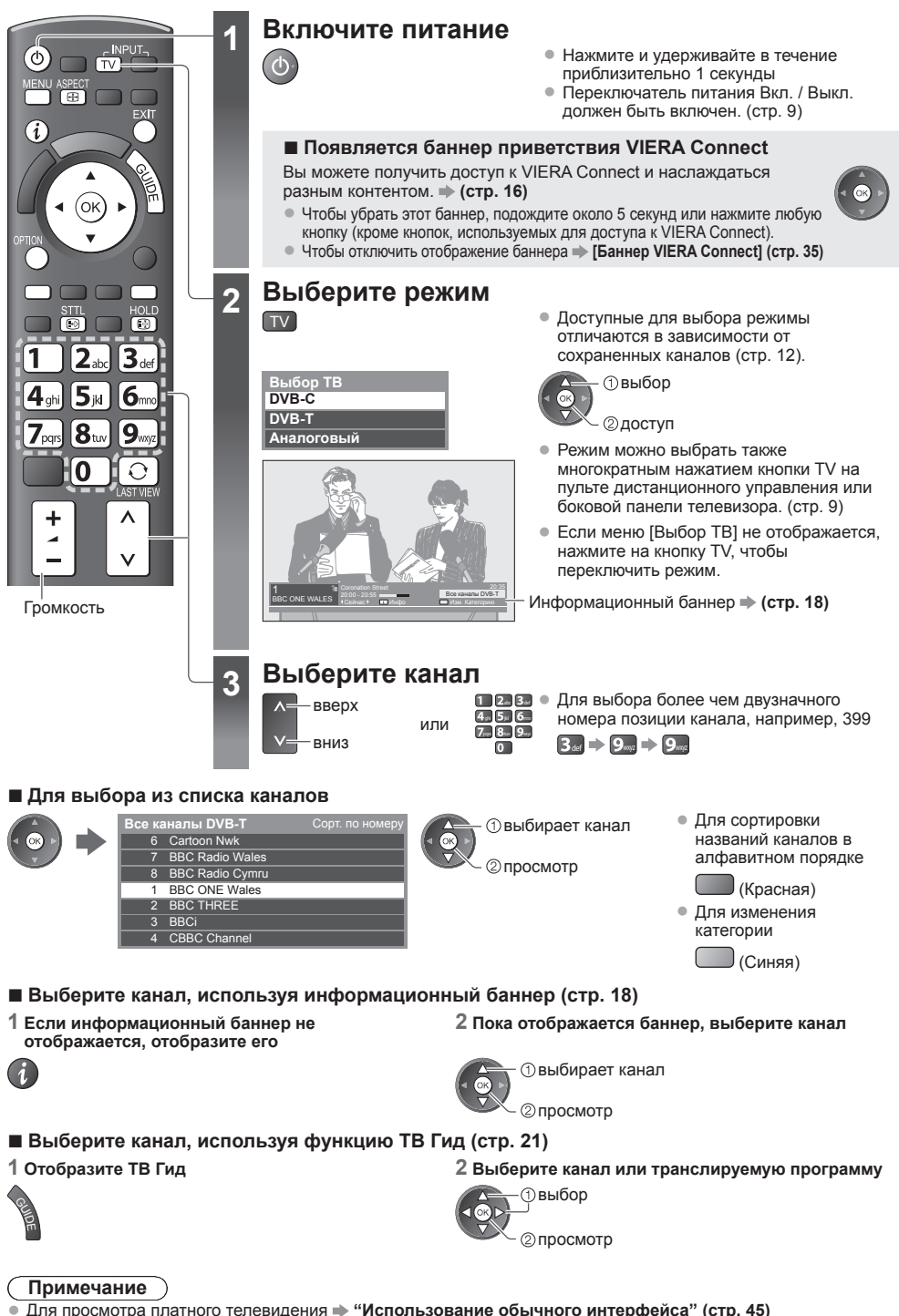

#### **Другие полезные функции**

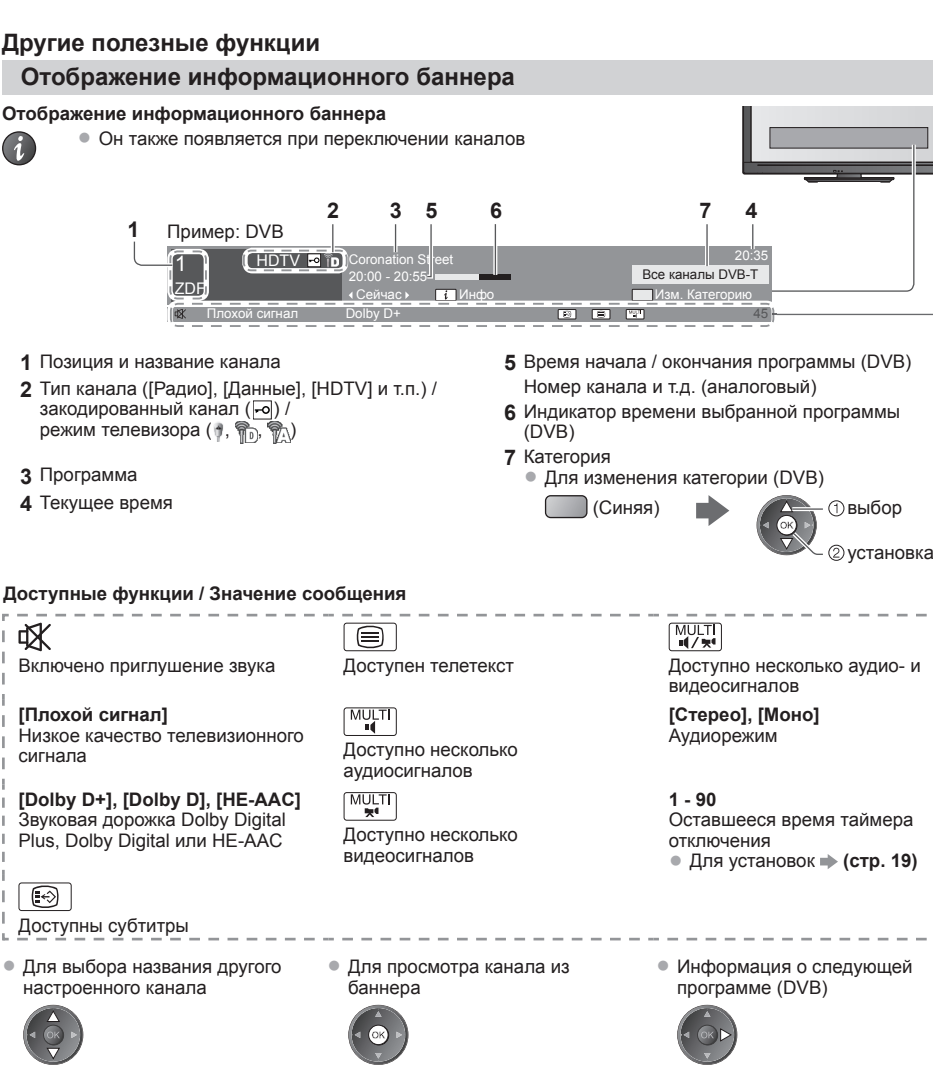

• Для скрытия EXIT

• Дополнительная информация (DVB)

(нажмите еще раз, чтобы скрыть баннер)

• Для настройки времени отображения **[Тайм-аут баннера] (стр. 35)**

#### **Отображение субтитров**

**Отобразить/скрыть субтитры** (если данный параметр доступен)

- STTL Для изменения языка для DVB (если данный параметр доступен)<br>[**® Ⅰ indeanout, Субтитры (стр. 34)** 
	- **[Предпочт. Субтитры] (стр. 34)**

#### **Примечание**

• При нажатии кнопки STTL <sup>в</sup> аналоговом режиме запускается служба телетекста <sup>и</sup> запрашивает избранную страницу (стр. 23). Нажмите кнопку EXIT, чтобы вернуться в режим телевизора.

#### **Заморозить / разморозить изображение**

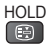

#### **Отображение доступных для выбора установок для текущего состояния**

#### **Немедленная проверка или изменение текущего состояния**

OPTION • Для изменения

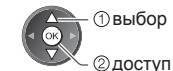

**[Мульти видео]** (режим DVB) Позволяет выбрать из группы видеосигналов (если данный параметр доступен)

• Эта настройка не запоминается и вернется к значению по умолчанию после выхода из текущей программы.

**[Мульти аудио]** (режим DVB) Позволяет выбрать другой язык дорожки звукового канала (если данный параметр доступен)

• Эта настройка не запоминается и вернется к значению по умолчанию после выхода из текущей программы.

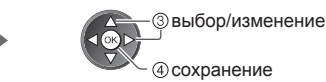

**[2 аудиоканала]** (режим DVB) Позволяет выбрать стерео / монофоническое звучание (если данный параметр доступен)

**[Субканал]** (режим DVB) Позволяет выбрать программу или субканал, поступающие с мультифида (если данный параметр доступен)

**[Язык субтитров]** (режим DVB) Позволяет выбрать язык субтитров (если данный параметр доступен)

**[Язык телетекста]** Устанавливает шрифт языка телетекста  **[Меню установок] (стр. 34)**

**[Язык телетекста]** (режим DVB) Позволяет выбрать другой язык телетекста (если данный параметр доступен)

**[MPX]** (аналоговый режим) Выбирает мультиплексный режим звука (если данный параметр доступен)  **[Звуковое меню] (стр. 31)**

**[Коррекция громк.]**

Регулирует громкость конкретного канала или режима входа

#### **Таймер отключения телевизора**

**Переведите телевизор в режим ожидания автоматически по истечении заданного периода времени**

#### **1 Отобразите меню**

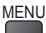

#### **2 Выберите [Таймер]**

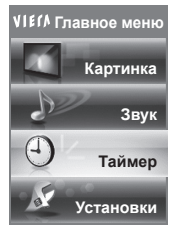

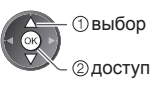

#### **3 Выберите [Таймер откл ТВ] и установите время**

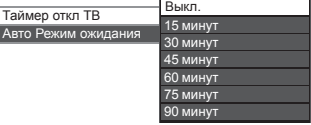

доступ выберите [Таймер откл ТВ]

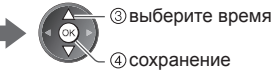

сохранение

- Для отмены  $\Rightarrow$  задайте [Выкл.] или выключите телевизор. • Для просмотра оставшегося времени
- **"Отображение информационного баннера" (стр. 18)**
- Когда останется менее 3 минут, на экране будет мигать оставшееся время.

#### **Формат**

#### **Изменить формат изображения (размер изображения)**

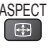

ASPECT Наслаждайтесь просмотром изображения с оптимальным размером и форматом.<br>П. П. Обычно программы содержат "Сигнал управления формата изображения" (сигнал Обычно программы содержат "Сигнал управления формата изображения" (сигнал широкоэкранного

изображения и т.п.), и телевизор будет автоматически выбирать формат изображения в соответствии с опцией "Сигнал управления формата изображения" (стр. 81).

> **2 Пока отображается список, выберите режим**

> > сохранение

#### **■ Если Вы хотите вручную изменить формат**

**1 Отобразите список форматов для выбора**

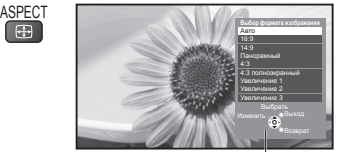

Список выбора форматов

[Авто] Выбирается наилучшее соотношение сторон, <sup>и</sup> изображение расширяется для заполнения экрана.

Для дополнительной информации **(стр. 81)**

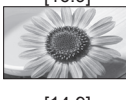

[16:9] [4:3 полноэкранный] Непосредственно отображает изображение в формате 16:9 без искажения (анаморфотное).

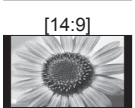

[14:9] [Увеличение 1] Отображает изображение <sup>в</sup> стандартном формате 14:9 без искажения.

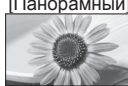

[Панорамный] [Увеличение 2] Отображает изображение 4:3 на весь экран. Растяжение заметно только на левом и правом крае.

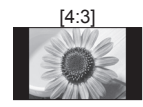

[4:3] [Увеличение 3] Отображает изображение <sup>в</sup> стандартном формате 4:3 без искажения.

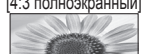

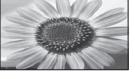

Отображает изображение 4:3 увеличенным горизонтально, чтобы заполнить экран.

режим, используя только кнопку

**<b>ВЕСТ** (Нажимайте повторно до тех пор, пока не появится нужный режим)

• Только сигнал HD

выбор • Вы также можете изменить

ASPECT.

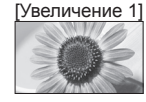

Отображает изображение 16:9 в стиле почтового ящика или изображение 4:3 без искажения.

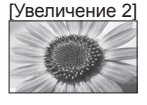

Отображает изображение 16:9 в стиле почтового ящика (анаморфотное) на весь экран без искажения.

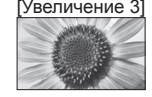

Отображает изображение 2,35:1 в стиле почтового ящика (анаморфотное) на весь экран без искажения.

В формате 16:9 максимально отображает изображение (с небольшим увеличением).

#### **Примечание**

- Формат зафиксирован на [16:9], если <sup>в</sup> меню изображения [Режим просмотра] задан на [Игра].
- Только [16:9] и [4:3] доступны <sup>в</sup> режиме ввода <sup>с</sup> ПК.
- Недоступен <sup>в</sup> услуге телетекста.
- Формат экрана может быть запомнен отдельно для сигналов SD (стандартного разрешения) и HD (высокого разрешения).

#### **Предыдущий просмотр**

#### **Легко переключайтесь на предыдущий канал или режим входа**

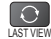

• Нажмите еще раз, чтобы вернуться <sup>к</sup> текущему просмотру.

#### **Примечание**

- Вы не можете переключить канал при выполнении прямой записи <sup>с</sup> телевизора.
- Просмотр <sup>в</sup> течение менее 10 секунд не считается предыдущим каналом или режимом входа.

## **Использование функции ТВ Гид**

Функция ТВ Гид - электронная программа передач (EPG) - выводит на экран список программ, транслируемых в настоящее время и запланированных на ближайшие семь дней (в зависимости от вещательной компании). • DVB-T <sup>и</sup> аналоговые каналы отображаются на одном <sup>и</sup> том же экране функции ТВ Гид. Буква [D] обозначает

- канал DVB-T, буква [A] аналоговый канал. Для аналоговых каналов не предусмотрены списки программ. • При первом включении телевизора или <sup>в</sup> случае, когда телевизор был выключен более недели, для полного
- отображения функции ТВ Гид может потребоваться некоторое время.

**EXIT** 

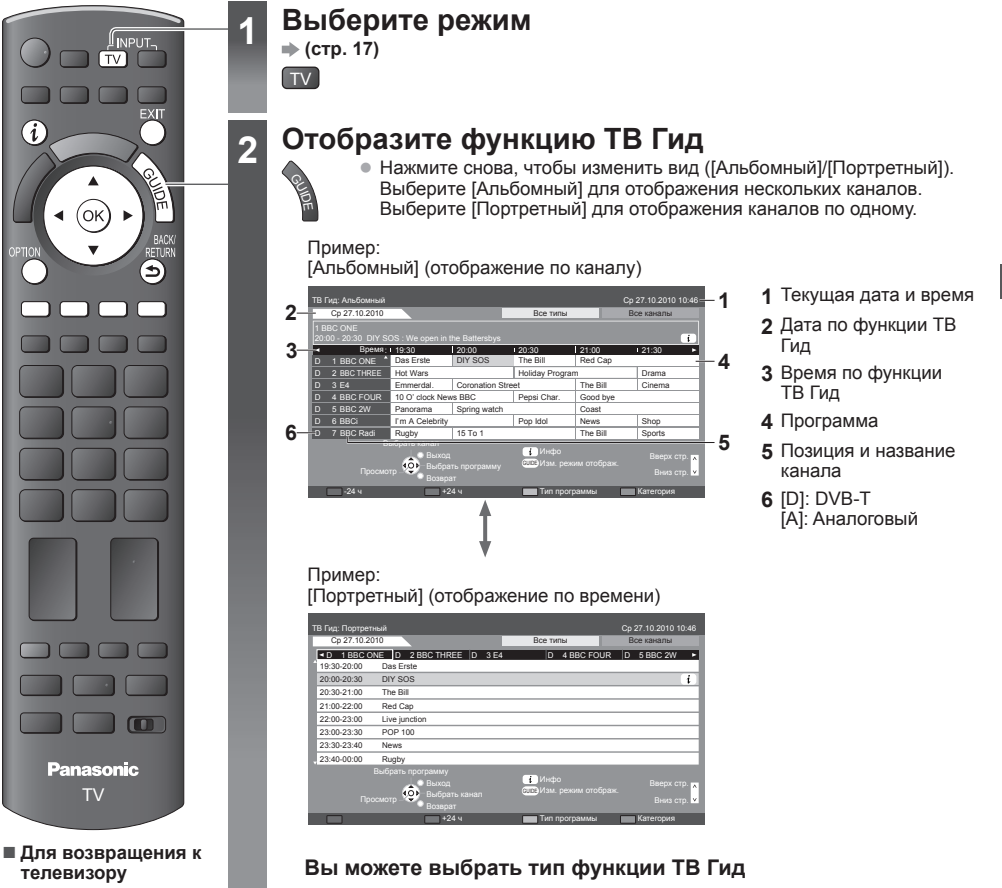

### **[Гид по умолчанию] в [Настройки экрана] (стр. 34)**

Если Вы выберете [Список каналов], то при нажатии кнопки GUIDE будет отображен список каналов.

#### **■ Для просмотра программ**

#### **Выберите канал или транслируемую программу**

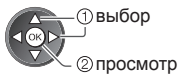

#### **■ Для просмотра информации о программе** (режим DVB)

#### **1 Выберите программу 2 Просмотрите информацию**

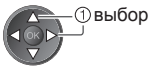

ſ

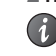

• Нажмите кнопку еще раз для возврата к функции ТВ Гид.

#### **■ К предыдущему дню** (режим DVB)

 $\blacksquare$  (Красная)

**■ Для просмотра списка каналов выбранного типа** (режим DVB)

(Желтая)

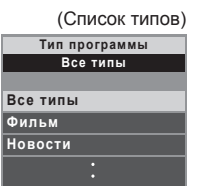

просмотр выбор типа

 $\Box$  (Зепеная) **■ Для просмотра списка каналов выбранной категории** (Синяя)

**■ К следующему дню** (режим DVB)

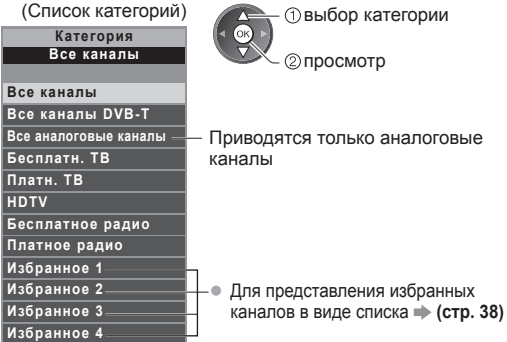

## **Просмотр телетекста**

Услуги телетекста представляют собой текстовую информацию, предоставляемую вещательными компаниями. Функции различаются в зависимости от вещательной компании.

#### **Что такое режим FLOF (FASTEXT)?**

В режиме FLOF четыре разноцветных объекта расположены внизу экрана. Чтобы получить больше информации об одном из этих объектов, нажмите кнопку соответствующего цвета. Эта функция позволяет получить быстрый доступ к информации на показанных объектах.

#### **Что такое режим TOP?** (в случае вещания текста TOP)

TOP представляет собой определенное усовершенствование стандартной услуги телетекста, которая приводит к облегчению поиска и эффективному управлению.

- Доступен быстрый обзор информации телетекста
- Легко использовать пошаговый выбор тематического события
- Информация <sup>о</sup> статусе программы внизу экрана

Доступно перелистывание страницы вперед/назад

Для выбора среди блоков событий

(Красная) (Зеленая)

(Синяя)

Для выбора нового события в пределах блока событий (После последнего события перемещается к следующему блоку событий.)

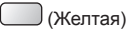

#### **Что такое режим списка?**

В режиме списка четыре разноцветных номера страницы расположены внизу экрана. Каждый из этих номеров может быть изменен и сохранен в памяти телевизора. **"Сохранение часто просматриваемых страниц" (стр. 24)**

#### **■ Изменение режима [Телетекст] (стр. 34)**

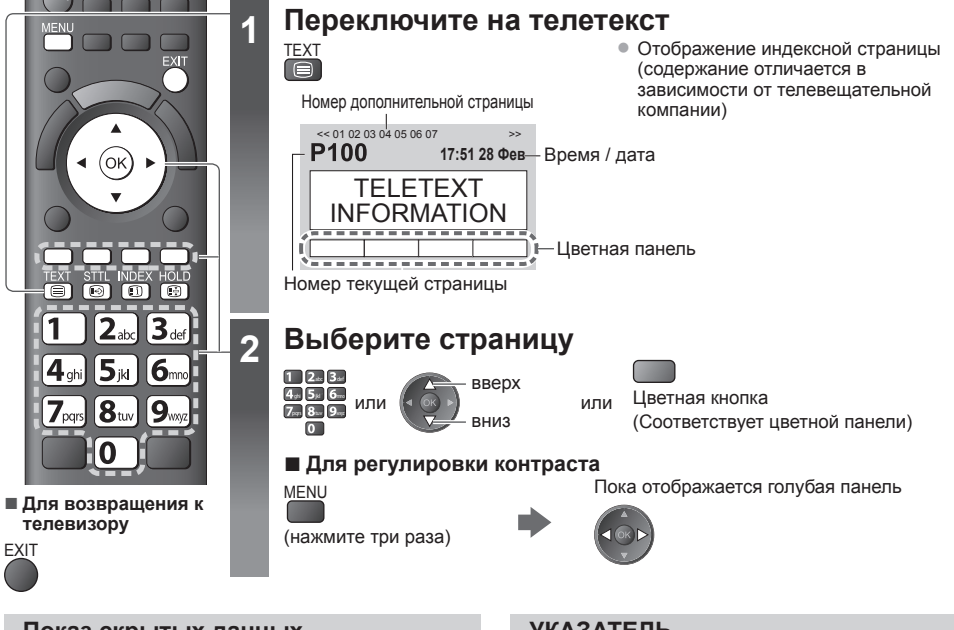

#### **Показ скрытых данных**

**Показывает скрытые слова, например, страницу ответов на викторину**

**MFNU** (Красная)

• Снова нажмите для повторного скрытия.

#### **СТОП-КАДР Остановка автоматического обновления**

(Если Вы хотите удержать текущую страницу без обновления)

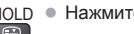

НОLD • Нажмите снова, чтобы возобновить.<br>[ ⊕

#### **УКАЗАТЕЛЬ**

#### **Возврат к главной индексной странице**

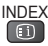

#### **Вызов избранной страницы**

#### **Просмотр сохраненной страницы телетекста** Вызывает страницу, сохраненную на синей кнопке (Режим списка).

STTL • Заводской установкой является "P103".

**Просмотр**

Просмотр телетекста

**телетекста**

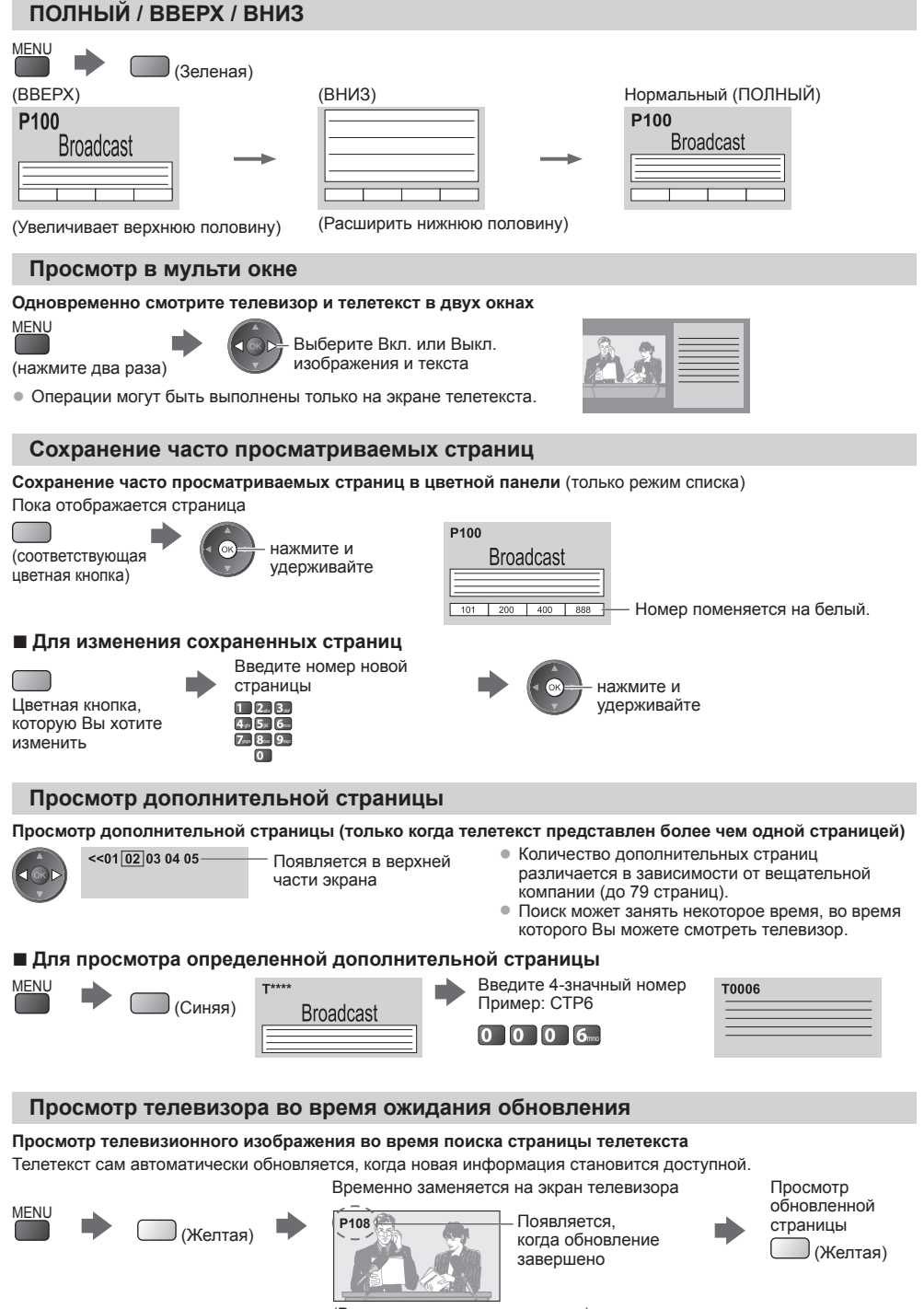

(Вы не можете изменить канал.)

• Страница новостей предоставляет функцию, которая указывает поступление последних новостей ("News Flash").

**24**

## **Просмотр с внешнего входа**

Подсоедините внешнее оборудование (видеомагнитофоны, DVD-оборудование и т.п.), и Вы сможете просматривать входной сигнал.

• Для подсоединения оборудования • (стр. 10, 11, 78 - 80)

Пульт дистанционного управления способен управлять некоторыми функциями выбранного внешнего оборудования.

**"Управление оборудованием с помощью пульта дистанционного управления телевизора" (стр. 26)**

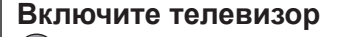

#### **При подсоединении через SCART в качестве примера 2 или 3 (стр. 10, 11)**

Автоматически принимает входные сигналы, когда начинается воспроизведение

- Входные сигналы автоматически определяются разъемом SCART (8-штырьковым).
- Эта функция будет доступна также для соединений HDMI (стр. 78).
- **Если режим входа не переключается автоматически**

Выполните **2** и **3**

• Проверьте настройку оборудования.

#### **2 Отобразите меню выбора входа** AV

### **3 Выберите вход, подсоединенный <sup>к</sup> оборудованию**

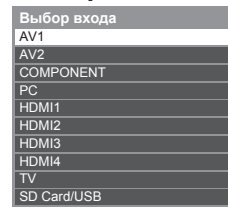

выбор 2 просмотр

• Вы также можете выбрать вход, используя кнопку AV на пульте дистанционного управления или на боковой панели телевизора (кроме [SD Card/USB]).

Нажимайте повторно кнопку до тех пор, пока не будет выбран нужный входной сигнал.

- [SD Card/USB]: переключает на медиапроигрыватель **"Использование медиапроигрывателя" (стр. 49)**
- Вы можете отметить или пропустить каждый режим входа (кроме [SD Card/ USB]). **"Метки входа" (стр. 44)**

Пропущенные входы не будут отображаться при нажатии кнопки AV.

### **4 Просмотр**

TV

DVD/VCR<sub>11</sub>TV **Panasonic** 

**REC PROGRAMME** 

⋥ ௩  $\Box$ 

**■ Для возвращения к телевизору**

TV

Έ

 $TVI$   $AY$ 

6 g  $\mathbf{R}_{n}$ Ω

้กะ

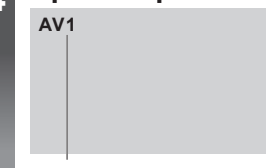

Отображает выбранный вход

#### **Примечание**

- Если внешнее оборудование имеет функцию регулировки формата, установите его на "16:9".
- Для получения дополнительной информации см. руководство для оборудования или проконсультируйтесь с Вашим местным дилером.

#### **Управление оборудованием с помощью пульта дистанционного управления телевизора**

Оборудование, подсоединенное к телевизору, может непосредственно управляться с помощью указанных ниже кнопок этого пульта дистанционного управления.

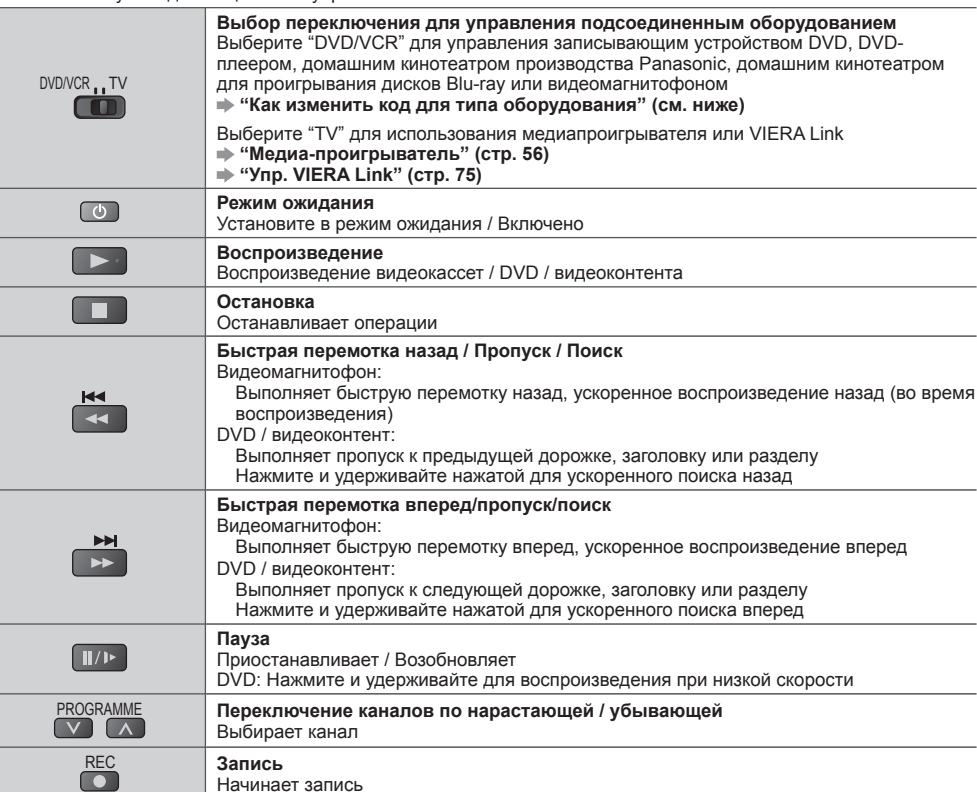

#### **Как изменить код для типа оборудования**

Каждый тип оборудования Panasonic имеет собственный код дистанционного управления. Пожалуйста, измените код в соответствии с оборудованием, которым Вы хотите управлять.

#### **1 Установите в положение "DVD/VCR"**

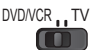

#### **2 Нажмите и удерживайте во время выполнения следующих операций**

Введите соответствующий код из приведенной ниже таблицы

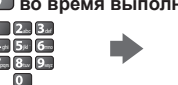

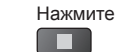

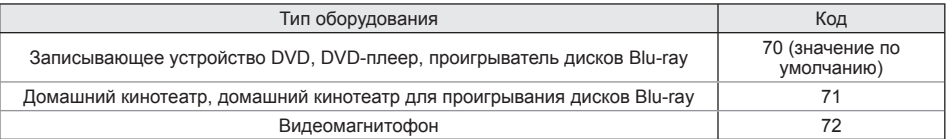

#### **Примечание**

- После изменения кода убедитесь <sup>в</sup> том, что дистанционное управление работает правильно.
- При замене батареек коды могут быть возвращены <sup>к</sup> значениям по умолчанию.
- На некоторых моделях оборудования некоторые операции могут быть неосуществимы.

## Как использовать VIERA TO

Вы можете легко получить доступ к некоторым специальным функциям, используя функцию VIERA TOOLS.

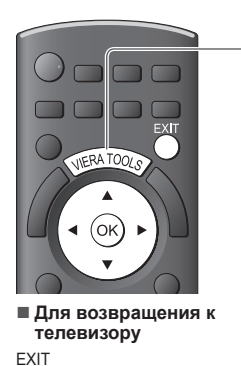

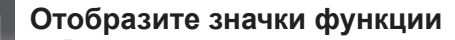

### **2 Выберите функцию**

VIERA TOOLS

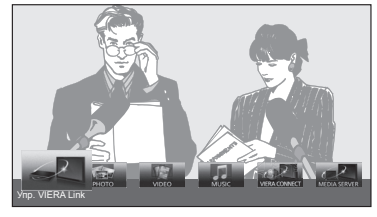

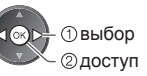

#### **■ Следуйте действиям каждой функции**

[Упр. VIERA Link]  **"Упр. VIERA Link" (стр. 75)**

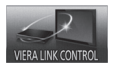

или  $\leq$ 

Если подсоединено больше двух наименований совместимого оборудования, будет отображаться экран выбора. Пожалуйста, выберите правильное описание и получите доступ.

[Фото]∗  **"Режим фото" (стр. 51)**

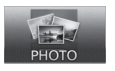

[ Видео]∗  **"Режим Видео" (стр. 55)**

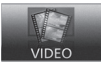

**VIERA CONNEC** [Медиа-сервер]∗  **"Использование функций DLNA®" (стр. 66)**

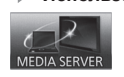

[VIERA Connect]

[Музыка]∗

 $\frac{1}{2}$ 

 **"Режим Музыка" (стр. 57)**

 **"VIERA Connect" (стр. 69)**

 ∗ При подсоединении двух или более устройств будет отображаться экран выбора. Пожалуйста, выберите правильное описание и получите доступ.

#### **Примечание** (

• Если выбранная функция недоступна, на экран можно вывести пояснение того, как ею можно воспользоваться. Если Вы выбрали недоступную функцию, нажмите кнопку OK для просмотра пояснения.

## **Как использовать функции меню**

Различные меню позволяют Вам выполнять установки для изображения, звука и других функций.

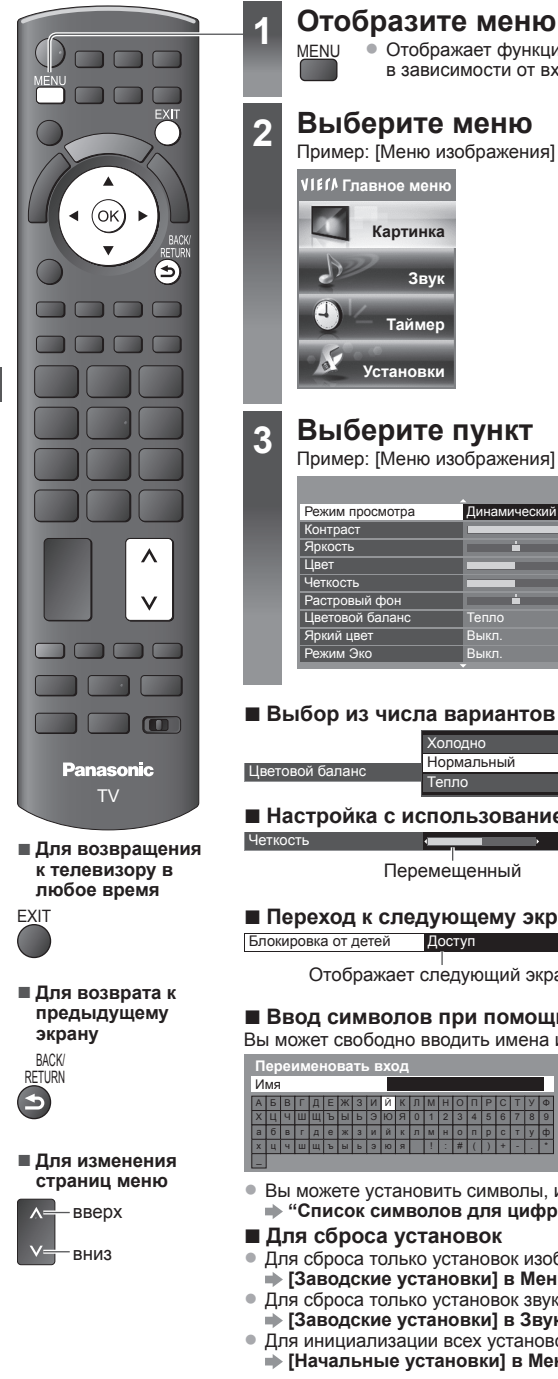

#### $\bullet$  Отображает функции, которые могут быть установлены (различаются в зависимости от входного сигнала) **2 Выберите меню** Пример: [Меню изображения] **Главное меню** выбор доступ **Картинка Звук Таймер Установки 3 Выберите пункт** Пример: [Меню изображения] выбор Режим просмотра Динамический 60 доступ e. 0 30 5  $\mathbf{0}$ Выкл. Тепло Режим Эко Выкл. **■ Выбор из числа вариантов** выбор Холодно  $\circ$ Цветовой баланс Нормальный @ сохранение **■ Настройка с использованием скользящей планки** Четкость 5 изменение Перемещенный сохранение **■ Переход к следующему экрану** Отображает следующий экран доступ **■ Ввод символов при помощи меню свободного ввода** Вы может свободно вводить имена и цифры для некоторых пунктов. Вводите символы один за другим  $\circ$  выбор АБВГДЕЖЗИЙ КЛМНОПРСТУ Ф Ш Щ Ъ Ы Ь Э Ю Я 0 1 2 3 4 5 6 7 8 9 г|д|е|ж|з|и|й|к|л|м|н|о|п|р|с|т|ү|ф **(2)** установка ц|ч|ш|щ|ъ|ы|ь|э|ю|я| |!|:|#|(|)|+|-|.|\* • Вы можете установить символы, используя цифровые кнопки.  **"Список символов для цифровых кнопок" (стр. 86)**

- **■ Для сброса установок**
	- Для сброса только установок изображения
- **[Заводские установки] в Меню изображения (стр. 30)** • Для сброса только установок звука

Сохранить BACK/<br>RETURN

- **[Заводские установки] в Звуковом меню (стр. 32)**
- Для инициализации всех установок
	- **[Начальные установки] в Меню установок (стр. 35)**

**Как**

**использовать**

**функции**

**меню**

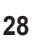

### **Список меню**

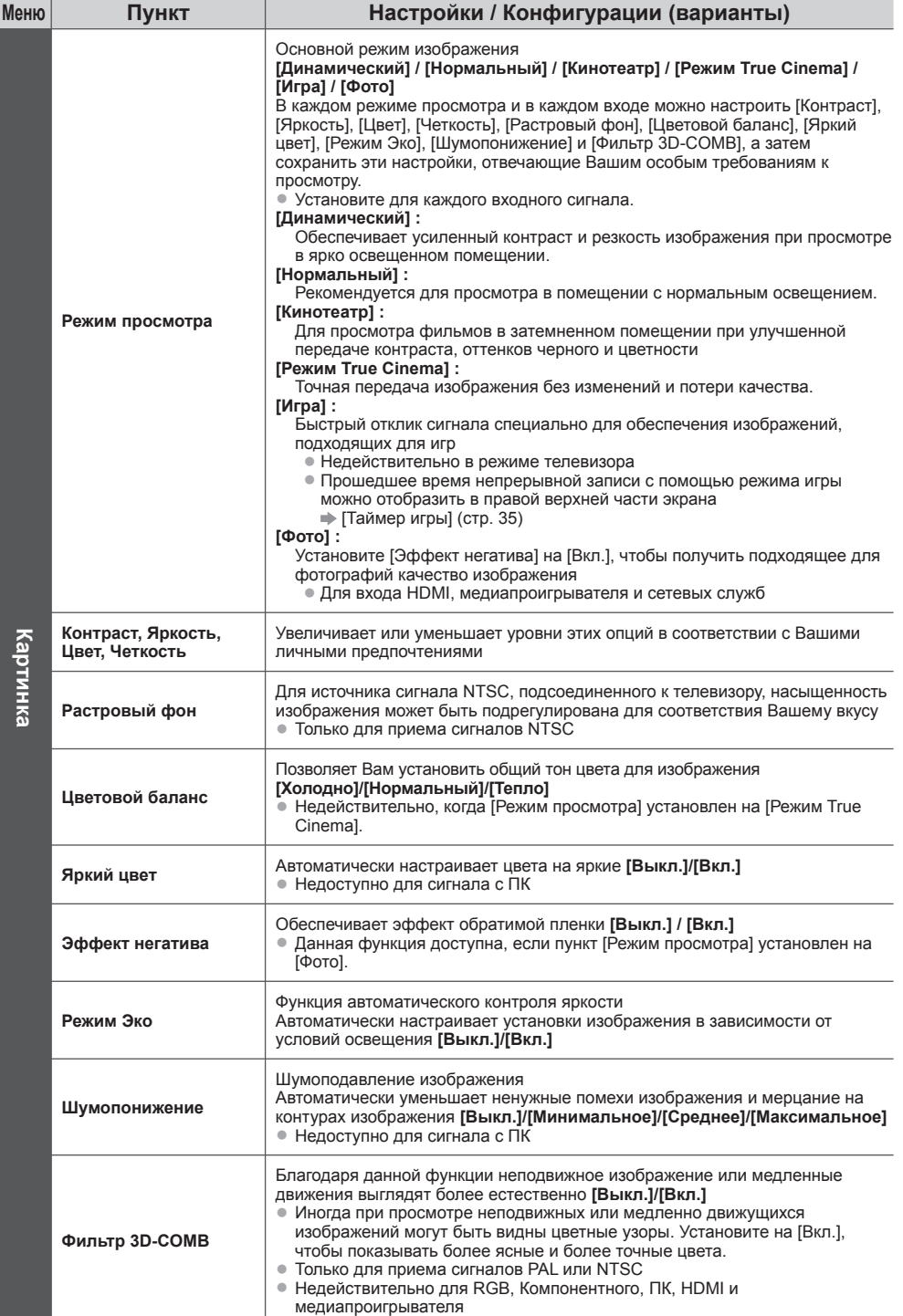

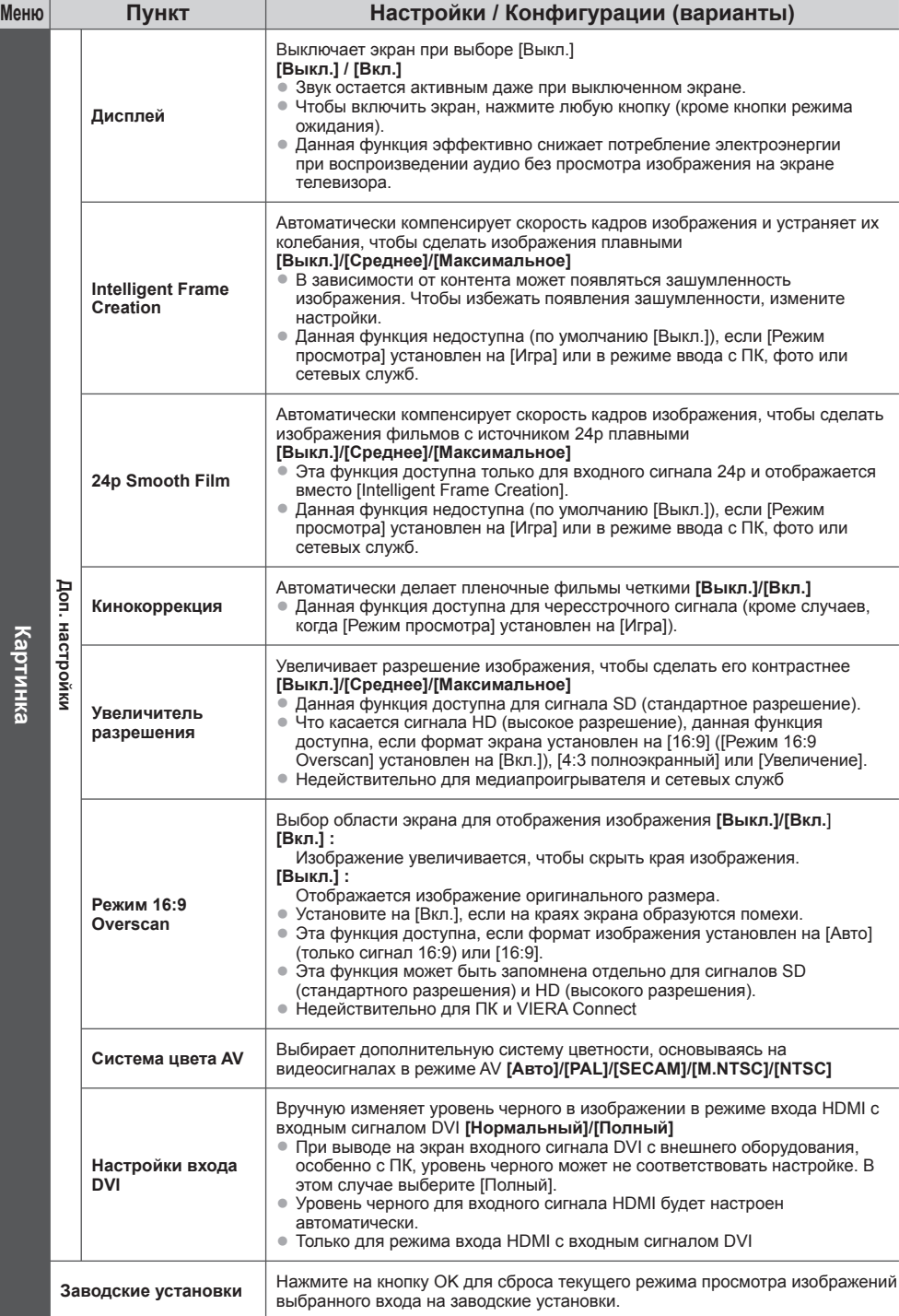

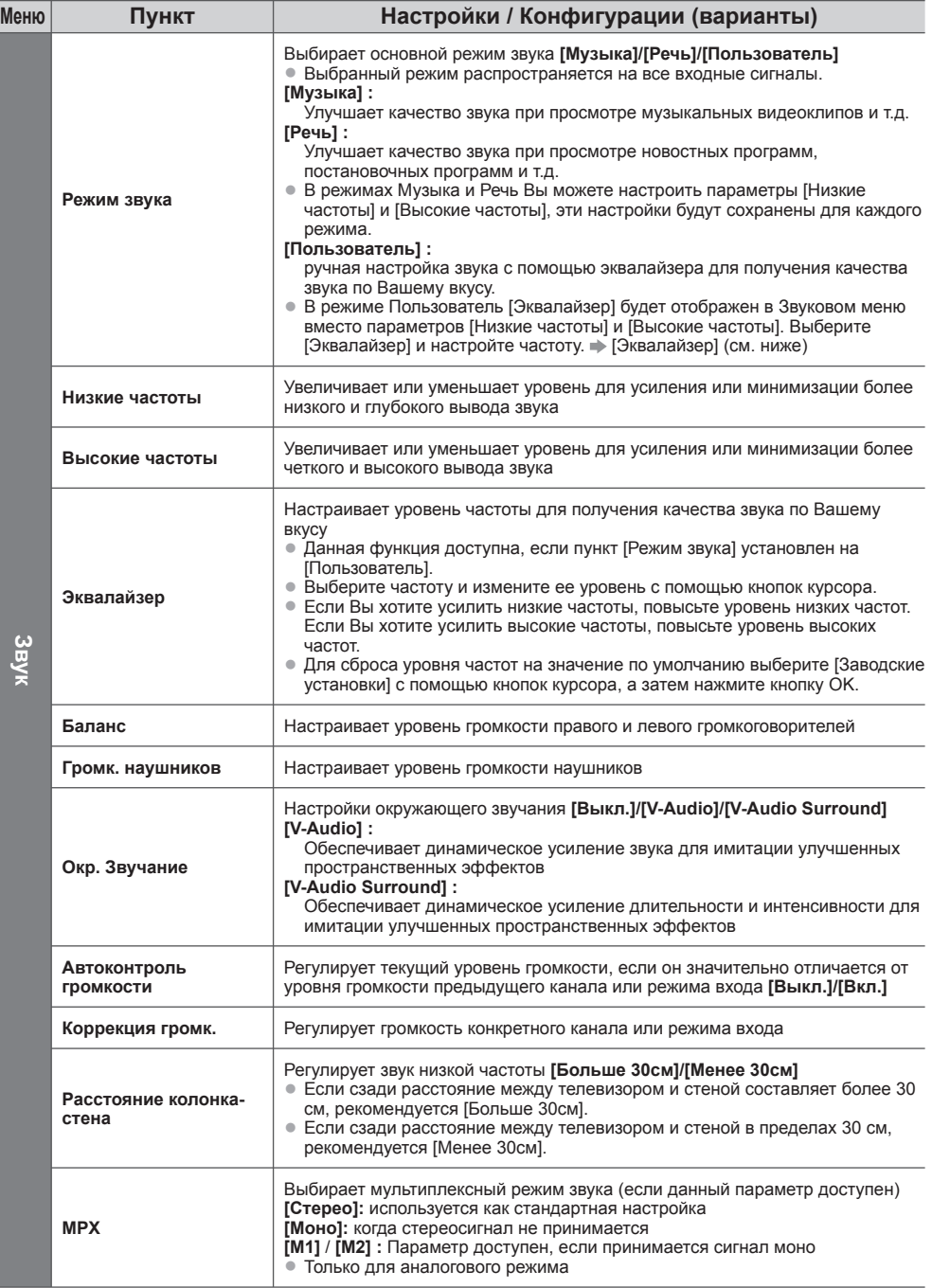

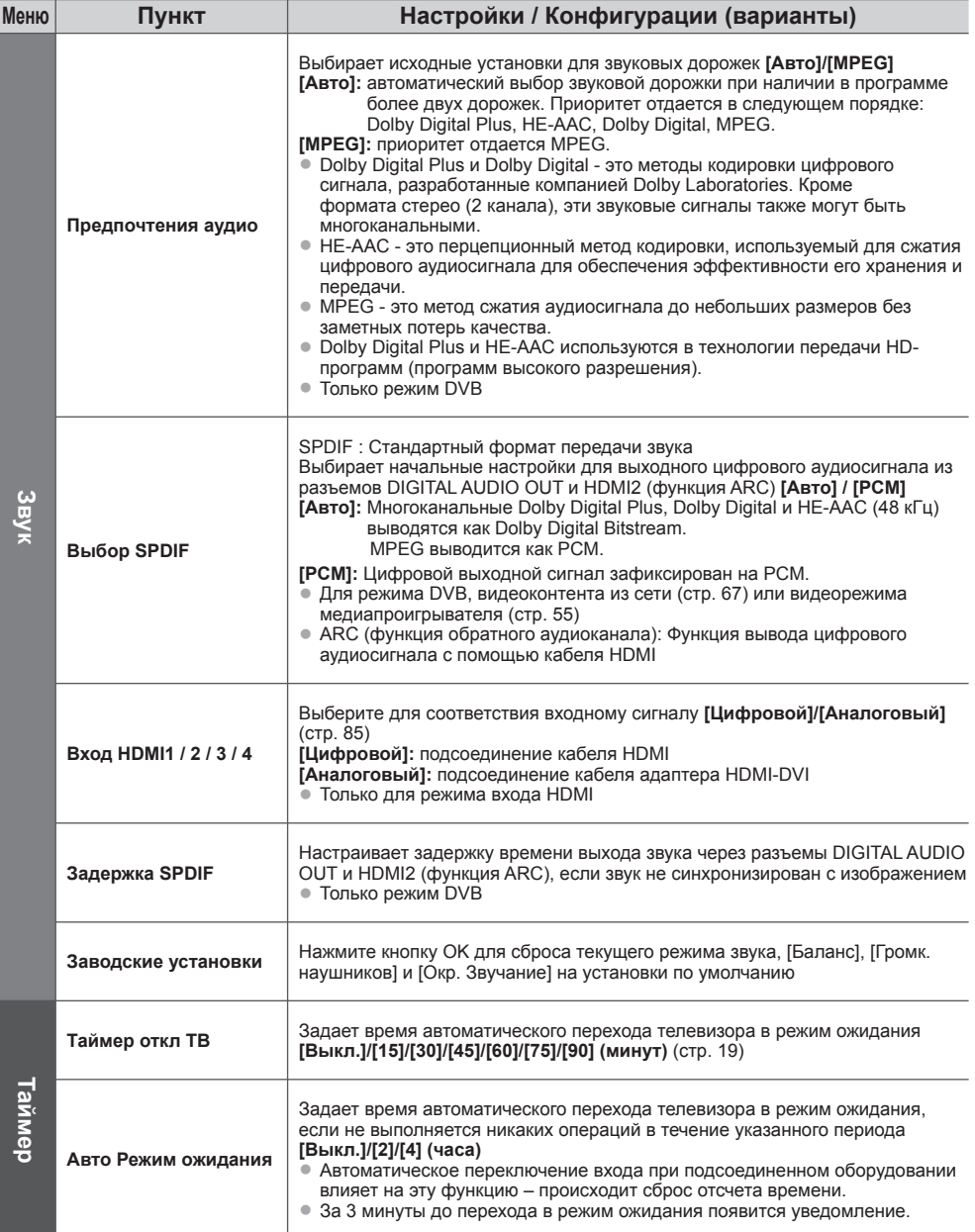

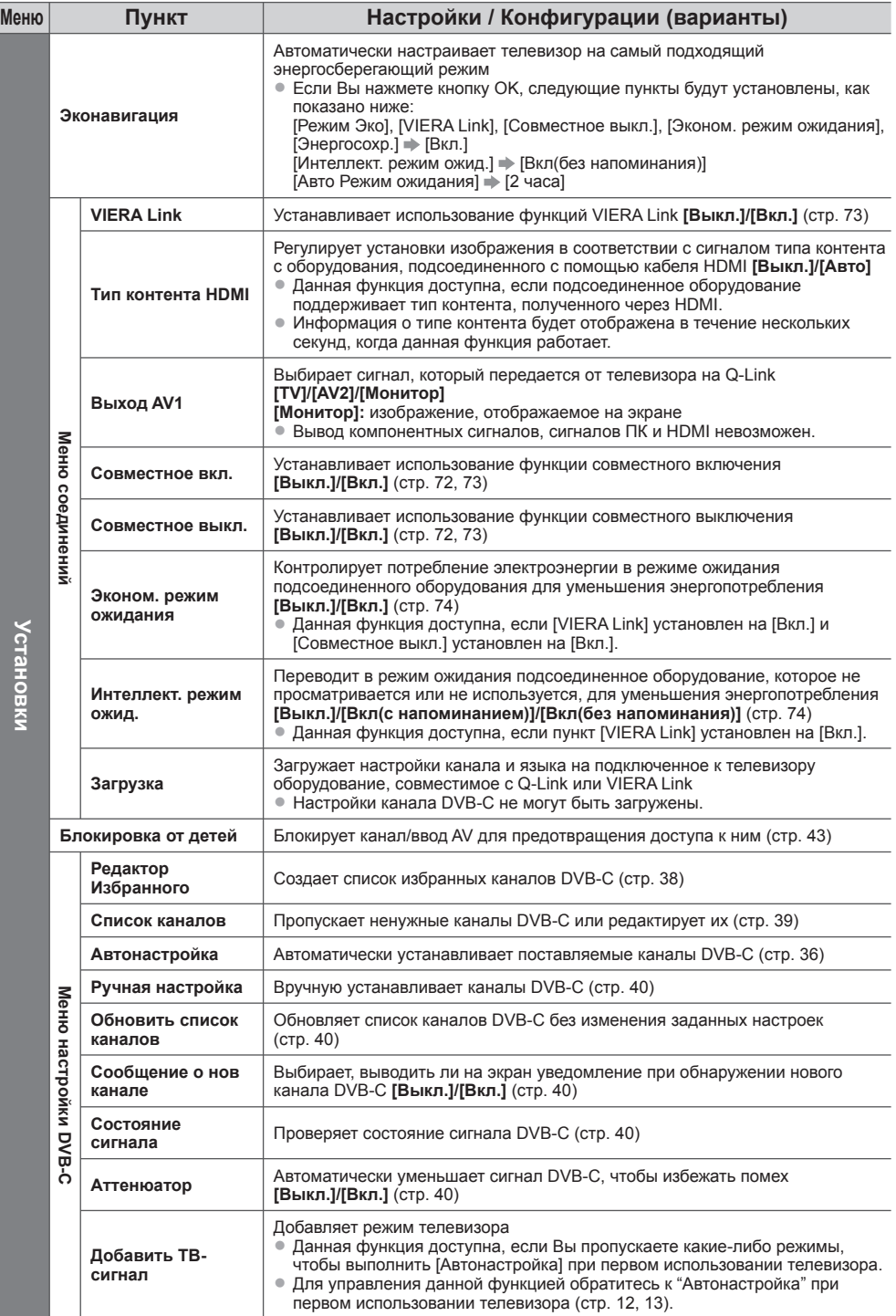

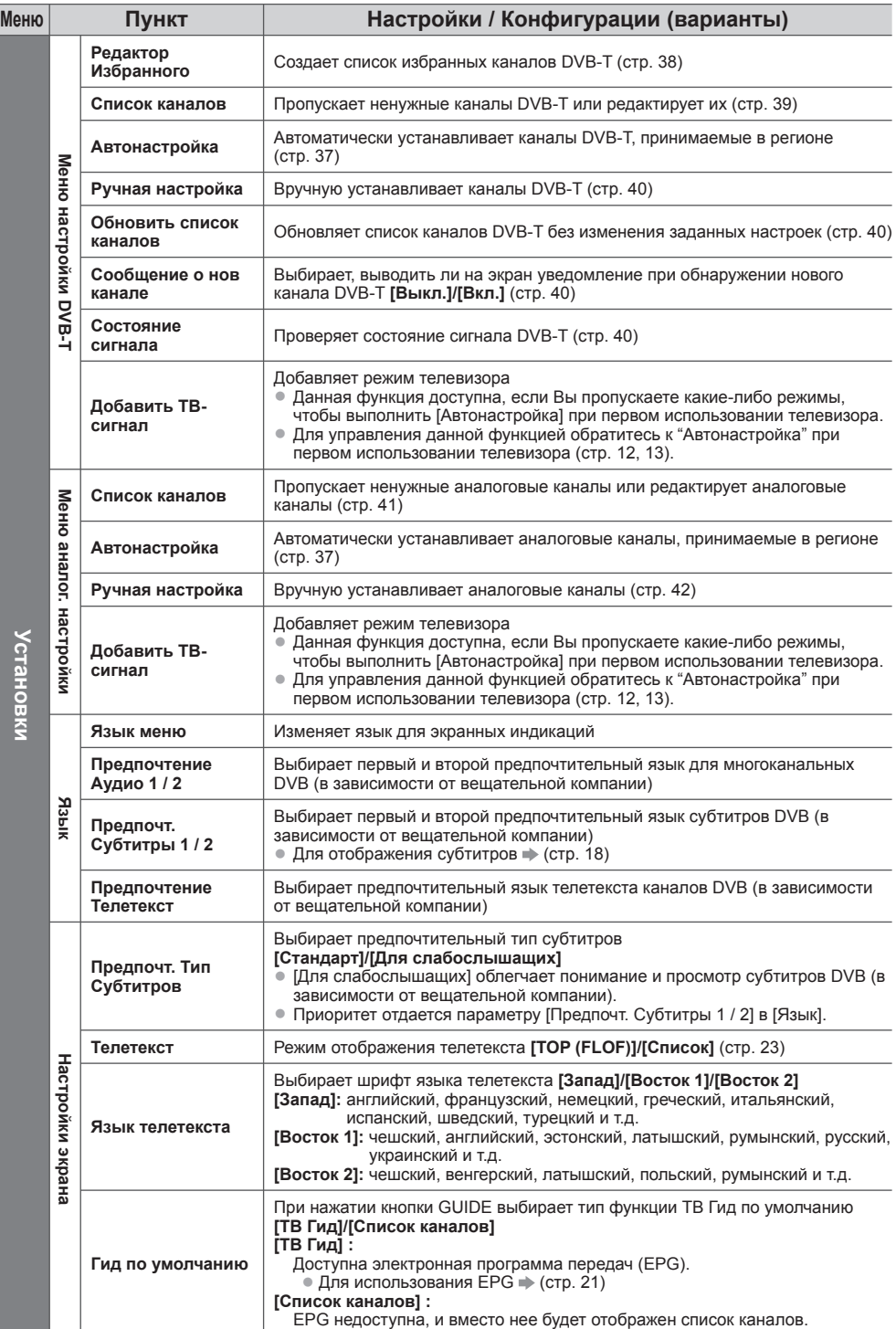

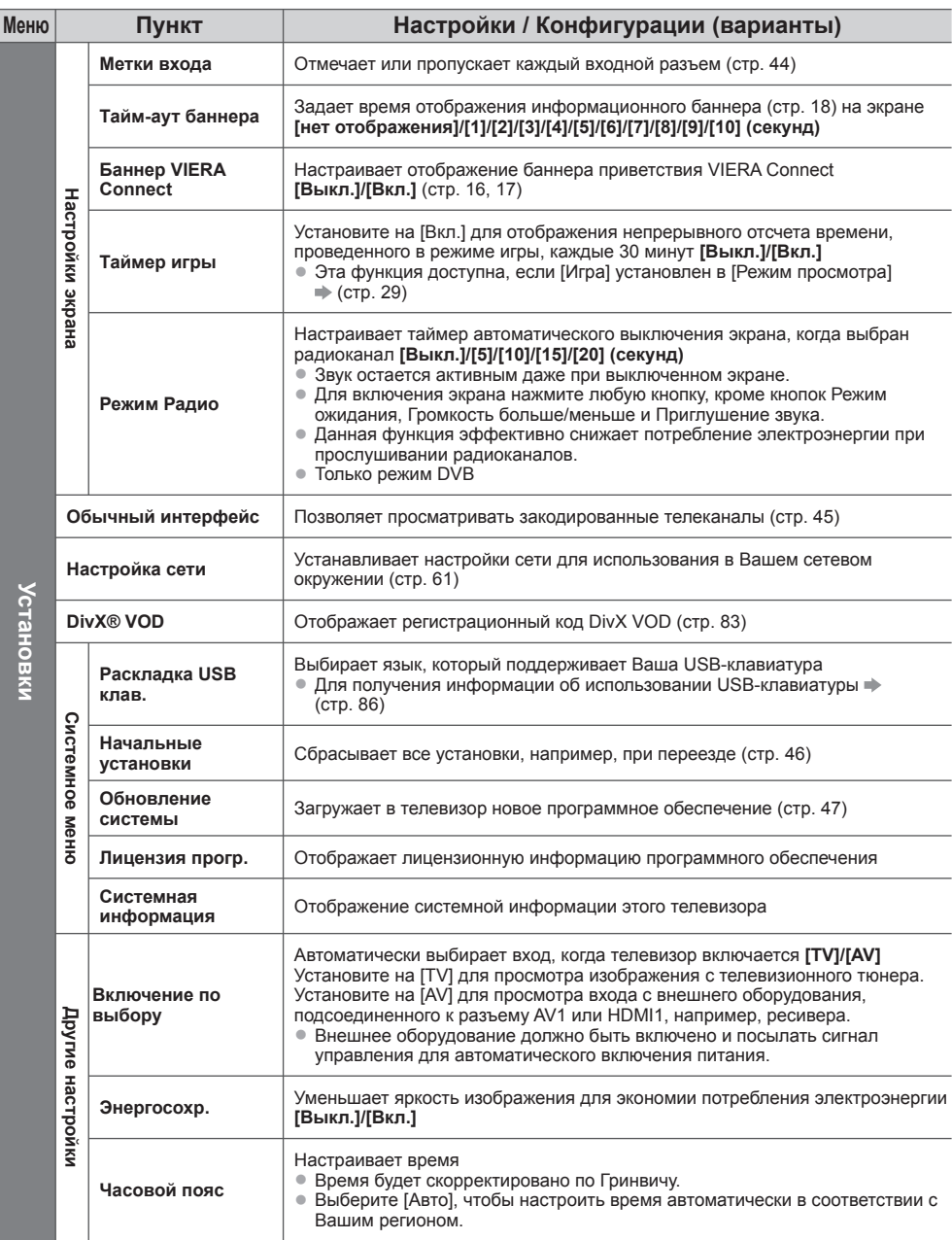

● В режимах ввода с ПК, медиапроигрывателя или сетевых служб будет отображаться другое меню. (стр. 48,<br>50 - 58, 66 - 69)<br>● Могут быть выбраны только доступные пункты.
# **Возврат из Меню установок**

- Автоматическая перенастройка каналов, принимаемых в данном регионе.
- Данная функция доступна <sup>в</sup> том случае, если настройка канала уже проводилась.
- Только выбранный режим будет перенастроен. Все предыдущие установки настройки стираются.
- Если установлен номер PIN функции блокировки от детей (стр. 43), потребуется ввести номер PIN.
- Если настройка не завершена **[Ручная настройка] (стр. 40, 42)**

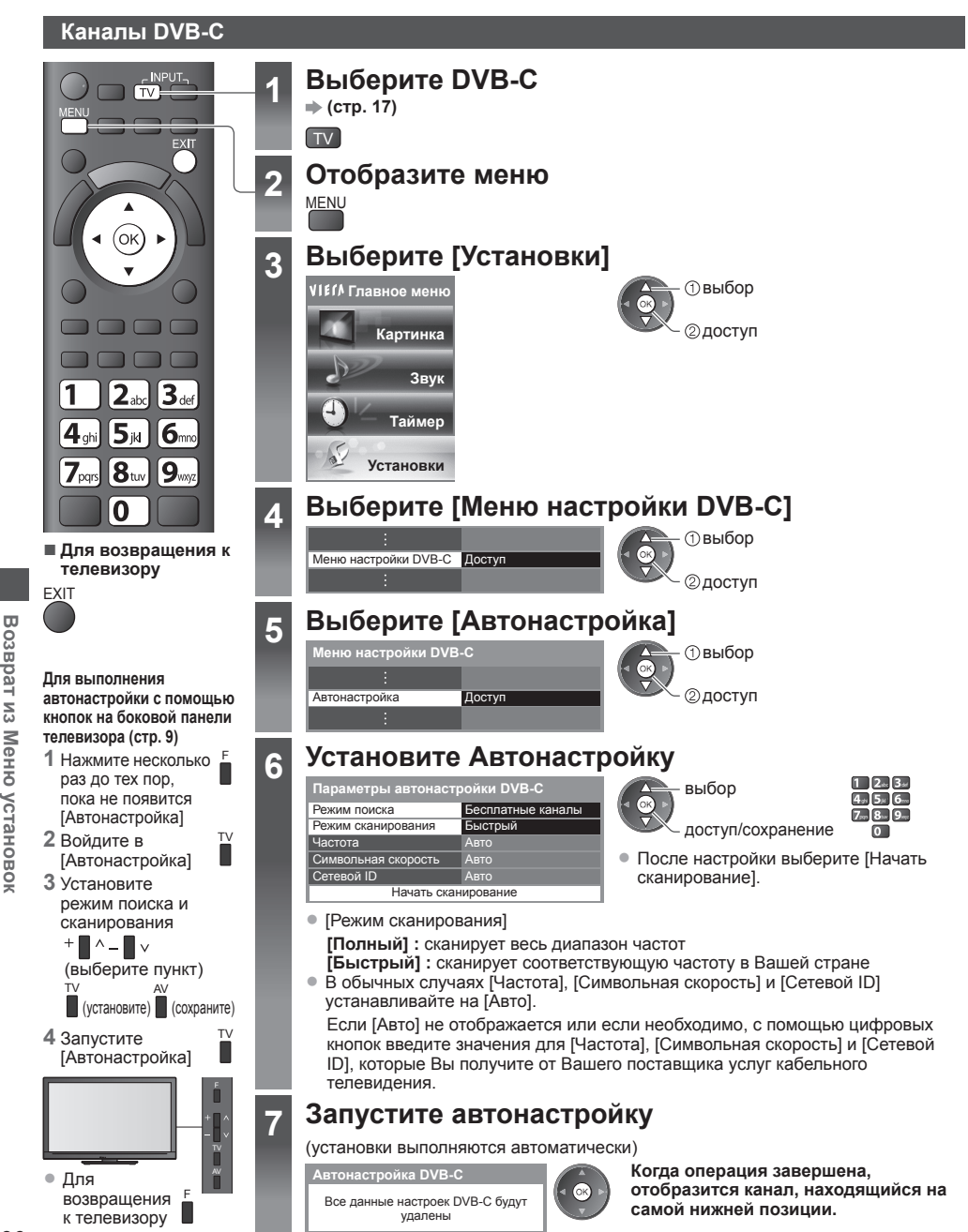

к телевизору

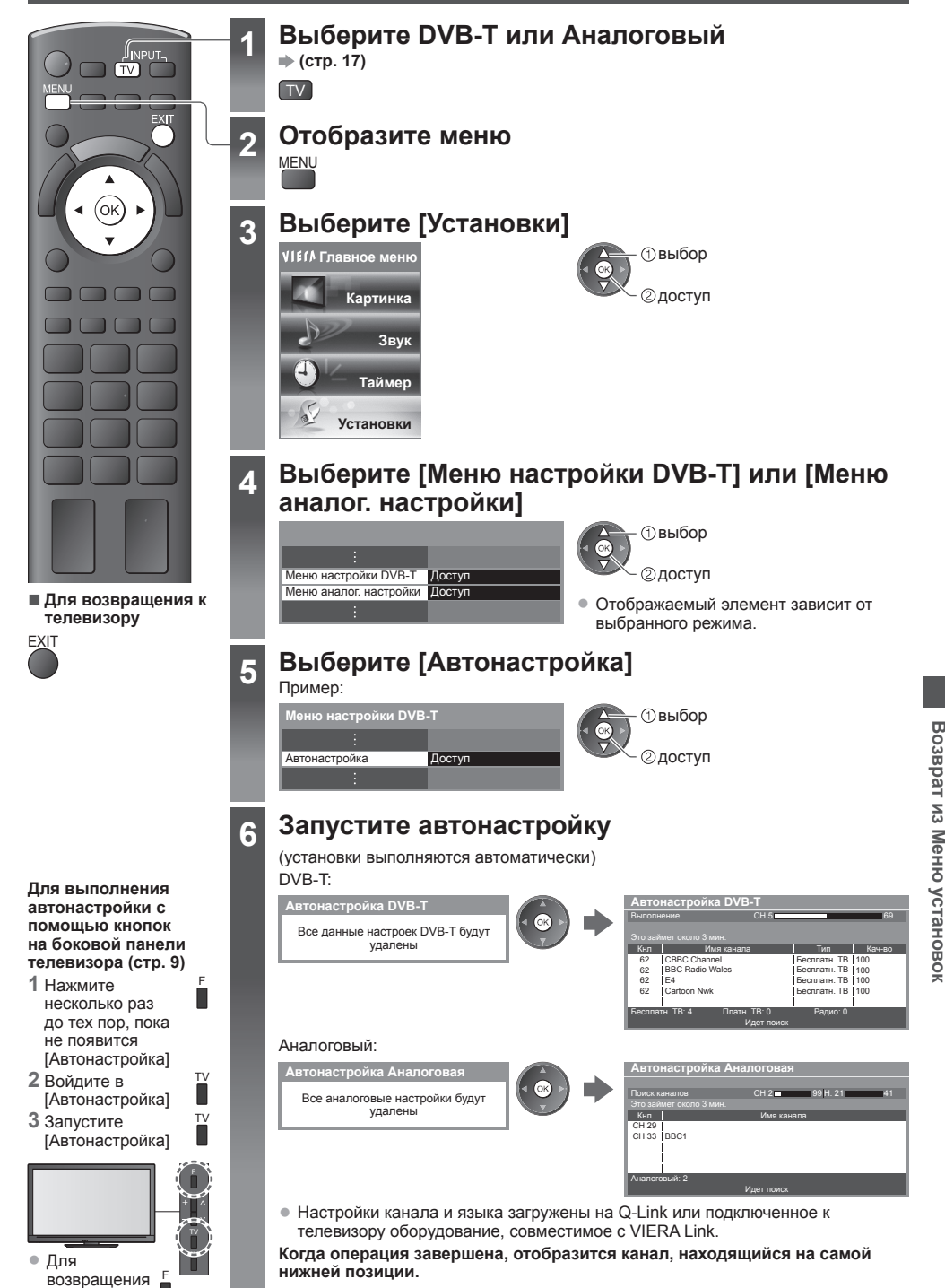

# **Настройка и редактирование каналов (DVB)**

Вы можете перенастроить каналы или задать списки избранных каналов, пропустить ненужные каналы и т.д.

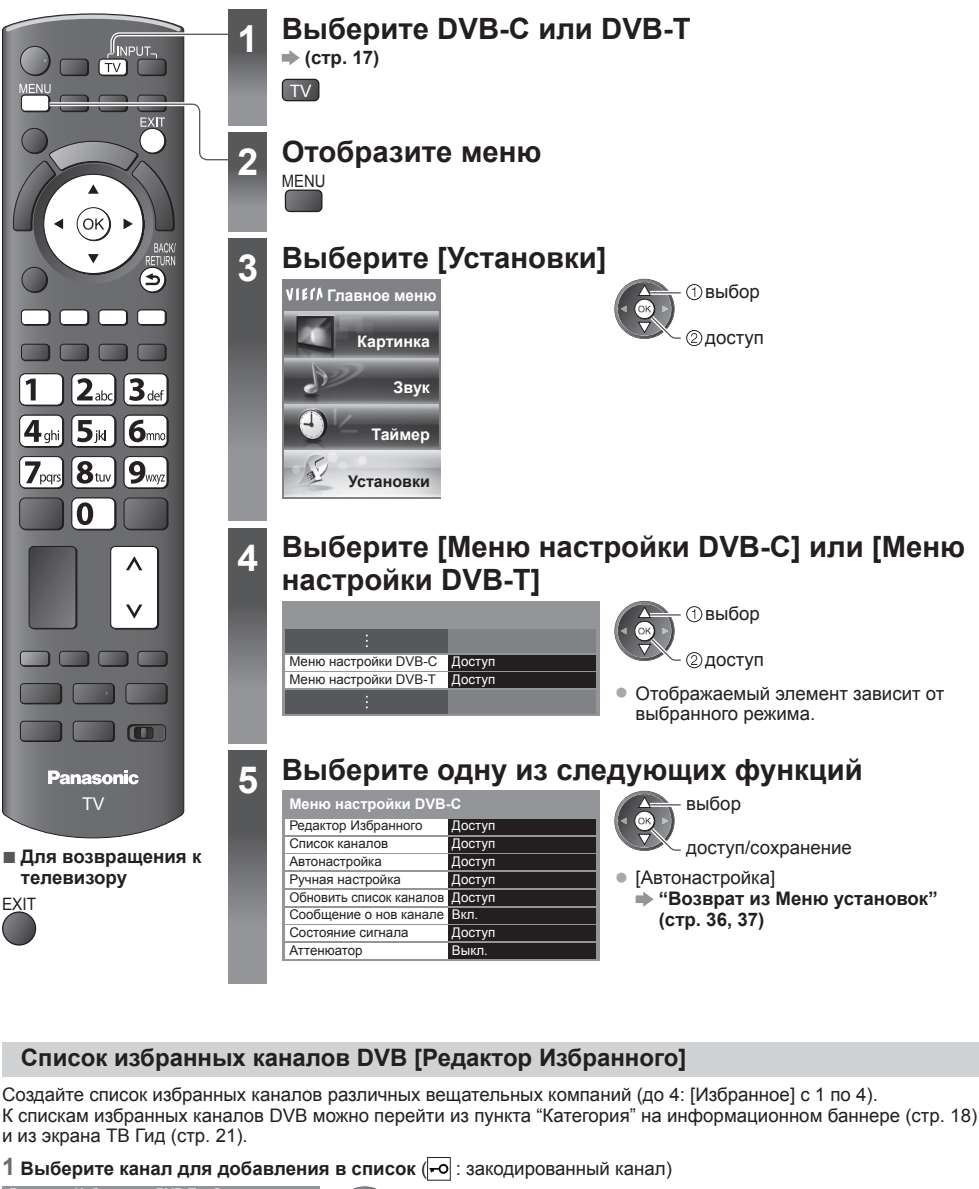

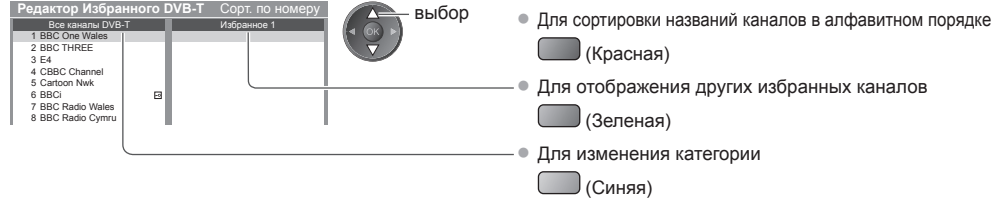

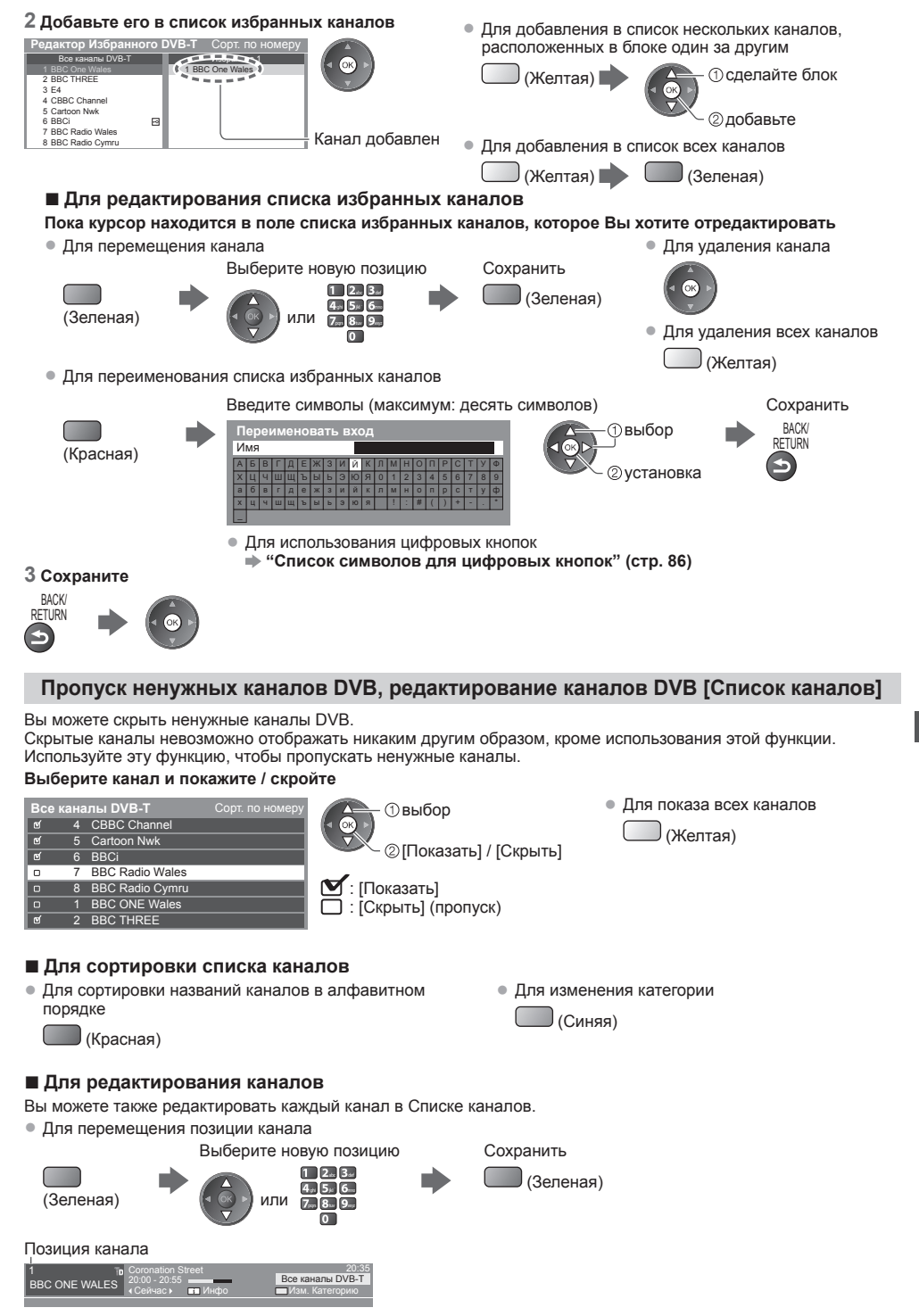

# **Ручная установка канала DVB [Ручная настройка]**

В обычных случаях используйте [Автонастройка] или [Обновить список каналов] для перенастройки каналов DVB. Если настройка не завершена или направление антенны изменено, воспользуйтесь данной функцией. • Все обнаруженные каналы будут добавлены <sup>в</sup> Список каналов.

# **DVB-C:**

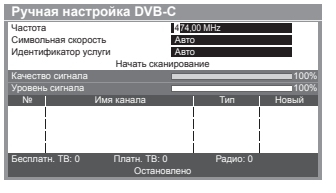

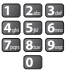

• <sup>В</sup> обычных случаях [Символьная скорость] и [Идентификатор услуги] установите на [Авто].

## **1 Введите частоту 2 Выберите [Начать сканирование]**

• Для изменения канала

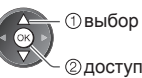

# **DVB-T:**

#### **1 Настройте частоту для каждого канала 2 Поиск**

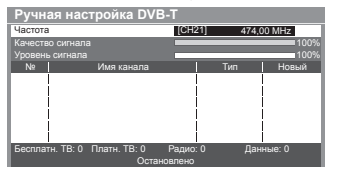

- настраивает частоту выбирает канал
- Установите, где уровень [Качество сигнала] становится максимальным.

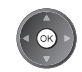

# **Автоматическое обновление каналов DVB [Обновить список каналов]**

Вы можете добавлять и удалять каналы, обновлять названия и автоматически менять позиции каналов в Списке каналов.

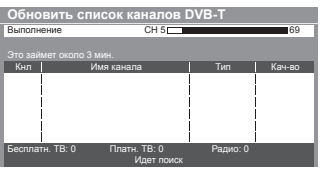

- Список каналов обновляется при сохранении настроек <sup>в</sup> [Редактор Избранного], [Список каналов], [Блокировка от детей] и т.д.
- <sup>В</sup> зависимости от состояния сигнала обновление может не работать надлежащим образом.

# **Отображение уведомления [Сообщение о нов канале]**

Выбирает, выводить ли на экран уведомление при обнаружении нового канала DVB. **[Выкл.] / [Вкл.]** • Выбрав OK, Вы запустите **[Обновить список каналов]** 

Найдены новые каналы! Нажмите ОК для обновления списка. Нажмите EXIT для отмены.

# **Проверка сигнала DVB [Состояние сигнала]**

Выбирает канал и проверяет состояние сигнала DVB.

Высокий уровень сигнала не является предпосылкой уверенного приема сигнала DVB. Пожалуйста, используйте индикатор качества сигнала следующим образом:

#### **[Качество сигнала] :**

- Зеленая полоса Уверенный прием
- Желтая полоса Слабый прием
- Красная полоса Нет приема (проверьте наземную антенну или кабель)

## Пример:

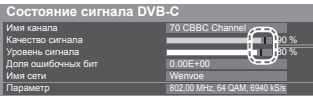

Эти полосы отображают максимальное значение сигнала выбранного канала.

# **Уменьшение сигнала DVB-C [Аттенюатор]**

Если сигнал DVB-C слишком сильный, это может привести к искажению. В этом случае установите на [Вкл.], чтобы автоматически уменьшить сигнал.

• Эта функция доступна только для сигнала DVB-C.

# **Настройка и редактирование каналов (Аналоговый)**

Вы можете перенастраивать каналы или пропускать ненужные каналы, редактировать каналы и т.п.

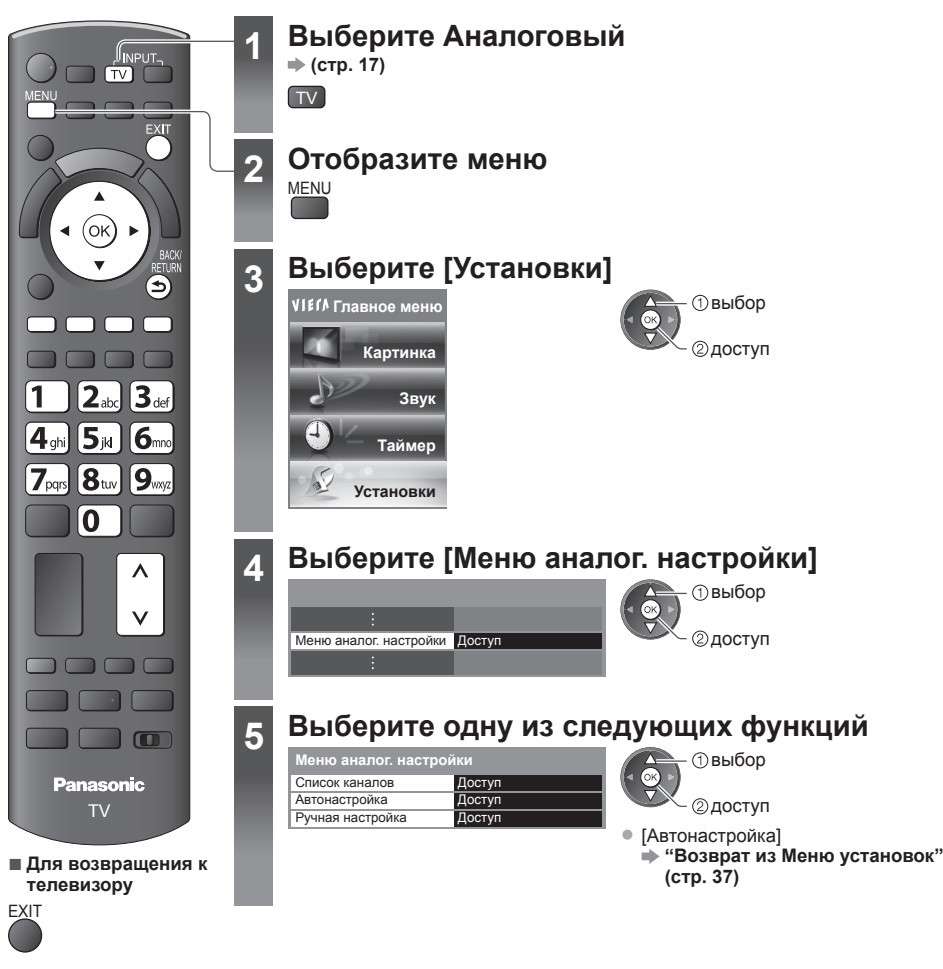

**Пропуск ненужных аналоговых каналов, редактирование аналоговых каналов [Список каналов]**

Вы можете скрыть ненужные аналоговые каналы.

Скрытые каналы невозможно отображать никаким другим образом, кроме использования этой функции. Используйте эту функцию, чтобы пропускать ненужные каналы.

#### **Выберите канал и покажите / скройте**

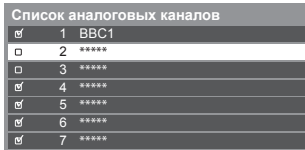

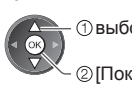

[Показать] / [Скрыть]

: [Показать] : [Скрыть] (пропуск)

выбор • Для показа всех каналов

(Желтая)

**)**

## **■ Для редактирования каналов**

Вы можете также редактировать каждый канал в Списке каналов.

• Для перенастройки каждого канала ([Ручная настройка])

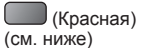

- Для перемещения позиции канала
	-

Выберите новую позицию Сохранить

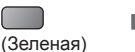

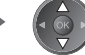

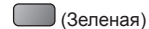

• Чтобы изменить название канала

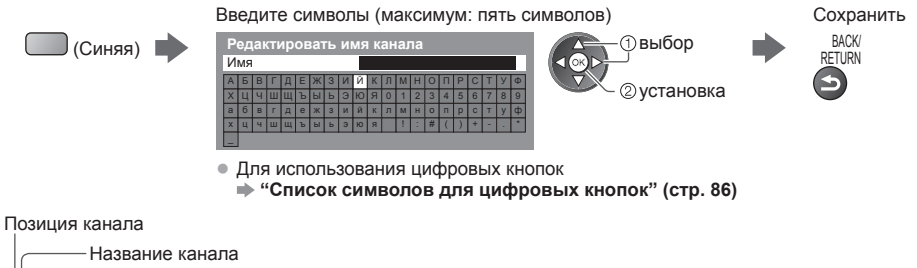

# **Примечание**

ITV

 $1$   $^{\text{TA}}$  CH23 6.5MHz

• Если видеомагнитофон подсоединен только <sup>с</sup> помощью кабеля RF, редактируйте [VCR].

# **Ручная настройка аналоговых каналов [Ручная настройка]**

23:35

Все ана

# **[Точная настройка]**

Используйте для выполнения незначительных регулировок при настройке отдельной программы (подверженной влиянию погодных условий и т.п.)

# **[Ручная настройка]**

После автонастройки настройте аналоговые каналы вручную.

- Установите [Система звука] и [Система цвета], затем запустите данную функцию.
- В обычных случаях устанавливайте [Система цвета] [Авто].
- Если видеомагнитофон подсоединен только <sup>с</sup> помощью кабеля RF, выберите позицию канала [0].

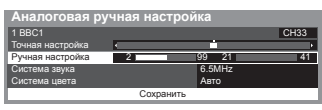

**1 Выберите позицию канала 2 Выберите канал**

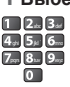

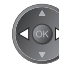

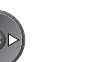

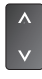

# **3 Поиск 4 Выберите [Сохранить]**

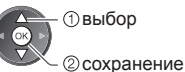

**)**

# **Блокировка от детей**

Вы можете заблокировать определенные каналы / разъемы входа AV и контролировать их просмотр. Когда выбран заблокированный канал/вход, появляется сообщение; введя номер PIN, Вы сможете его просматривать.

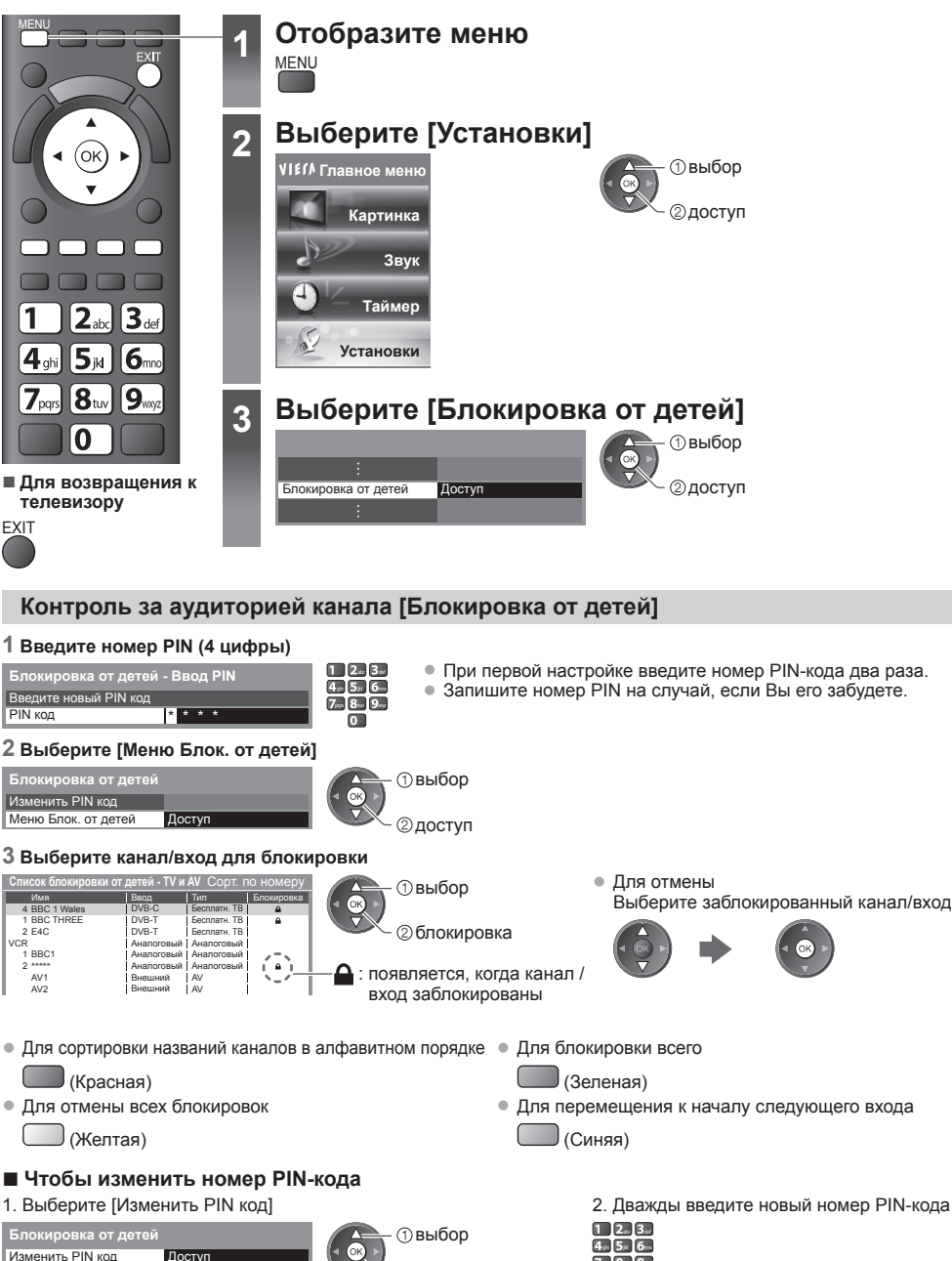

Меню Блок. от дете

• При выполнении установки [Начальные установки] (стр. 46) стираются номер PIN <sup>и</sup> все установки.

доступ

 $7<sub>nm</sub> 8<sub>nm</sub> 9<sub>nm</sub>$ 

 $\Box$ 

# **Метки входа**

Для облегчения идентификации и выбора режима входа Вы можете отметить каждый режим входа или пропустить разъем, который не подсоединен ни к какому оборудованию.

• Для выбора режима входа **(стр. 25)**

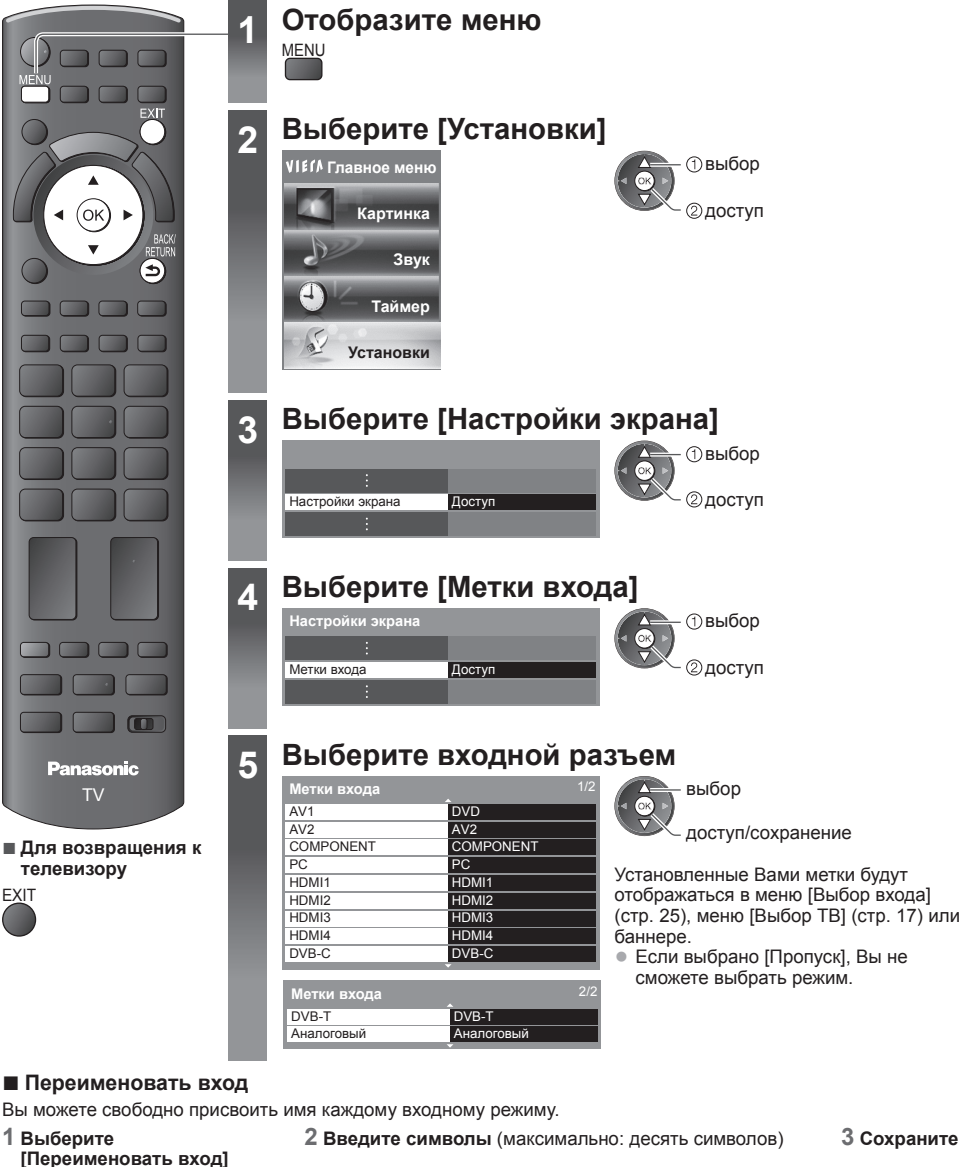

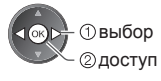

#### А Х a В Ч Ш Щ щ ъ ы ь э ю я | ! : # ( | ) | + | -Ъ Ж Ы ж Ь И Й КЛМНОПР Ю Я  $0 1 2$ 4 6 8 Ф 9 **Переименовать вход** Имя

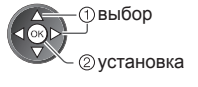

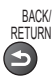

• Лля использования цифровых кнопок

**"Список символов для цифровых кнопок" (стр. 86)**

**44**

# **Использование обычного интерфейса**

С помощью меню модуля обычного интерфейса Вы можете перейти к программам, которые содержатся в модулях обычного интерфейса (CI).

• <sup>В</sup> некоторых странах <sup>и</sup> регионах данная функция может быть недоступна.

• <sup>В</sup> зависимости от передачи или служб некоторые видео- <sup>и</sup> аудиосигналы могут не выводиться. Хотя благодаря модулю CI Вы сможете пользоваться некоторыми службами, производитель все же не гарантирует, что данный телевизор будет поддерживать все сервисы (например, закодированные платные телевизионные каналы).

Пожалуйста, используйте только модуль CI, утвержденный вещательной компанией.

Для получения дополнительной информации об условиях предоставления услуг обращайтесь за помощью к Вашему местному дилеру Panasonic или в вещательную компанию.

# **Предостережение**

- Каждый раз при подсоединении или отсоединении модуля CI выключайте переключатель питания Вкл. / Выкл.
- Если карта просмотра <sup>и</sup> устройство для чтения карт поставляются в комплекте, сначала подключите устройство для чтения карт, а затем вставьте в него карту.
- Вставьте модуль <sup>в</sup> надлежащем направлении.

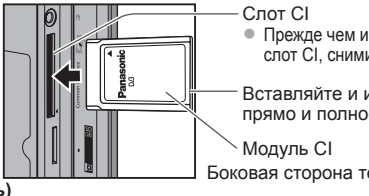

Цветная кнопка

• Прежде чем использовать слот CI, снимите крышку.

Вставляйте и извлекайте прямо и полностью

Боковая сторона телевизора

- **Вставка модуля CI (дополнительная принадлежность)**
- Указания, которые отображаются на экране, зависят от содержания выбранного Вами модуля CI. • Появятся обычно закодированные каналы. Следуйте инструкциям на экране.
- Если закодированные каналы все еще недоступны, выполните следующие действия.
- Для получения дополнительной информации см. руководство по эксплуатации модуля CI или обратитесь <sup>к</sup> вещательной компании.

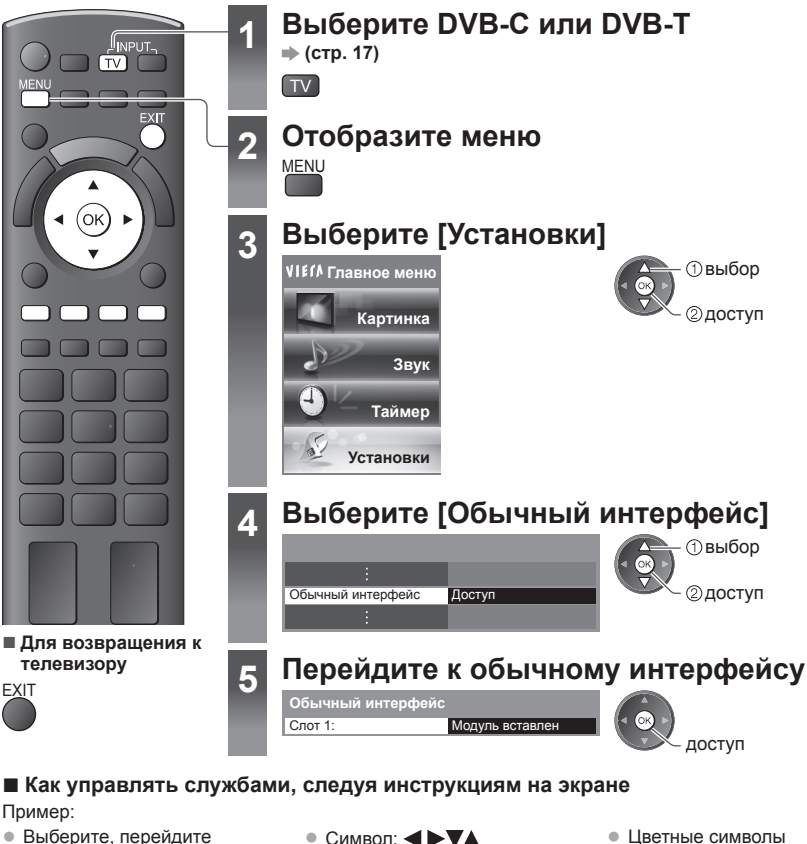

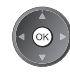

• Инструкции на экране могут не соответствовать кнопкам пульта дистанционного управления.

# **Начальные установки**

Возвращает телевизор к его первоначальному состоянию, то есть нет настроенных каналов. Сбрасываются все установки (каналы, изображение, качество звука и т.п.).

• Для перенастройки только телевизионных каналов, например, после переезда

 **"Возврат из Меню установок" (стр. 36, 37)**

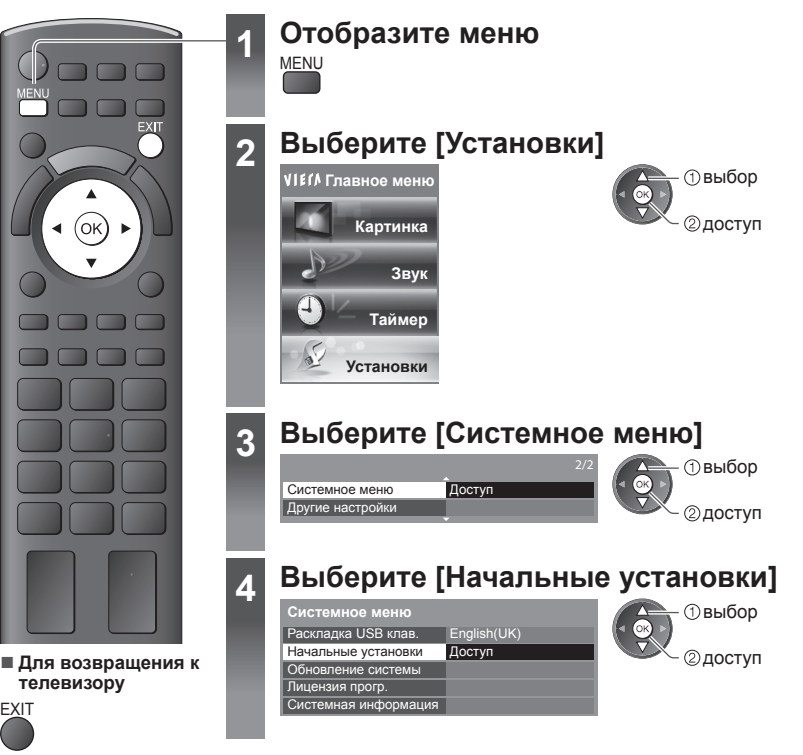

Начальные установки **Начальные установки**

# **Восстановление заводских установок [Начальные установки]**

#### **1 Проверьте сообщение и выполните установку 2 Следуйте инструкциям экранной**

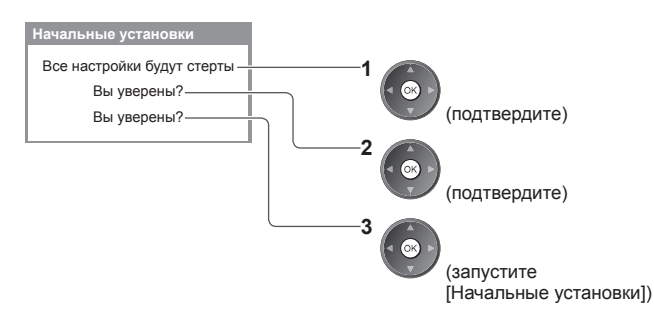

**подсказки**

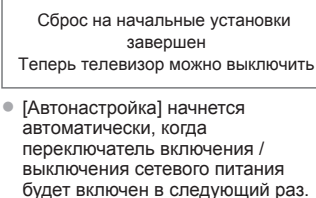

# **Обновление программного обеспечения телевизора**

Время от времени может появляться новая версия программного обеспечения, которую Вы можете загрузить, чтобы повысить производительность и улучшить работу Вашего телевизора.

Если канал содержит информацию об обновлении, на экран выводится соответствующее уведомление.

• Для загрузки • Если Вы решите не загружать обновление

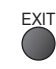

Вы можете обновлять программное обеспечение как автоматически, так и вручную.

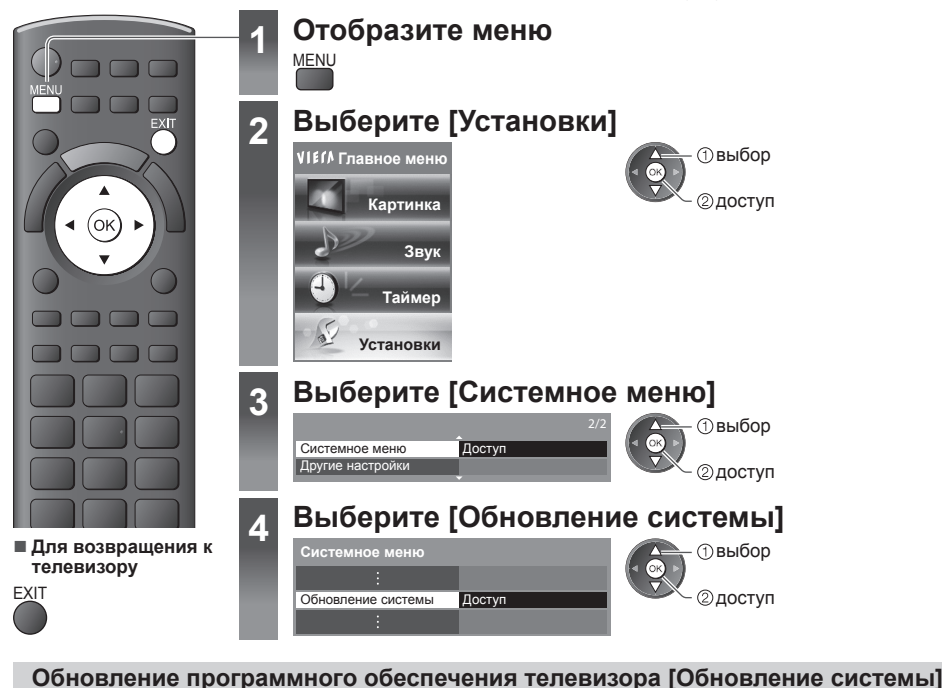

# **■ Для автоматического обновления**

Выберите [Автопоиск обновл. при ожидании]

Автопоиск обновл. при ожидании Выкл. Идет поиск обновления системы **Обновление системы**

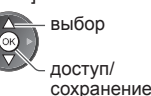

**При выполнении обновления системы будет обновлено программное обеспечение (функции телевизора могут измениться).**

**Если Вы не хотите так делать, установите [Автопоиск обновл. при ожидании] на [Выкл.].**

# **■ Для немедленного проведения обновления**

## **1 Выберите [Идет поиск обновления системы] 2 Проводит поиск обновления**

Автопоиск обновл. при ожидании Выкл. Идет поиск обновления системы Доступ **Обновление системы**

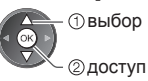

- **выбор При каждой такой настройке телевизор** автоматически выполняет поиск в режиме ожидания и загружает обновление программного обеспечения при его наличии.
	- Автоматическое обновление проводится при следующих условиях:
	- В режиме ожидания (телевизор выключен с помощью пульта дистанционного управления)
	- Прямая запись с телевизора не выполняется.
	- **(в течение нескольких минут) и при наличии обновления выводит на экран соответствующее сообщение**

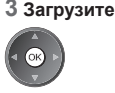

- **Примечание**
- Загрузка может занять приблизительно 60 минут.
- Во время выполнения загрузки <sup>и</sup> обновления НЕ ВЫКЛЮЧАЙТЕ телевизор.
- Уведомление может появиться заранее. <sup>В</sup> этом случае на экран выводится информация <sup>о</sup> расписании обновления (может использоваться дата новой версии). Вы можете зарезервировать обновление. Обновление не начнется, если телевизор выключен.

# **Отображение экрана ПК на телевизоре**

Экран ПК, подсоединенного к телевизору, может быть отображен на телевизоре.

Вы также можете прослушивать звук ПК с помощью подсоединенного аудиокабеля.

• Для подключения ПК **• (стр. 79)** 

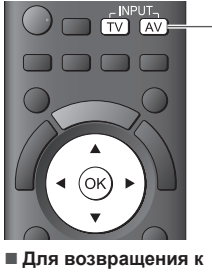

**телевизору** TV

# AV

**1 Выберите внешний вход**

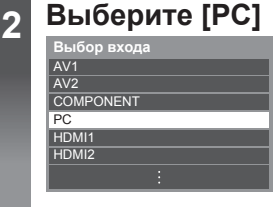

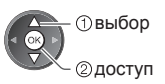

• Соответствующие сигналы • (стр. 87)

• Если [Ч-та строч. разв.] или [Ч-та кадр. разв.] показано красным, сигналы могут не поддерживаться.

# **Меню установок ПК**

• Для выполнения настроек • "Как использовать функции меню" (стр. 28)

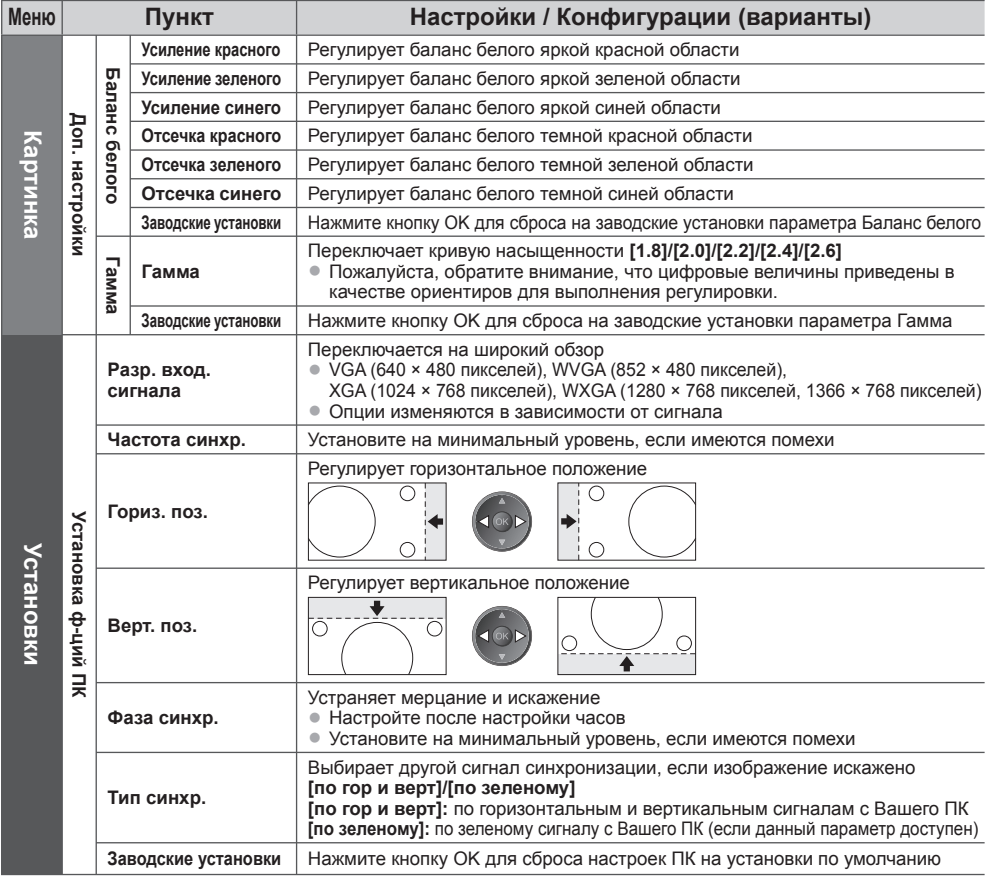

• Другие пункты **(стр. 29 - 35)**

• Для ПК, совместимого <sup>с</sup> интерфейсом HDMI, возможно подсоединение <sup>к</sup> разъемам HDMI (HDMI1 / HDMI2 / HDMI3 / HDMI4), используя кабель HDMI (стр. 85).

# **Использование медиапроигрывателя**

Медиапроигрыватель позволяет наслаждаться фото, видео или музыкой, записанными на карту SD или флешпамять USB.

Функция VIERA IMAGE VIEWER позволяет удобно просматривать на экране телевизора записанные на карту SD фото или видео, просто вставив карту SD в слот.

Режим фото : На экран выводятся фотоснимки, полученные с помощью цифровых камер.

Режим Видео : Воспроизводятся кинофильмы, записанные с помощью цифровых видеокамер.

Режим Музыка : Воспроизводятся данные с цифровой музыкой.

- Во время работы аудиосигнал выводится через разъемы AV1, AUDIO OUT, DIGITAL AUDIO OUT и HDMI2 (функция обратного аудиоканала). Однако видеосигнал не выводится. Аудиосигнал может выводиться через разъем AV1, если [Выход AV1] настроен на [Mонитор] в Меню установок (стр. 33). Для использования HDMI2 с функцией обратного аудиоканала подключите усилитель с функцией обратного аудиоканала (стр. 71) и установите динамики домашнего кинотеатра (стр. 77).
- [Дата] показывает дату съемки, выполненной записывающим устройством. Файл <sup>с</sup> незаписанной датой показывается как "\*\*/\*\*/\*\*\*\*".
- На этом телевизоре изображение может отображаться неправильно <sup>в</sup> зависимости от используемого записывающего оборудования.
- Для отображения может понадобиться некоторое время, если имеется много файлов <sup>и</sup> папок.
- Частично поврежденные файлы могут отображаться <sup>с</sup> уменьшенным разрешением.
- Имя папки <sup>и</sup> файла может отличаться <sup>в</sup> зависимости от цифровой камеры или цифровой видеокамеры.

# **Чтобы вставить или извлечь карту SD/флеш-память USB**

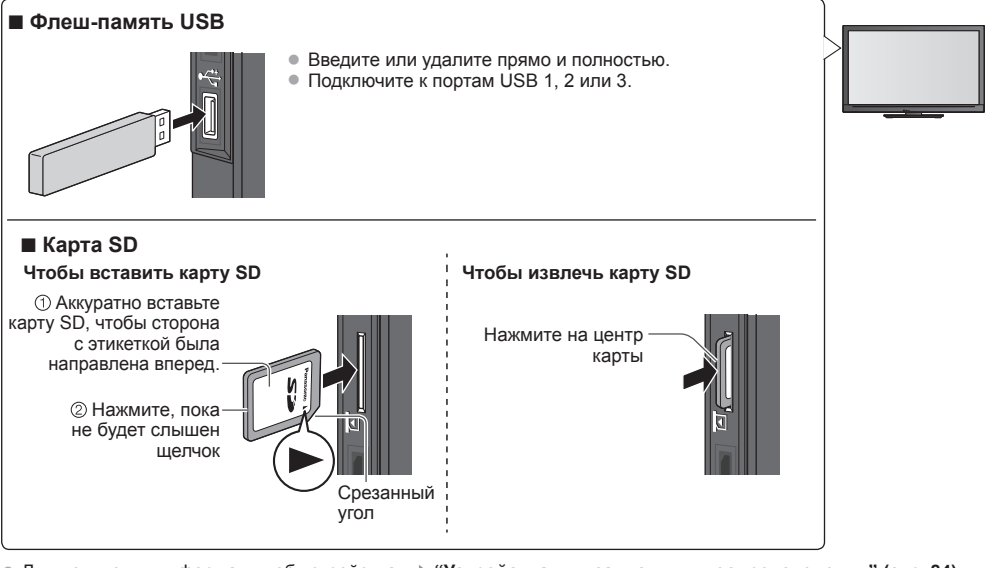

• Для получения информации об устройствах **"Устройства для записи или воспроизведения" (стр. 84)** • Для получения информации <sup>о</sup> поддерживаемых форматах файлов

**"Форматы файлов, поддерживаемые медиапроигрывателем и медиасерверами" (стр. 82, 83)**

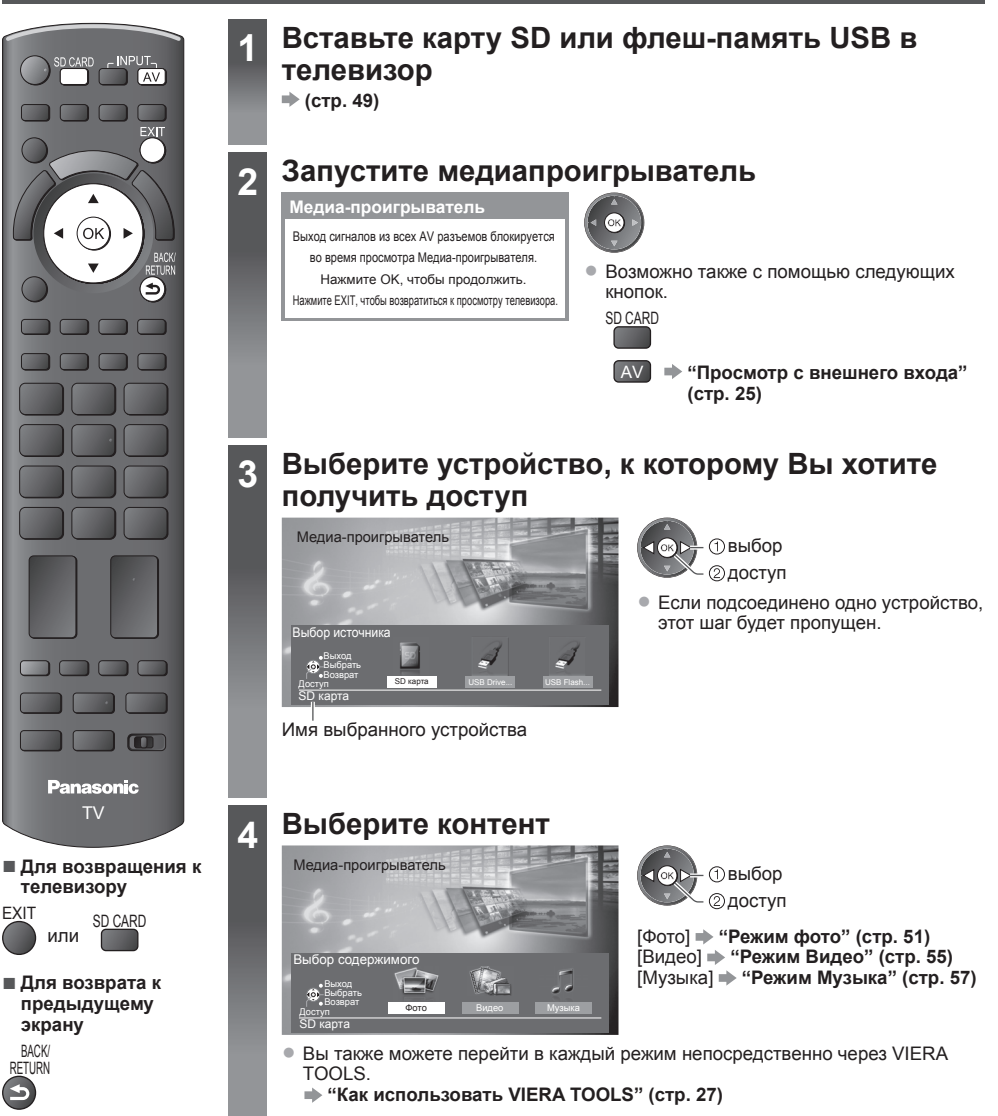

В режиме Фото считываются все файлы на карте SD или флеш-памяти USB с расширением ".jpg".

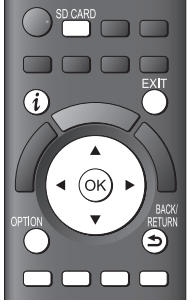

**■ Для возвращения к телевизору**

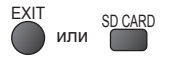

**■ Для возврата к предыдущему экрану**

**RETURN** 

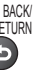

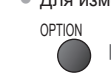

Отображаются миниатюры всех фотографий на карте SD или флеш-памяти USB.

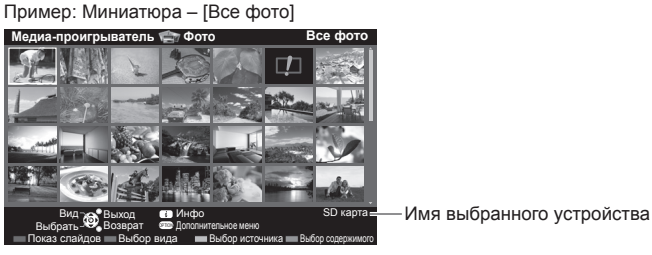

: Отображение ошибки

• Для изменения фоновой музыки **"Настройки фото" (стр. 52)** • Для отображения информации <sup>о</sup> выделенной фотографии

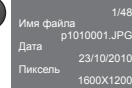

Номер файла/общее количество файлов

• Для изменения размера фотографий, отображаемых на экране миниатюр

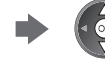

**(2)** изменение выберите [Изменить размер]

## **■ Для сортировки по папке, дате или месяцу записи**

### **1 Отобразите выбор просмотра**

(Зеленая)

## **2 Выберите тип сортировки**

По папкам Сортировка по дате **СОРТИРОВКА ПО МЕСЯЦУ** ДОСТУП

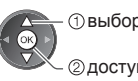

#### выбор **[По папкам] :**

Отображает миниатюры, сгруппированные по папкам

• Файлы, которые находятся не <sup>в</sup> папках, будут собраны <sup>в</sup> папку с именем "/".

#### **[Сортировка по дате] :**

- Отображает миниатюры, сгруппированные по дате
- Группа фотографий без известной даты будет отображена как [Неизвестные].

#### **[Сортировка по месяцу] :**

Отображает миниатюры, сгруппированные по месяцу

1/12 23/10/2010

Имя папки Количество файлов

• Группа фотографий без известной даты будет отображена как [Неизвестные].

#### **3 Выберите одну из отсортированных групп для отображения миниатюр выбранной группы**

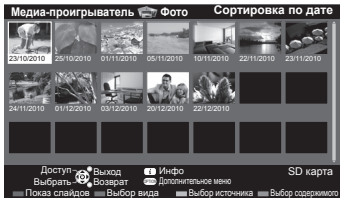

выбор

2 миниатюра выбранной группы

• Для возврата <sup>к</sup> миниатюрам всех фотографий

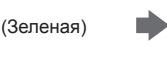

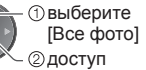

• Для отображения информации <sup>о</sup> выделенной группе

Номер группы/общее количество групп

Имя папки, дата или месяц

### **[По одному]** – Фотографии отображаются по одной. Из числа миниатюр выберите файл для отображения

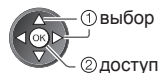

Пример:

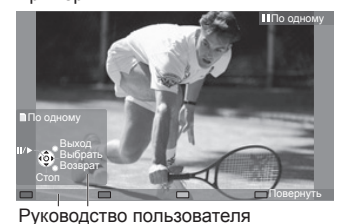

• Для отображения / скрытия руководства пользователя

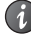

• Для возвращения <sup>к</sup> миниатюрам

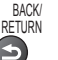

• Управление режимом просмотра "По одному"

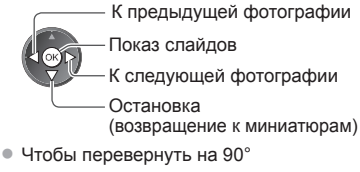

**[Показ слайдов]** - Показ слайдов будет закончен этой миниатюрой, когда все фотографии будут просмотрены.

**1 Из числа миниатюр выберите файл для первого 2 Запустите показ слайдов отображения** (Красная) выбор

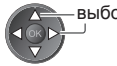

• Для отображения / скрытия<br>руководства пользователя

руководства пользователя • Чтобы сделать паузу (возврат <sup>к</sup> просмотру по одному) • Для возвращения <sup>к</sup>

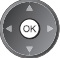

Настр. показа слайдов

доступ

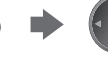

миниатюрам

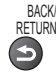

(Синяя)

# **Настройки фото**

Установка настроек для режима Фото.

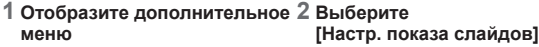

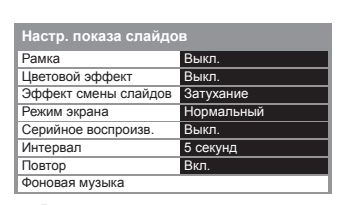

**3 Выберите пункты и установите**

доступ/сохранение выбор

## **Примечание**

- Качество изображения может ухудшиться <sup>в</sup> зависимости от настроек показа слайдов.
- Настройки изображения могут не работать <sup>в</sup> зависимости от настроек показа слайдов.

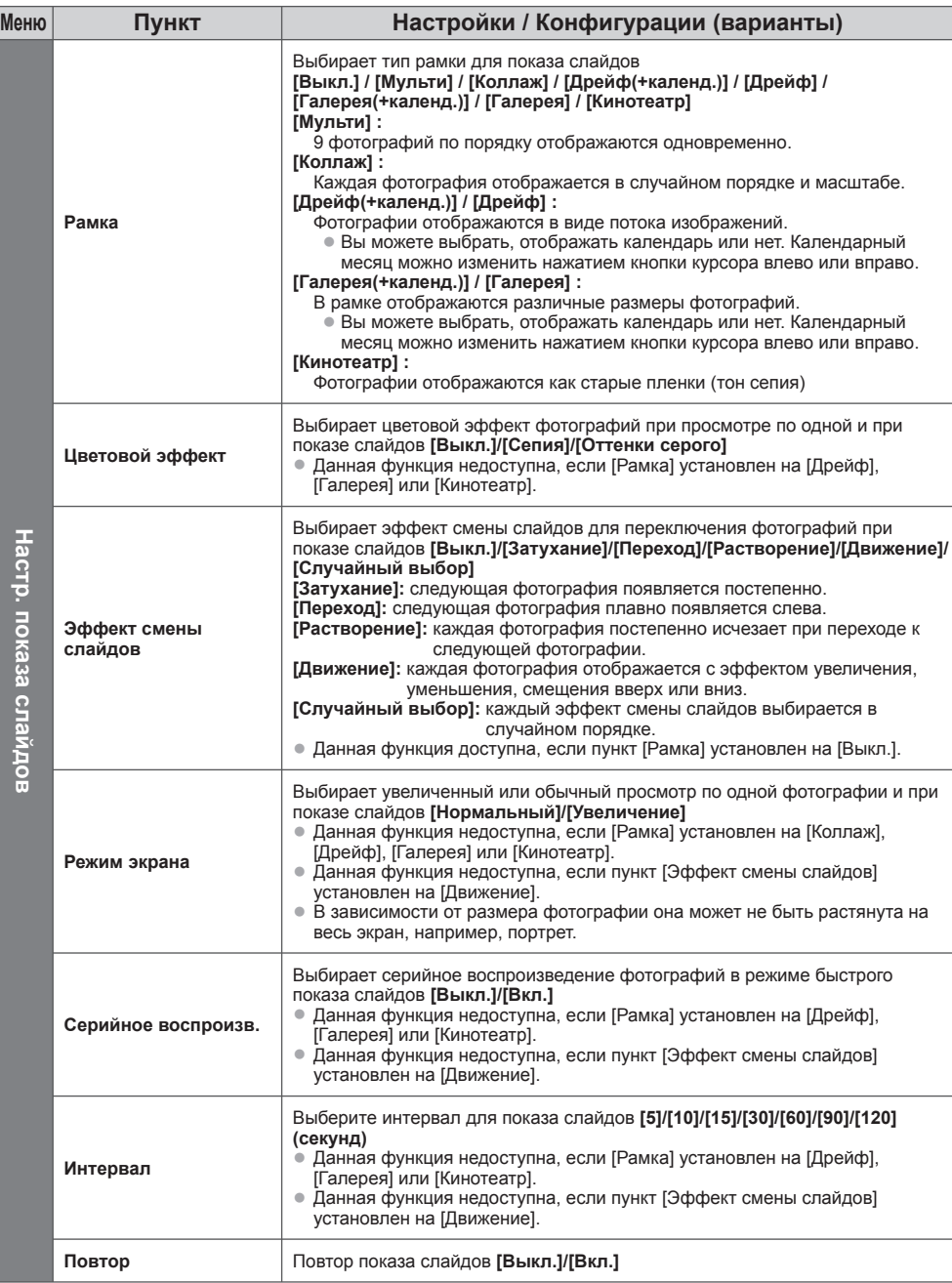

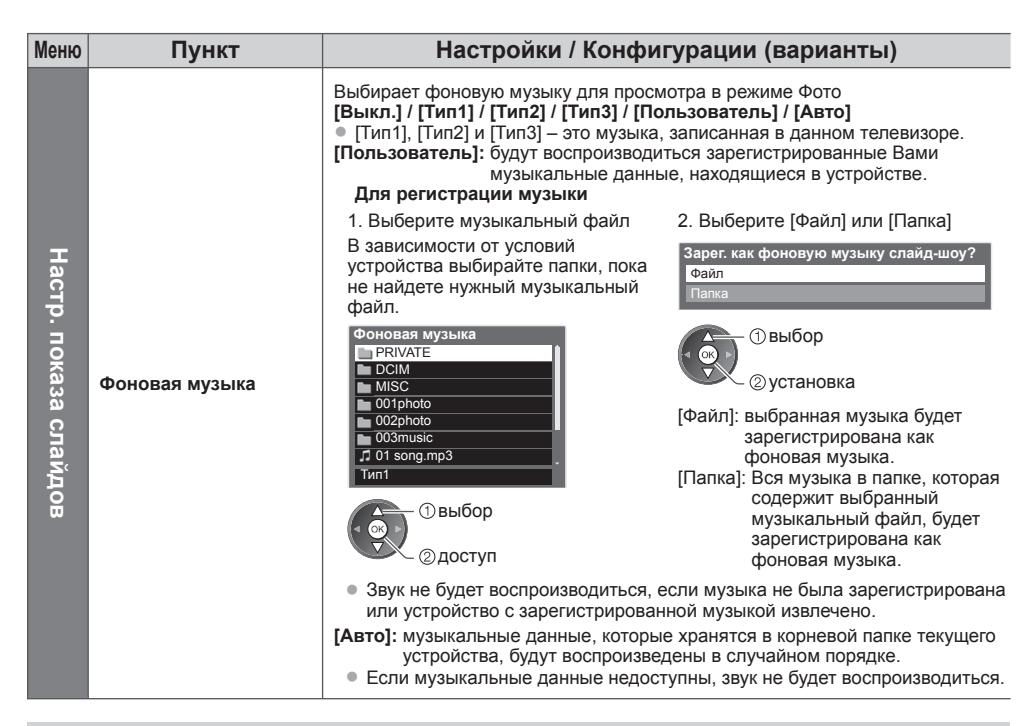

# **Изменение устройства**

Если подсоединено более двух устройств, Вы можете перейти непосредственно к другому устройству в том же режиме.

#### **1 При показе миниатюр отобразите выбор устройства**

(Желтая)

#### **2 Выберите устройство, к которому Вы хотите получить доступ**

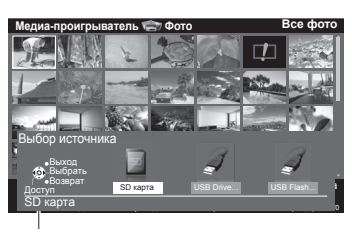

доступ выбор

Имя выбранного устройства

# **Изменение контента**

Вы можете переключиться в другой режим медиапроигрывателя из режима просмотра миниатюры. • Режим <sup>в</sup> текущем устройстве может быть переключен.

**1 При показе миниатюр отобразите выбор содержимого**

(Синяя)

## **2 Выберите контент**

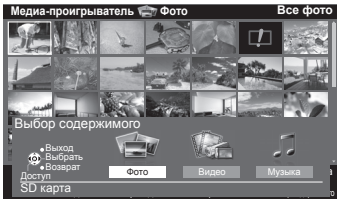

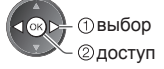

[Фото] **"Режим фото" (стр. 51)** [Видео]  $\rightarrow$  "Режим Видео" (стр. 55) [Музыка]  $\rightarrow$  "Режим Музыка" (стр. 57)

**54**

**Использование**

**медиапроигрывателя**

Использование медиапроигрывателя

• Поддерживаемый формат файла **(стр. 82)**

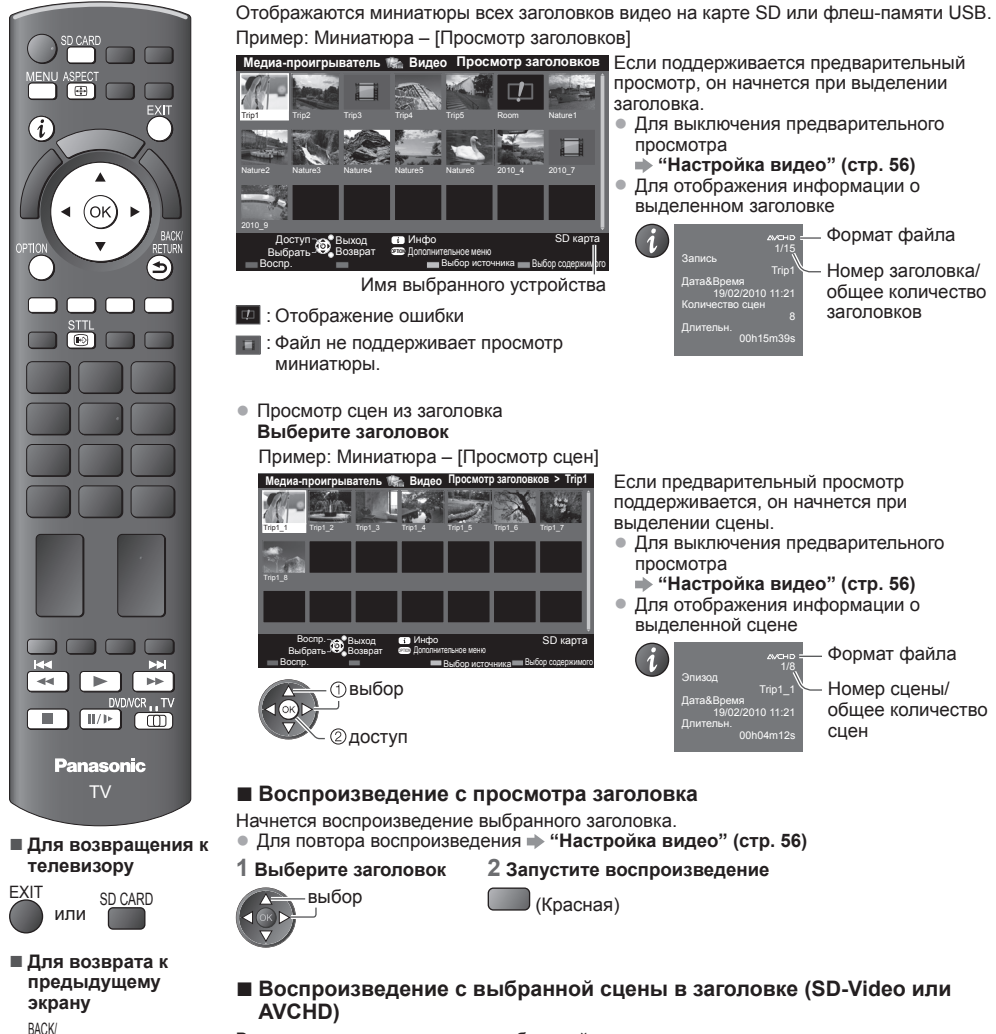

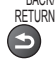

# **Примечание**

выбор доступ

- Структура названий заголовков и сцен может отличаться в зависимости от используемой цифровой видеокамеры.
- Пример: Миниатюра [Просмотр заголовков] OPTION Trip1 Trip2 Trip3 Trip4 Trip5 Room Nature1 Nature2 Nature3 Nature4 Nature5 Nature6 2010\_4 2010\_7 Nature3 Nature4 Nature5 Nature6 **Медиа-проигрыватель Видео Просмотр заголовков** Выход 699 Инфо SD карта Выбрать <sup>зад</sup> Возврат Воспр. Выбор источника <u>на Выбор содержим</u> рго Доступ <sub>ХЭХ</sub> Выход **он Ин**фо Дополнительное меню Выбор источника Имя выбранного устройства Если поддерживается предварительный просмотр, он начнется при выделении заголовка. • Для выключения предварительного просмотра **"Настройка видео" (стр. 56)** • Для отображения информации <sup>о</sup> выделенном заголовке 1/15 Trip1  $10,11:2$ 8 00h15m39s Запись Количество сцен Дата&Время Длительн. Номер заголовка/ общее количество заголовков Формат файла : Отображение ошибки : Файл не поддерживает просмотр миниатюры. • Просмотр сцен из заголовка **Выберите заголовок** Пример: Миниатюра – [Просмотр сцен] Trip1\_1 Trip1\_2 Trip1\_3 Trip1\_4 Trip1\_5 Trip1\_6 Trip1\_7 Trip1\_8 **Медиа-проигрыватель Видео Просмотр заголовков > Trip1** Выход **699** Инфо SD карта Выбрать Возврат Выбор содержимого Воспр. - Выход Пет Инфо Воспр. Дополнительное меню Выбор источника Если предварительный просмотр поддерживается, он начнется при выделении сцены. • Для выключения предварительного просмотра  **"Настройка видео" (стр. 56)** • Для отображения информации <sup>о</sup> выделенной сцене 1/8 Trip1\_1 04m12s Длительн. Номер сцены/ общее количество сцен Формат файла выбор доступ **■ Воспроизведение с просмотра заголовка** Начнется воспроизведение выбранного заголовка. • Для повтора воспроизведения **"Настройка видео" (стр. 56) 1 Выберите заголовок 2 Запустите воспроизведение** выбор (Красная) **■ Воспроизведение с выбранной сцены в заголовке (SD-Video или AVCHD)** Воспроизведение начнется с выбранной сцены до конца заголовка. • Для повтора воспроизведения **"Настройка видео" (стр. 56) 1 Выберите заголовок 2 Выберите сцену 3 Запустите воспроизведение**

выбор (Красная)

# **■ Как управлять воспроизведением**

Пример: Воспроизведение

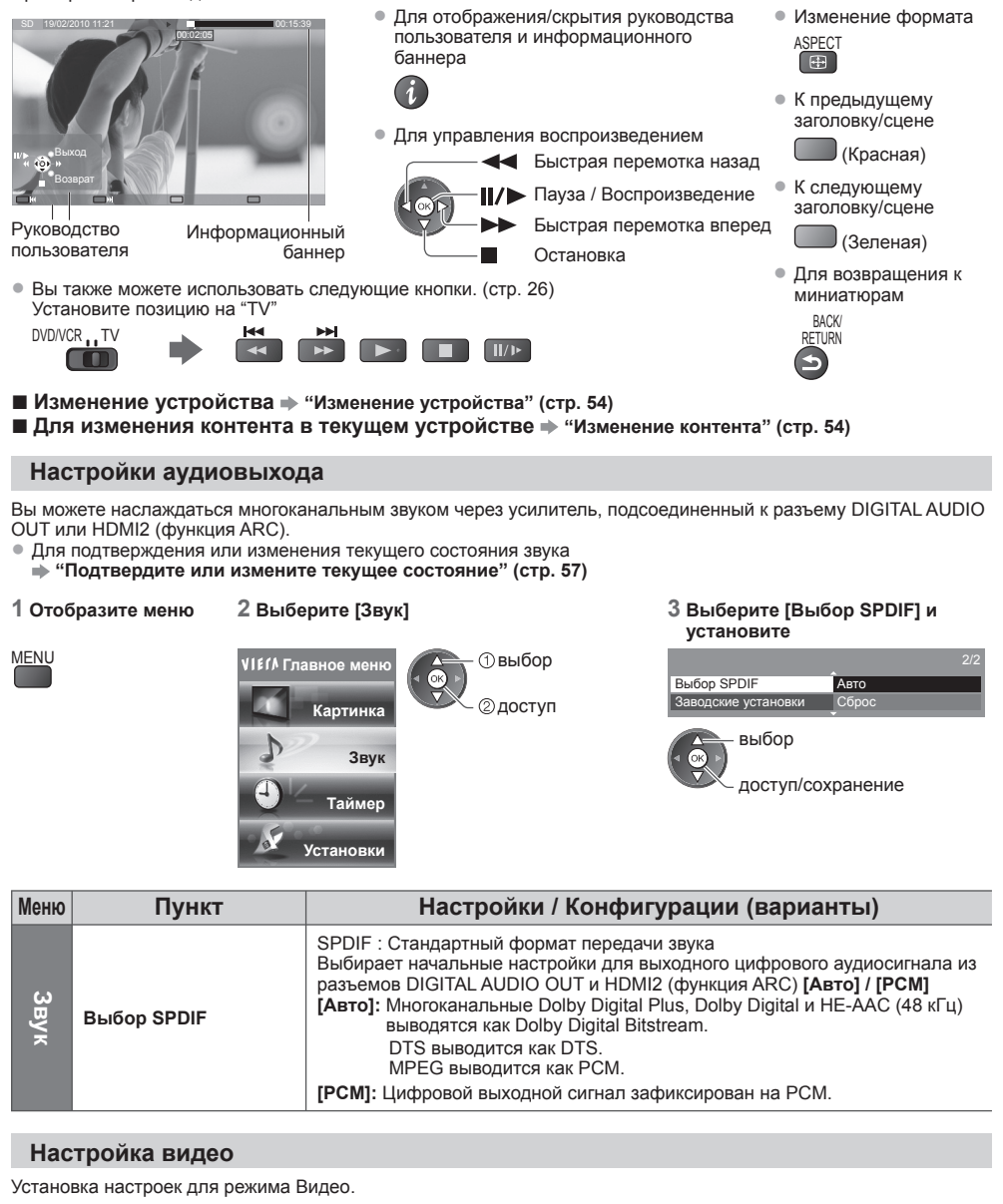

**1 Отобразите дополнительное меню в режиме просмотра миниатюры**

**2 Выберите [Настройка видео] 3 Выберите пункты и установите**

Б.

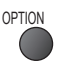

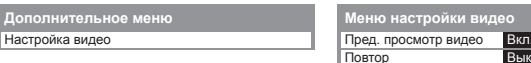

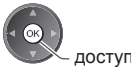

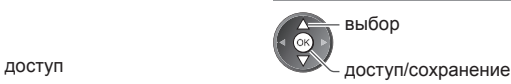

**Использование**

**медиапроигрывателя**

Использование медиапроигрывателя

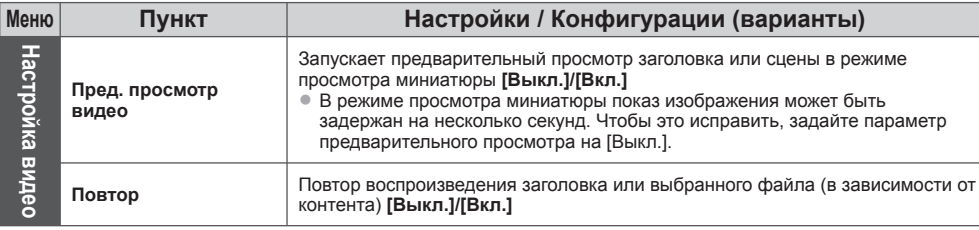

#### **Подтвердите или измените текущее состояние**

Вы можете подтвердить или изменить текущее состояние контента.

• Пункты меню <sup>и</sup> выбираемые опции отличаются <sup>в</sup> зависимости от контента.

#### **1 Отобразите дополнительное меню во время воспроизведения**

### **2 Выберите [Настройка видео] 3 Выберите пункты и установите**

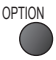

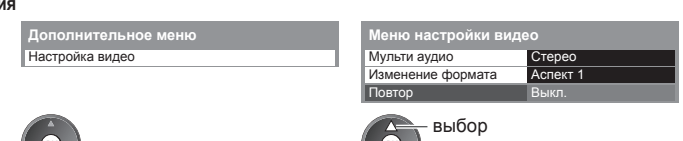

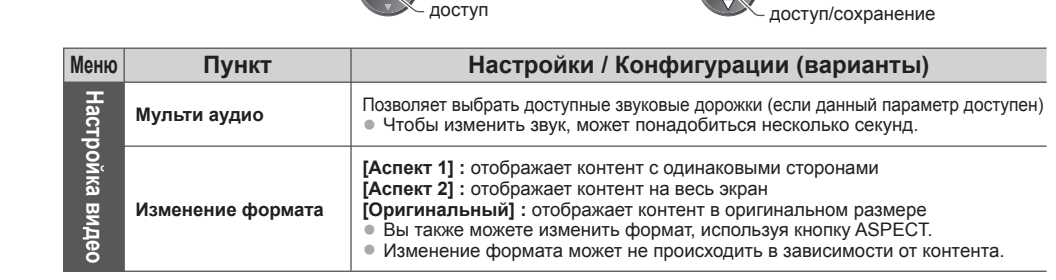

# **Режим Музыка**

• Поддерживаемый формат файла **• (стр. 82)** 

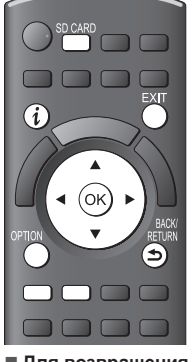

Отображаются миниатюры всех папок с музыкой на карте SD или флеш-памяти USB. Пример: Миниатюра – [По папкам]

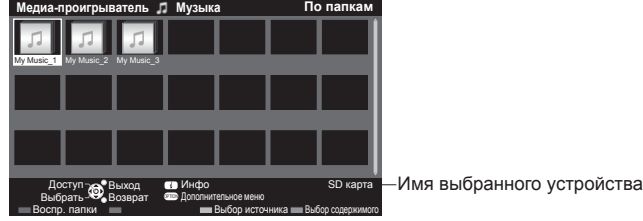

• Для отображения информации <sup>о</sup> выделенной папке

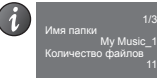

Номер папки / общее количество папок

#### **■ Для возвращения к телевизору**

**предыдущему экрану**

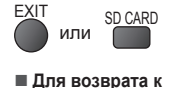

**■ Воспроизведение с просмотра папки**

Будут воспроизведены все файлы в выбранной папке.

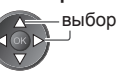

#### **1 Выберите папку 2 Запустите воспроизведение**

выбор (Красная)

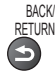

# **■ Воспроизведение с просмотра файла**

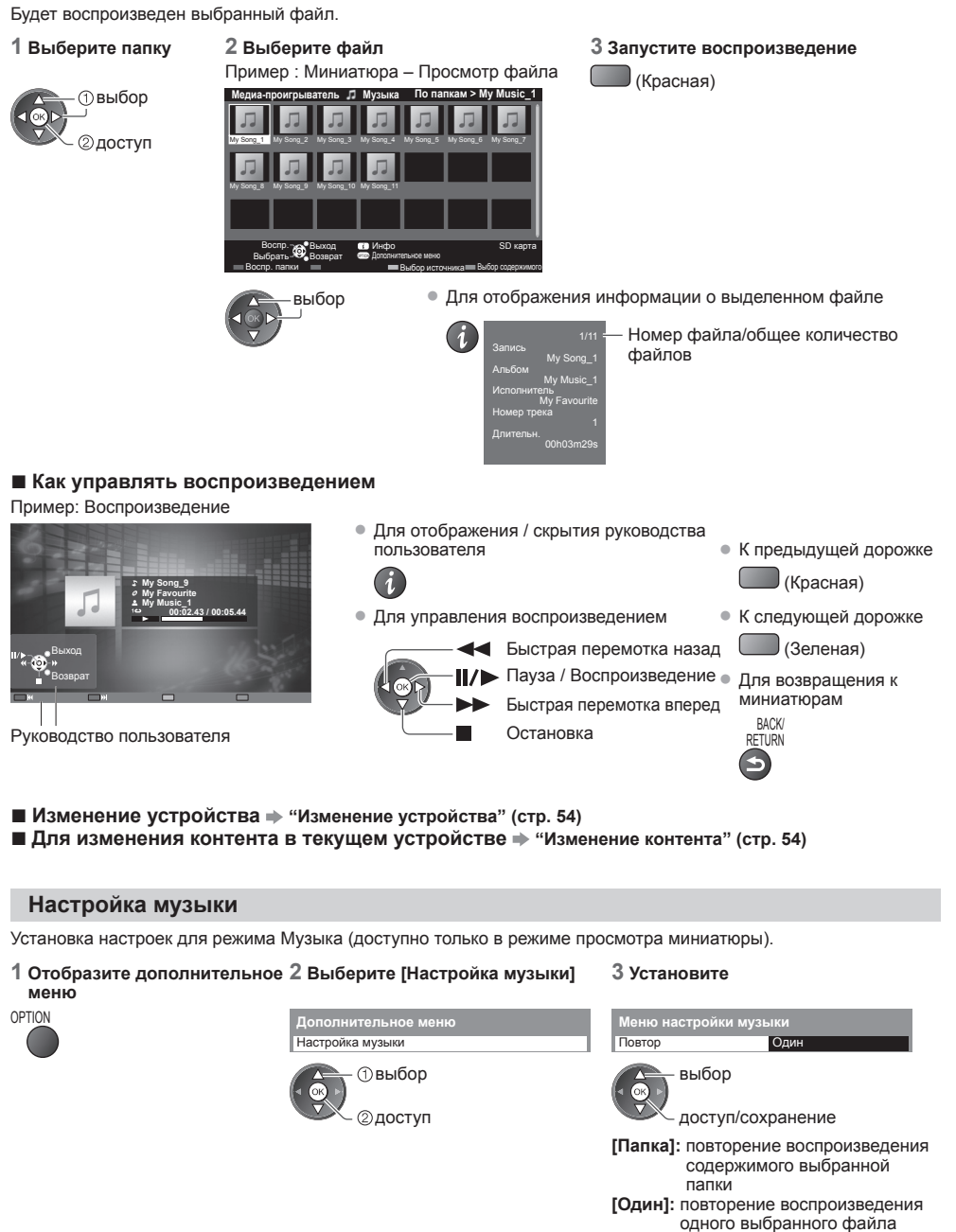

**Использование**

**медиапроигрывателя**

Использование медиапроигрывателя

# **Использование сетевых служб (DLNA / VIERA Connect)**

# **DLNA**®

Этот телевизор является излелием DLNA Certified™.

DLNA (Digital Living Network Alliance) - это стандарт, благодаря которому цифровая электроника,

сертифицированная DLNA, становится более простой и удобной для использования в условиях домашней сети. Чтобы узнать больше, посетите www.dlna.org.

Он позволяет Вам использовать фотографии, фильмы и музыку, хранящиеся на сертифицированном DLNA медиасервере (например, ПК с установленной операционной системой Windows 7 и т.д.), подключенном к Вашей домашней сети, и получать удовольствие от просмотра контента на экране телевизора.

 $\bullet$  Для получения информации о поддерживаемых форматах файлов  $\bullet$  (**стр. 82, 83)** 

• Файлы формата AVCHD и DivX не поддерживаются DLNA, но могут воспроизводиться медиапроигрывателем (стр. 49).

#### **■ Медиасервер**

Сохраняйте фотографии, фильмы или музыку на сертифицированном DLNA медиасервере, и тогда Вы сможете воспроизводить их на экране телевизора.

### **Для использования ПК в качестве медиасервера**

Вам потребуется ПК с операционной системой Windows 7 или с установленным серверным программным обеспечением. "Windows 7" и "TwonkyMedia server 6 (программа, устанавливаемая на ПК с операционной системой Windows 7, Windows Vista или Windows XP)" являются серверным программным обеспечением, протестированным на совместимость с данным телевизором (по состоянию на январь 2011 года). Другое программное обеспечение с данным телевизором не тестировалось, поэтому его совместимость и должная производительность не гарантируются.

• Windows 7

Требуется настройка домашней группы в Windows 7. Для получения дополнительной информации обратитесь к справке операционной системы Windows 7.

• TwonkyMedia server

"TwonkyMedia server" является продуктом PacketVideo Corporation.

Для получения руководства по установке и настройке "TwonkyMedia server" посетите веб-сайт компании TwonkyMedia. За получение серверного программного обеспечения может взиматься дополнительная плата.

#### **Примечание**

- Для получения дополнительной информации <sup>о</sup> серверном программном обеспечении, пожалуйста, обращайтесь в соответствующую компанию, выпускающую программное обеспечение.
- При установке на ПК серверного программного обеспечения для медиасервера существует возможность получения доступа к данным посторонними лицами. Позаботьтесь о настройках и подключении сетей в офисе, гостинице или даже дома, если Вы не используете маршрутизатор.

#### **■ Дистанционное управление DLNA**

Данный телевизор поддерживает функцию управления DLNA.

- Чтобы воспользоваться этой функцией, задайте соответствующие параметры <sup>в</sup> пункте [Настройка соединения] **(стр. 61)**
- "Windows 7" это операционная система, протестированная на совместимость <sup>с</sup> данным телевизором (по состоянию на январь 2011 года). Для получения информации о ее работе обратитесь к справке операционной системы Windows 7.

#### **Сетевое подключение "Пример 1" или "Пример 2" в "Сетевые подключения" (стр. 60)**

**Настройка сети (стр. 61 - 65)**

**Работа DLNA (стp. 66 - 69)**

# **VIERA Connect**

VIERA Connect – это ключ к уникальным интернет-службам Panasonic, который значительно расширяет функции VIERA CAST. VIERA Connect позволяет получить доступ к специальным веб-сайтам Panasonic и наслаждаться интернетконтентом, например, фотографиями, фильмами, играми и т.д. с исходного экрана VIERA Connect. • <sup>У</sup> этого телевизора нет полноценного браузера, поэтому все функции веб-сайтов могут быть недоступны.

**Сетевое подключение "Пример 1" или "Пример 3" в "Сетевые подключения" (стр. 60)**

**Настройка сети (стр. 61 - 65)**

**Работа VIERA Connect (стр. 16, 69)**

# **Сетевые подключения**

Если Вы хотите использовать только функции DLNA, Вы можете осуществлять управление без широкополосного сетевого окружения.

Если Вы хотите использовать функции VIERA Connect, Вам необходимо широкополосное сетевое окружение. • Если <sup>у</sup> Вас нет доступа <sup>к</sup> широкополосным сетевым службам, обратитесь <sup>к</sup> своему дистрибьютору за помощью.

- Установите <sup>и</sup> подключите необходимое для сетевой среды оборудование. На данном телевизоре Вы не можете задавать настройки оборудования. Прочитайте руководство по эксплуатации оборудования.
- Необходимая (эффективная) скорость: как минимум 1,5 Мбит/<sup>с</sup> для качества изображения <sup>в</sup> SD-формате и 6 Мбит/с в HD-формате соответственно. Если скорость передачи данных недостаточна, контент может воспроизводиться неправильно.

# **Пример 1 (для DLNA и VIERA Connect)**

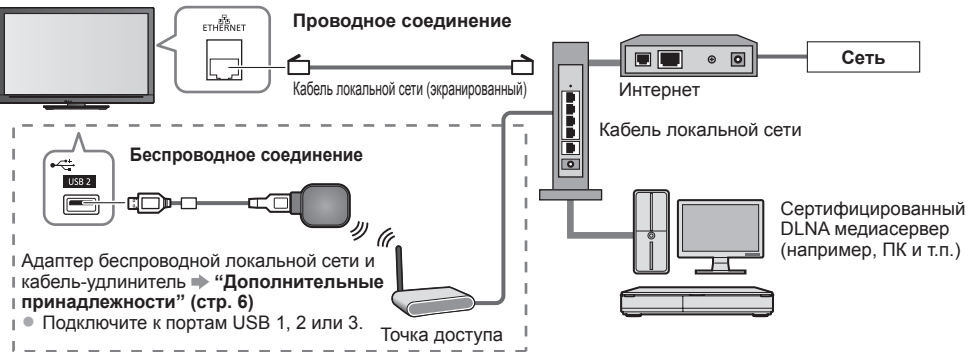

- Для данного подключения обязательно используйте прямой кабель локальной сети.
- Если Ваш модем не поддерживает функции широкополосного маршрутизатора, воспользуйтесь широкополосным маршрутизатором.
- Если Ваш модем поддерживает функции широкополосного маршрутизатора, однако <sup>в</sup> нем нет свободных портов, воспользуйтесь концентратором.
- Убедитесь, что широкополосные маршрутизаторы <sup>и</sup> сетевые концентраторы совместимы <sup>с</sup> 10BASE-T/100BASE-TX.
- Если Вы используете оборудование, совместимое только <sup>с</sup> 100BASE-TX, Вам потребуются кабели локальной сети категории 5.

# **Пример 2 (для DLNA)**

Чтобы воспользоваться функциями DLNA, Вы можете подсоединить телевизор к оборудованию напрямую.

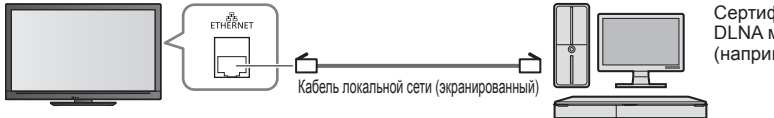

Сертифицированный DLNA медиасервер (например, ПК и т.п.)

• Для данного подключения обязательно используйте перекрестный кабель локальной сети.

# **Пример 3**

# **(для VIERA Connect)**

Чтобы воспользоваться функциями VIERA Connect, Вы можете подсоединить телевизор к телекоммуникационному оборудованию напрямую.

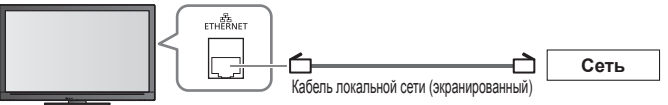

# **Примечание**

- Обратитесь <sup>к</sup> Вашему поставщику Интернет-услуг (ISP) или телекоммуникационной компании, если Вам потребуется помощь относительно сетевого оборудования.
- Подтвердите положения <sup>и</sup> условия договоров <sup>с</sup> Вашим поставщиком Интернет-услуг или телекоммуникационной компанией. В зависимости от условий договоров с Вас может взиматься дополнительная плата или осуществление нескольких параллельных подключений может оказаться невозможным.

# **Настройка сети**

• Прежде чем начинать Настройка сети, убедитесь, что соединения установлены. **"Сетевые подключения" (стр. 60)**

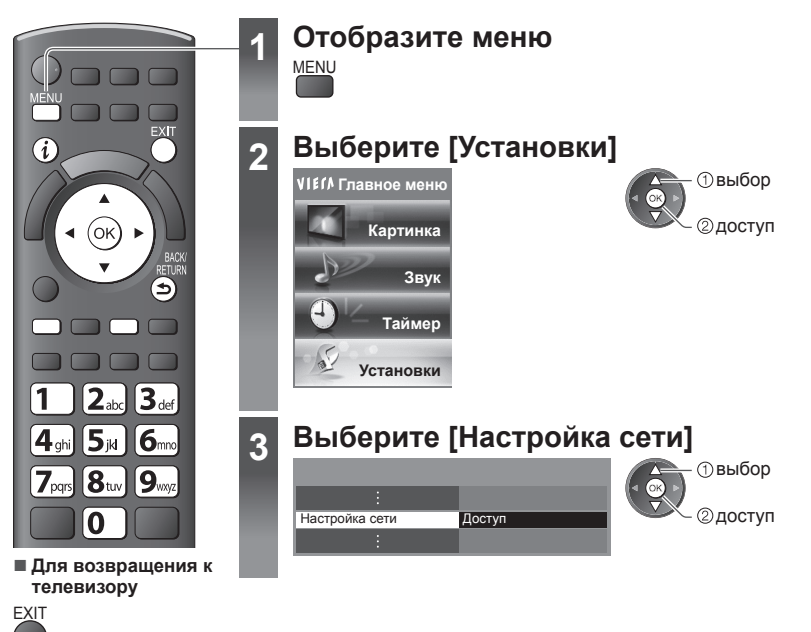

# **Настройки сетевого подключения**

Устанавливает настройки сети для управления этим телевизором через сеть посредством сетевого оборудования.

#### **1 Выберите [Настройка соединения] 2 Выберите пункты и установите**

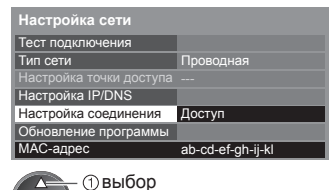

доступ

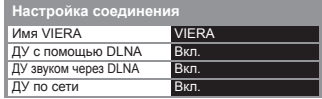

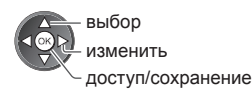

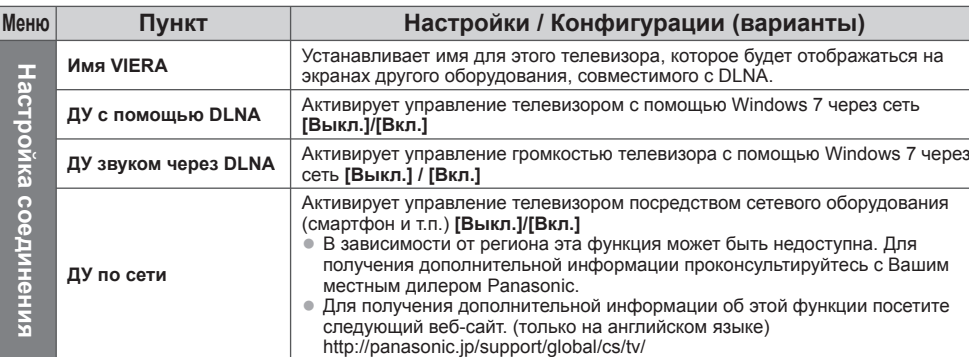

# **Настройка проводного соединения**

Эта настройка необходима для сетевого подключения с помощью кабеля локальной сети.

выбор

### **1 Выберите [Тип сети] и установите на [Проводная]**

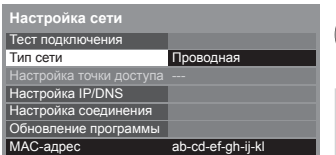

доступ/сохранение

Если Вы выполняете сетевое подключение как "Пример 2" (стр. 60), Вам не нужно устанавливать [Получение адреса DNS], [Прокси] и [Прокси порт].

#### **2 Выберите [Настройка IP/DNS] и установите пункты**

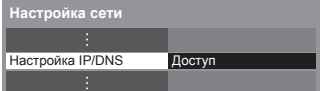

# **■ [Получение IP-адреса] / [Получение адреса DNS]**

Устанавливает [IP-адрес], [Маска подсети], [Шлюз], [Первичный DNS] и [Вторичный DNS]. Выберите [Получение IP-адреса]/[Получение адреса DNS] и установите на [Авто] (рекомендуется)

доступ выбор

• Доступные настройки отображаются автоматически.

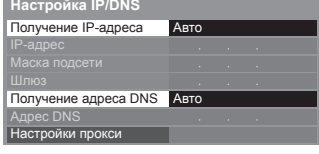

Ручная настройка ([IP-адрес], [Маска подсети], [Шлюз], [Первичный DNS], [Вторичный DNS]) выбор  $\frac{1}{2}$   $\frac{2}{3}$   $\frac{3}{4}$ 

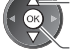

доступ/сохранение

доступ выбор

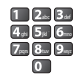

### **3 Выберите [Настройки прокси] и установите пункты**

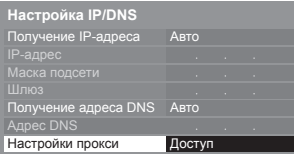

**BACK RETURN** 

• После настройки вернитесь к экрану [Настройка сети]

# **■ [Прокси]**

**Использование**

**сетевых**

Использование сетевых служб (DLNA / VIERA Connect

 **(DLNA / VIERA Connect)**

Устанавливает адрес прокси.

- Это адрес сервера ретрансляции, который соединен <sup>с</sup> целевым сервером вместо навигатора <sup>и</sup> посылает данные на навигатор. Настройка необходима, если этого требует поставщик Интернет-услуг.
- 1. Выберите [Прокси] 2. Введите адрес 3. Сохранить

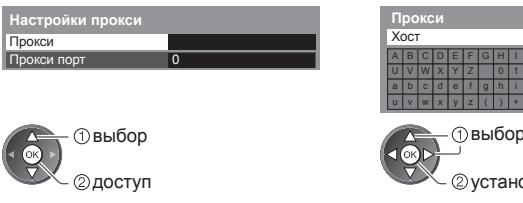

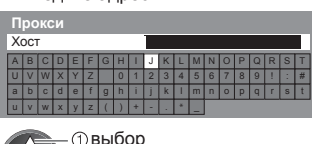

установка • Вы можете установить символы,

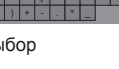

BACK/ RETURN

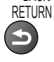

используя цифровые кнопки.

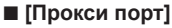

Прокси Прокси порт

Устанавливает номер прокси порта.

• Поставщик также указывает этот номер <sup>с</sup> прокси адресом.

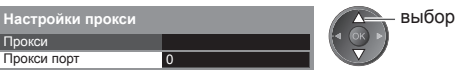

2. Переместите курсор и введите номер

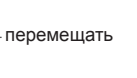

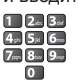

### **4 Выберите [Тест подключения] и перейдите к тесту**

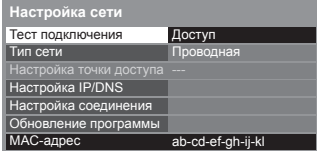

доступ выбор

• Выполняет автоматическое тестирование сетевого подключения для телевизора. (Это занимает некоторое время.)

- 
- Проверить соединение сетевого кабеля. Проверить полученный IP-адрес. Проверить устройства с тем же IP-адресом.
- 
- Проверить подключение к шлюзу. Проверить соединение с сервером.

# **Тест подключения : тест завершен успешно**

Тест выполнен успешно, и телевизор подключен к сети.

# **: тест завершился неудачей**

Проверьте настройки и подключения, затем запустите данную функцию снова.

## **Настройка беспроводного соединения**

Эта установка необходима для настройки сетевого подключения с помощью адаптера беспроводной локальной сети (беспроводное соединение).

выбор

доступ выбор

• Перед началом установки подтвердите ключ кодирования, настройки <sup>и</sup> положение точки доступа. Для получения дополнительной информации обратитесь к руководству по эксплуатации точки доступа.

доступ/сохранение

#### **1 Выберите [Тип сети] и установите на [Беспроводная]**

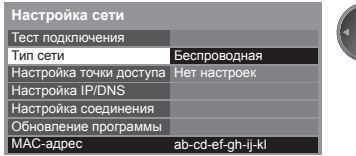

### **2 Выберите [Настройка точки доступа]**

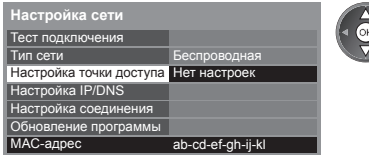

#### **3 Выберите тип подключения и выполните установку**

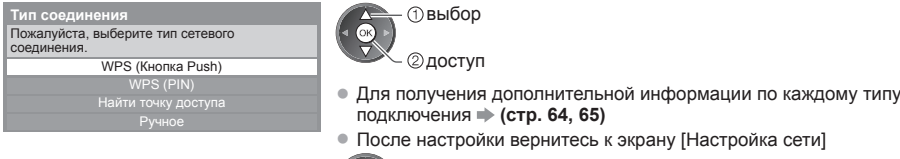

#### **4 Подтвердите состояние подключения [Настройка точки доступа]**

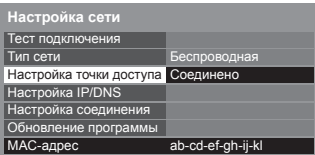

- - : [Проводная] установлен в [Тип сети].
- [Нет адаптера] : Адаптер беспроводной локальной сети не подключен.
	- [Нет настроек] : Настройки для соединения с точкой доступа не заданы.
- [Соед. выполняется] : Выполняется соединение с точкой доступа.
	- [Соединено] : Беспроводное подключение к точке доступа выполнено успешно
		- Для отображения текущих настроек точки доступа нажмите кнопку OK.
		- Для изменения настроек выберите [Нет] на этом экране. • Некоторые точки доступа не предоставляют
			- доступ в Интернет. Выполните [Тест подключения] (стр. 64) для проверки доступности подключения к Интернету.

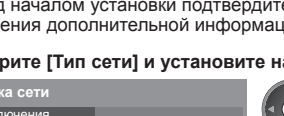

# **5 Выберите [Тест подключения] и перейдите к тесту**

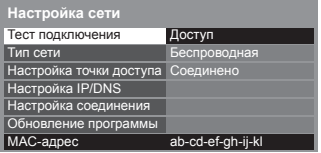

@доступ выбор

Выполняет автоматическое тестирование сетевого подключения для телевизора. (Это занимает некоторое время.)

- 
- Проверить подключение к точке доступа. Проверить полученный IP-адрес.
- Проверить устройства с тем же IP-адресом. Проверить подключение к шлюзу. Проверить соединение с сервером.

WPS (Кнопка Push)<br>1) Пожалуйста, нажимайте кнопку "WPS" в точке доступа, пока не начнет мигать световая индикация 2) Когда точка доступа готова, пожалуйста, выберите "Соединить"

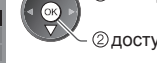

# **Тест подключения : тест завершен успешно**

Тест выполнен успешно, и телевизор подключен к сети.

## **: тест завершился неудачей**

Проверьте настройки и подключения, затем запустите данную функцию снова.

Если Вы будете испытывать трудности, пожалуйста, обратитесь к Вашему поставщику Интернет-услуг.

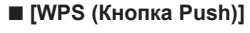

 нажмите кнопку WPS на точке доступа, чтобы начал мигать световой индикатор

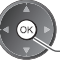

соедините адаптер беспроводной локальной сети с точкой доступа

- Если Вы не уверены, проверьте инструкцию по эксплуатации точки доступа. Соединить • Для осуществления этой установки убедитесь, что Ваша точка
	- доступа поддерживает WPS. • WPS: Wi-Fi Protected Setup™

# **■ [WPS (PIN)]**

#### **1 Выберите нужную точку доступа**

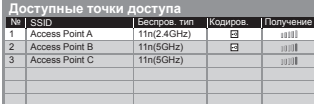

доступ выбор

- Для осуществления этой установки убедитесь, что Ваша точка доступа поддерживает WPS.
- Повторить поиск точек доступа
	- (Желтая)
- Лля получения информации о выделенной точке доступа
- Лля установки вручную

(Красная)

## **2 Введите PIN-код для точки доступа, а затем выберите [Соединить]**

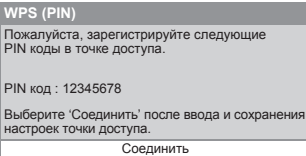

# **■ [Найти точку доступа]**

На экран выводятся точки доступа, найденные автоматически.

# **1 Выберите нужную точку доступа**

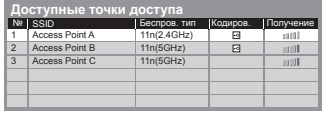

• Для получения информации <sup>о</sup> выделенной точке доступа

: Закодированная точка доступа

доступ выбор

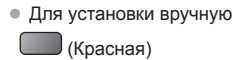

• Повторить поиск точек доступа

(Желтая)

### **2 Войдите в режим ввода ключа кодирования**

**Настройка ключа кодирования** Соединение будет установлено со следующими настройками:- SSID: Access Point A Тип аутентификации : WPA-PSK Тип кодирования : TKIP Пожалуйста, введите ключ шифрования. Ключ кодирования

• Если выбранная точка доступа не закодирована, будет отображен экран подтверждения. Рекомендуется выбрать закодированную точку доступа.

#### **3 Введите ключ кодирования точки доступа (вводите символы один за другим)**

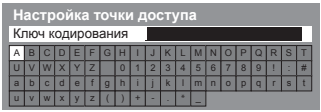

выбор **(2)** установка

• Вы можете установить символы, используя цифровые кнопки.

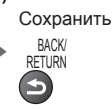

Открыть

# **4 Выберите [Дa]**

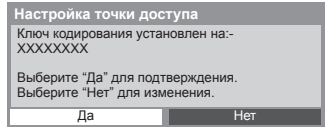

подтвердить выбор

• Чтобы ввести ключ кодирования снова, выберите [Нет].

# **■ [Ручное]**

Вы можете установить SSID, тип аутентификации, тип кодирования и ключ кодирования вручную. Следуйте инструкциям на экране и выполните настройку вручную.

• Если Вы используете 11n (5 ГГц) для беспроводной системы между адаптером беспроводной локальной сети и точкой доступа, пожалуйста, выберите [AES] для типа кодирования.

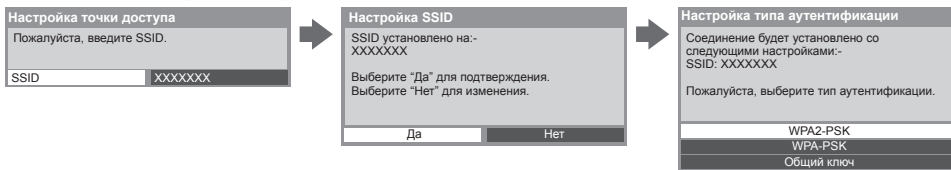

# **Обновление программного обеспечения телевизора**

Переход на специальный веб-сайт для обновления программного обеспечения телевизора и поиска доступных обновлений программ.

#### **Выберите [Обновление программы]**

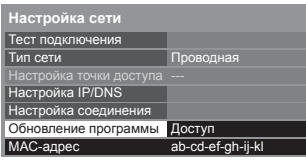

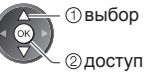

• Следуйте инструкциям на экране

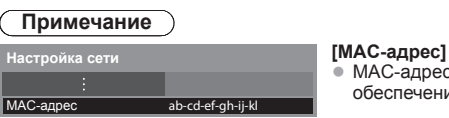

• MAC-адрес – это уникальный адрес, идентифицирующий аппаратное обеспечение в сети (только для информационных целей)

# **Использование функций DLNA**®

 $\bullet$  Убедитесь в том, что подготовка медиасервера, сетевых подключений и настроек сети завершена.  **"Медиасервер" (стр. 59), "Сетевые подключения" (стр. 60), [Настройка сети] (стр. 61 - 65)**

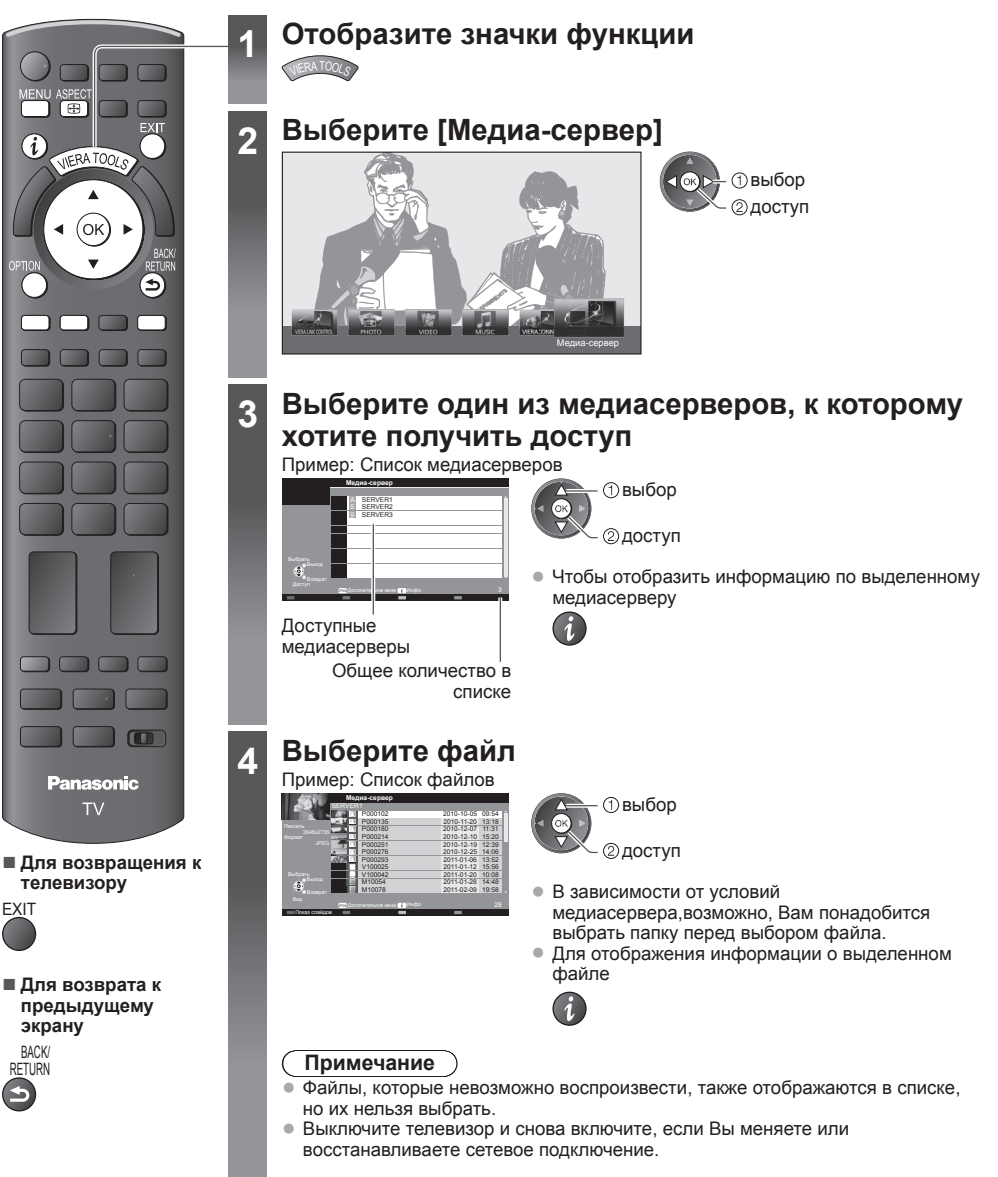

# **Для фотофайла**

# **[По одному]** – Фотографии отображаются по одной.

Пример:

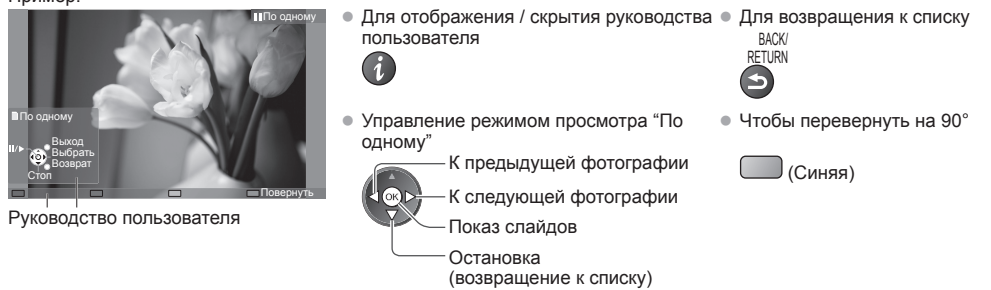

**[Показ слайдов]** – Показ слайдов будет закончен, когда все фотографии в списке будут просмотрены.

**1 Из списка выберите фотофайл для первого отображения 2 Запустите показ слайдов**

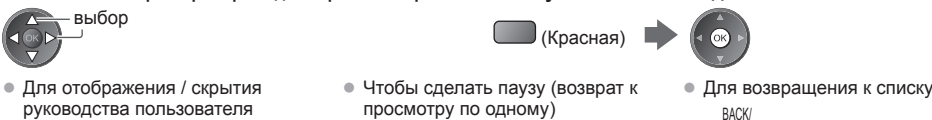

- Для отображения / скрытия
- 

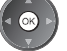

BACK/

**RETURN** 

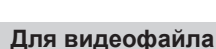

**Воспроизведение** – Начнется воспроизведение.

## Пример: Воспроизведение

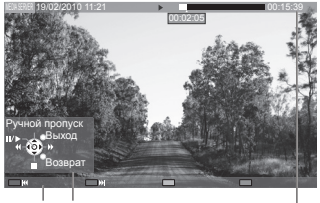

Руководство пользователя Информационный баннер

• Для отображения/ скрытия руководства пользователя и информационного баннера

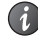

• <sup>К</sup> предыдущему контенту

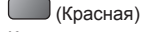

• К следующему контенту

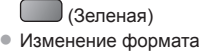

ASPECT

[Ручной пропуск] • Нажимайте для пропуска вперед около 30 секунд • Нажмите и удерживайте для пропуска назад около 15 секунд Быстрая перемотка назад

• Для управления воспроизведением

Пауза / Воспроизведение Быстрая перемотка вперед Остановка

• Для возвращения <sup>к</sup> списку

**Для музыкального файла**

**Воспроизведение** – Начнется воспроизведение

Пример: Воспроизведение

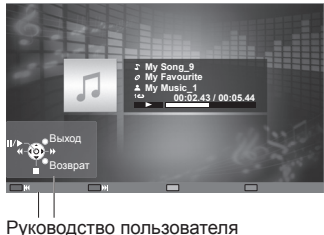

• Для отображения / скрытия руководства

Остановка

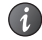

• Для управления воспроизведением • К следующей дорожке

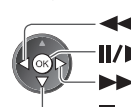

 Быстрая перемотка назад Пауза / Воспроизведение ● Для возвращения к списку Быстрая перемотка вперед

BACK/ **DETURN** 

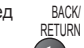

- К предыдущей дорожке (Красная)
- 

(Зеленая)

**Использование**

**сетевых**

Использование сетевых служб (DLNA / VIERA Connect)

 **(DLNA / VIERA Connect)**

# **Дополнительное меню для каждого вида контента**

Установка настроек для операций с фото- и видеофайлами.

#### **1 Отобразите дополнительное меню** OPTION

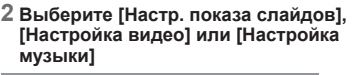

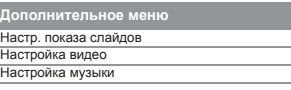

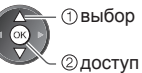

# **3 Выберите пункты и установите**

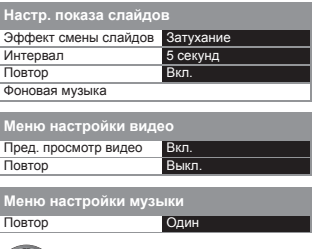

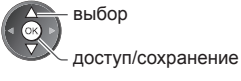

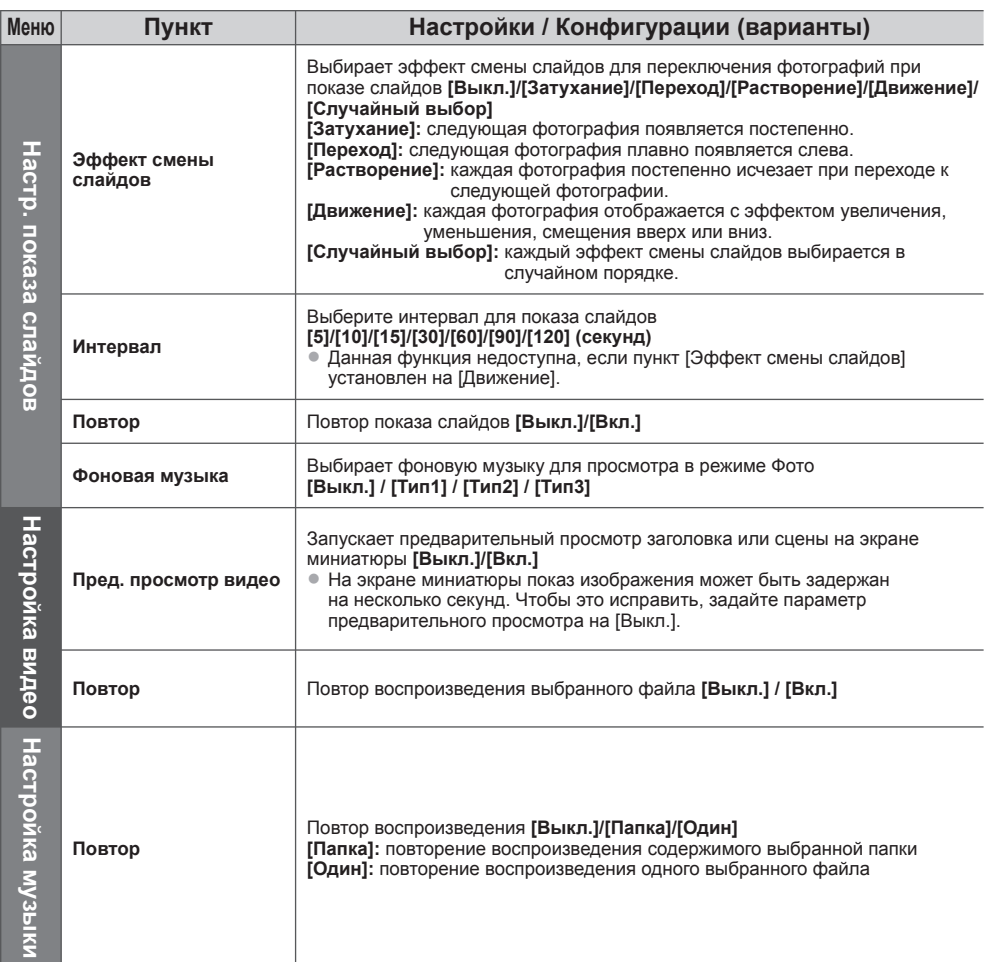

# **Настройки аудиовыхода (для видеоконтента)**

Вы можете наслаждаться многоканальным звуком через усилитель, подсоединенный к разъему DIGITAL AUDIO OUT или HDMI2 (функция ARC).

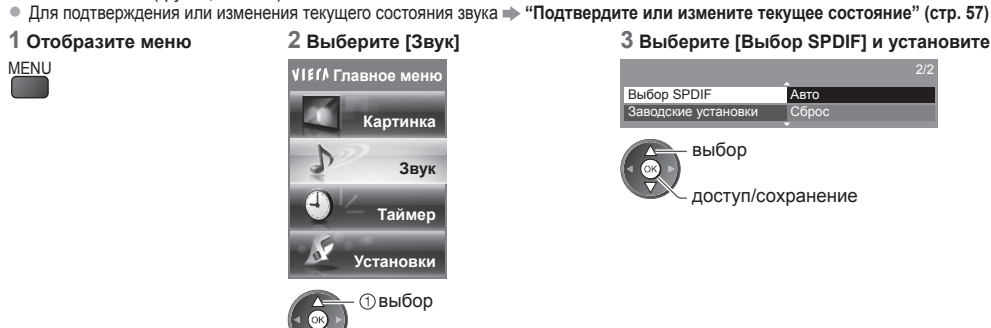

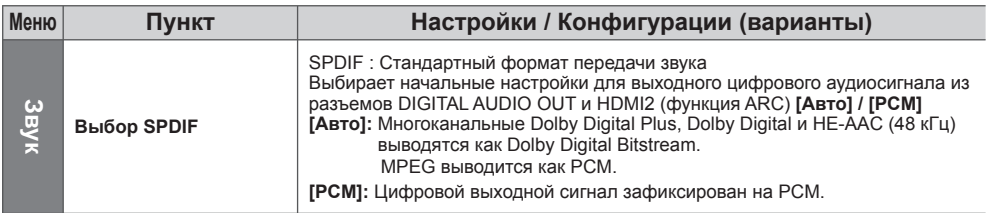

# **VIERA Connect**

Вы можете получить доступ к VIERA Connect и наслаждаться разнообразным контентом в сети.

доступ

- VIERA Connect требует широкополосного подключения <sup>к</sup> Интернету. Подключение <sup>к</sup> Интернету по телефонной линии не может быть использовано.
- Убедитесь, что выполнены сетевые подключения <sup>и</sup> заданы настройки сети.
	- **"Сетевые подключения" (стр. 60), [Настройка сети] (стр. 61 65)**
- Для получения дополнительной информации <sup>о</sup> работе VIERA Connect **"Использование "VIERA Connect"" (стр. 16)**
- Меню установок (пункты <sup>в</sup> [Установки] могут быть изменены без уведомления).

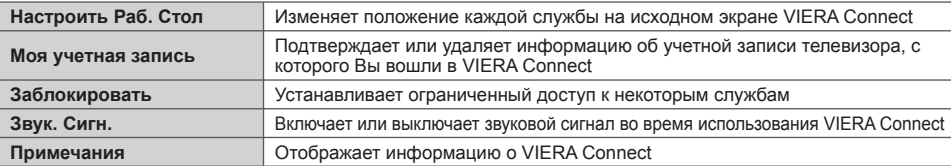

# **Примечание**

- При отображении на экране телевизора уведомления об обновлении программного обеспечения необходимо обновить программное обеспечение. Если программное обеспечение не обновлено, Вы не сможете использовать VIERA Connect.
- Вы можете обновить программное обеспечение позже вручную **[Обновление программы] в [Настройка сети] (стр. 65)**
- Параметры исходного экрана VIERA Connect могут быть изменены без уведомления.
- Услуги через VIERA Connect предоставляются соответствующими провайдерами, <sup>и</sup> их предоставление может быть приостановлено временно или окончательно без уведомления. Поэтому компания Panasonic не дает гарантии относительно контента или продолжительности предоставления услуг.
- Некоторые типы контента могут оказаться неподходящими для некоторых зрителей.
- Некоторые типы контента могут быть доступны только <sup>в</sup> определенных странах <sup>и</sup> представлены на определенных языках.
- Подключение <sup>к</sup> Интернету может быть медленным или же может завершиться неудачей <sup>в</sup> зависимости от среды подключения.
- $\bullet$  Во время работы аудиосигнал выводится через разъемы AV1, AUDIO OUT, DIGITAL AUDIO OUT и HDMI2 (функция обратного аудиоканала). Однако видеосигнал не выводится. Аудиосигнал может выводиться через разъем AV1, если [Выход AV1] настроен на [Mонитор] в Меню установок (стр. 33). Для использования HDMI2 с функцией обратного аудиоканала подключите усилитель с функцией обратного аудиоканала (стр. 71) и установите динамики домашнего кинотеатра (стр. 77).
- Вы можете ограничить доступ <sup>к</sup> VIERA Connect **[Блокировка от детей] (стр. 43)**
- Выключите телевизор <sup>и</sup> снова включите, если Вы меняете или восстанавливаете сетевое подключение.

# **Функции подсоединения (Q-Link / VIERA Link)**

Q-Link соединяет телевизор и записывающее устройство DVD/видеомагнитофон и позволяет легко выполнять запись, воспроизведение и т.п. **(стр. 72)**

VIERA Link (HDAVI Control™) соединяет телевизор и оборудование с функцией VIERA Link и позволяет легко управлять, удобно выполнять запись, воспроизведение, энергосбережение, создание домашнего кинотеатра и т.д. без выполнения сложных установок. **(стр. 73 - 77)**

Вы можете использовать функции Q-Link и VIERA Link совместно.

- Этот телевизор поддерживает функцию "HDAVI Control 5". Однако доступные функции зависят от версии HDAVI Control на подсоединенном оборудовании. Пожалуйста, обратитесь к инструкции по эксплуатации для проверки версии.
- Функции VIERA Link могут быть доступны даже <sup>с</sup> оборудованием других производителей, которое поддерживает HDMI CEC.

# **Краткий обзор функций Q-Link и VIERA Link**

 $\bigcap$ 

# **Q-Link (соединение SCART)**

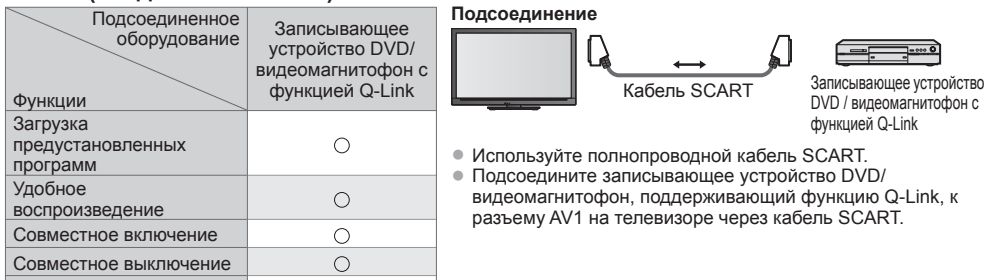

# **VIERA Link (соединение HDMI)**

Прямая запись с телевизора

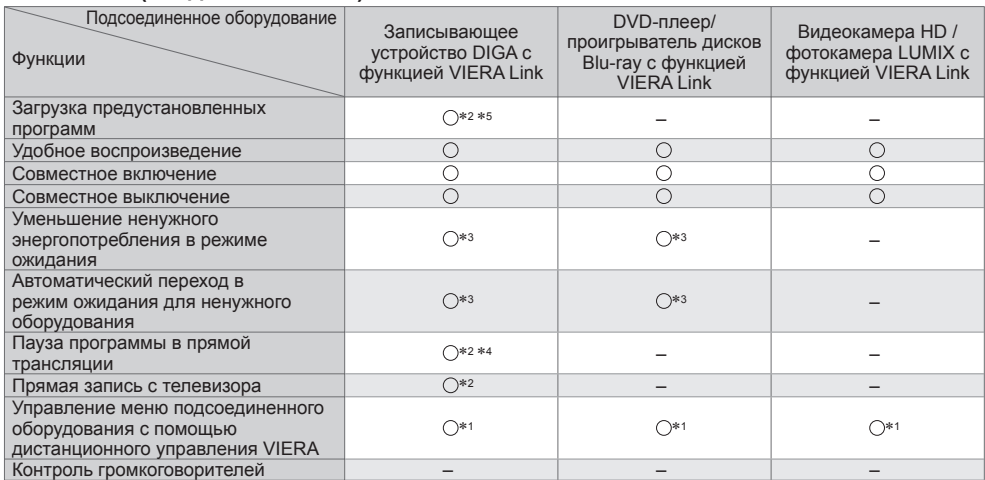

#### **Подсоединение**

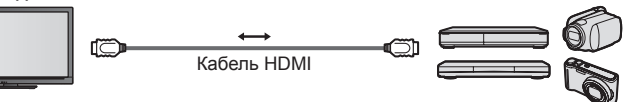

Записывающее устройство DIGA/DVD-плеер/проигрыватель дисков Blu-ray/видеокамера HD/ фотокамера LUMIX с функцией VIERA Link

- Используйте полнопроводной HDMI-совместимый кабель.
- Подсоедините оборудование, поддерживающее функцию VIERA Link, к разъему HDMI1, HDMI2, HDMI3 или HDMI4 на телевизоре через кабель HDMI.
- Относительно кабеля HDMI для подсоединения видеокамеры HD или фотоаппарата LUMIX производства Panasonic прочитайте руководство по эксплуатации оборудования.

# **VIERA Link (HDMI соединения и выходные аудиосоединения)**

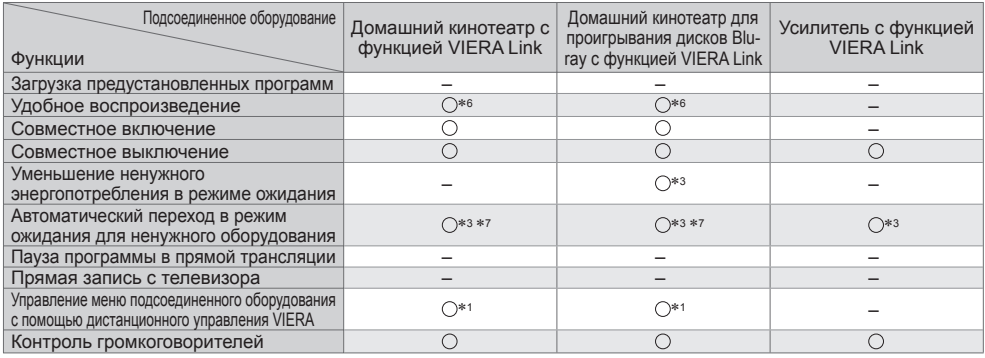

**Подключение** • В Для использования домашнего кинотеатра/домашнего кинотеатра для проигрывания дисков Blu-ray:

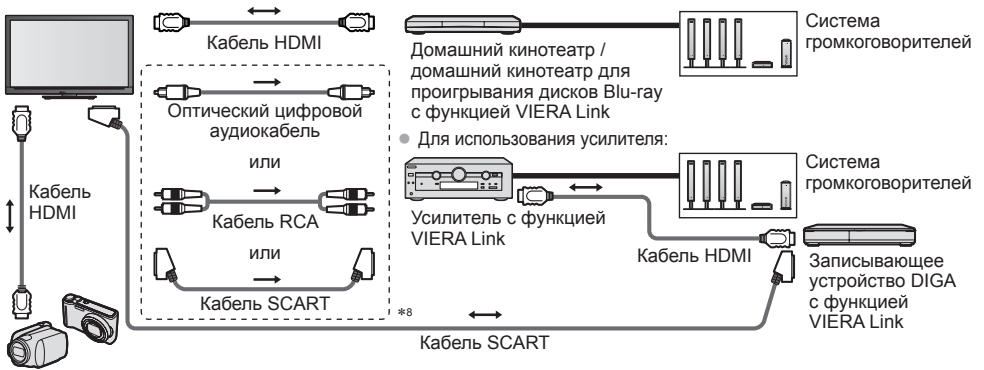

Видеокамера HD/фотокамера LUMIX с функцией VIERA Link

- Используйте полнопроводной HDMI-совместимый кабель.
- Подсоедините оборудование, поддерживающее функцию VIERA Link, <sup>к</sup> разъему HDMI2, HDMI3 или HDMI4 на телевизоре через кабель HDMI.
- Используйте полнопроводной кабель SCART.
- Если Вы используете кабель SCART для аудиовыхода, подключите оборудование, поддерживающее VIERA
- Link, к разъему телевизора AV1, настройте [Выход AV1] на [Mонитор] в Меню установок (стр. 33). • Для аудиовыхода <sup>с</sup> телевизора используйте оптический цифровой аудиокабель, кабель RCA или кабель SCART.
- ∗1: доступно для оборудования, имеющего функцию
- \*2: доступно для оборудования, имеющего функцию<br>"HDAVI Control 3" или более позднюю версию.
- \*3: доступно для оборудования, имеющего функцию<br>• НDAVI Control 4" или более позднюю версию.
- 
- \*4: доступно для записывающего устройства DIGA, имеющего HDD.<br>\*5: эта функция доступна независимо от версии функции HDAVI Control, если записывающее устройство поддерживает функцию Q-Link и подключено через кабель SCART.
- 
- \*6: при воспроизведении диска<br>\*7: за исключением просмотра диска<br>\*8: если подключенное оборудование обладает
- функцией "HDAVI Control 5", нет необходимости использовать данный аудиокабель (оптический цифровой аудиокабель, кабель RCA или кабель SCART). В этом случае подсоедините оборудование к разъему телевизора HDMI2 с помощью кабеля HDMI.

# **Управление оборудованием, совместимым с VIERA Link ([Упр. VIERA Link] стр. 75)**

• Ниже в таблице приведено максимальное количество совместимого оборудования, которым можно управлять с помощью функции Упр. VIERA Link В таблице указаны подключения оборудования, подсоединенного к телевизору.

Например, записывающее устройство DIGA, подключенное к усилителю, который в свою очередь подсоединен к телевизору с помощью кабеля HDMI.

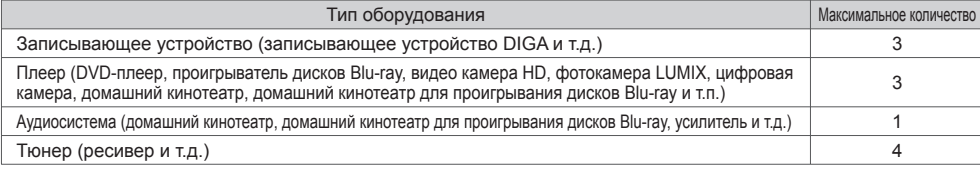
# **Q-Link**

# **Подготовка**

• Подсоедините записывающее устройство DVD / видеомагнитофон со следующими логотипами:

"Q-Link", "NEXTVIEWLINK", "DATA LOGIC" (торговая марка компании Metz Corporation), "Easy Link"(торговая марка компании Philips Corporation), "Megalogic" (торговая марка компании Grundig Corporation), "SMARTLINK" (торговая марка компании Sony Corporation) • Соединение Q-Link **• (стр. 70)** 

- Используйте полнопроводной кабель SCART.
- Настройте записывающее устройство DVD / видеомагнитофон. Прочитайте руководство по эксплуатации записывающего устройства.
- Установка разъема Q-Link <sup>в</sup> Меню установок **[Выход AV1] (стр. 33)**
- Загрузка предустановленных настроек канала <sup>и</sup> языка **"Загрузка предустановленных настроек" (см. ниже)**

# **Доступные функции**

# **Загрузка предустановленных настроек**

В записывающее устройство можно загрузить настройки канала и языка.

- Настройки канала DVB-C не могут быть загружены.
- Для загрузки настроек

 $\overline{\phantom{a}}$ 

— [Загрузка] (стр. 33) или [Автонастройка] (стр. 37) или "Автонастройка" – при первом использовании телевизора (стр. 12, 13)

#### **Прямая запись с телевизора** – Вы видите то, что записываете

Немедленная запись текущей программы на записывающее устройство DVD / видеомагнитофон. • Доступные состояния:

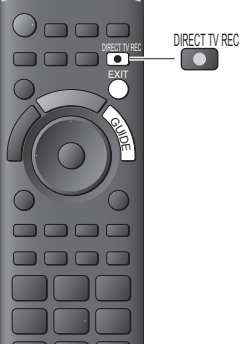

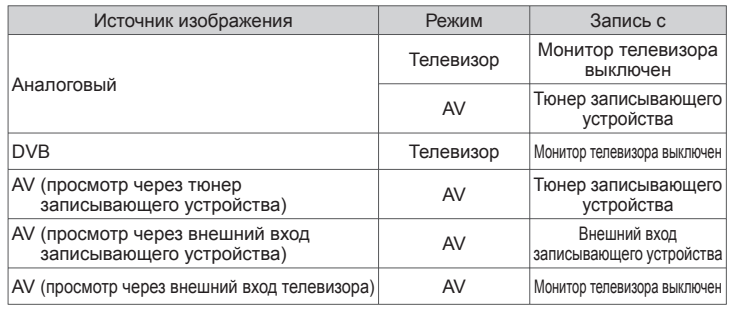

- Когда выполняется прямая запись <sup>с</sup> телевизора, записывающее устройство автоматически включается, если оно находится в режиме ожидания.
- Можно осуществлять изменение каналов или выключение телевизора, если записывающее устройство выполняет запись, используя собственный тюнер.
- Нельзя осуществлять изменение каналов, если записывающее устройство выполняет запись, используя тюнер телевизора.

# **■ Для остановки записи**

Разблокируйте тюнер

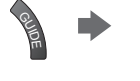

Тюнер заблокирован Нажмите EXIT, чтобы разблокировать и остановить запись

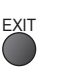

# **Совместное включение и удобное воспроизведение**

#### **Для использования этой функции установите пункт Совместное вкл. в положение [Вкл.] в Меню установок [Совместное вкл.] (стр. 33)**

Когда записывающее устройство DVD или видеомагнитофон начинает воспроизведение или активизируется прямой навигатор / функциональное меню для оборудования, телевизор включается, и входной режим автоматически переключается так, что Вы можете смотреть контент. (Только когда телевизор находится в режиме ожидания.)

### **Совместное выключение**

#### **Для использования этой функции установите пункт Совместное выкл. в положение [Вкл.] в Меню установок [Совместное выкл.] (стр. 33)**

Когда телевизор установлен в режим ожидания, записывающее устройство также автоматически устанавливается в режим ожидания. (Только когда видеокассета или DVD неактивны.)

• Эта функция будет работать, даже если телевизор автоматически переходит <sup>в</sup> режим ожидания <sup>с</sup> помощью функции автоматического режима ожидания.

**Функции**

 **(Q-Link / VIERA Link)**

**подсоединения**

 ∗ **Используйте дополнительные возможности взаимодействия с продуктами Panasonic с операционной совместимостью HDMI, оборудованными функцией "HDAVI Control".**

Этот телевизор поддерживает функцию "HDAVI Control 5".

Соединение с оборудованием (записывающее устройство DIGA, видеокамера HD, домашний кинотеатр, усилитель и т.д.) при помощи кабелей HDMI и SCART позволяет Вам автоматически согласовывать их с телевизором (стр. 70, 71).

Эти функции доступны для моделей, имеющих "HDAVI Control" и "VIERA Link".

- <sup>В</sup> зависимости от версии HDAVI Control оборудования некоторые функции не доступны. Проверьте, пожалуйста, версию HDAVI Control подсоединенного оборудования.
- Мы разработали <sup>и</sup> внедрили уникальную функцию VIERA Link "HDAVI Control", которая основана на функциях управления HDMI, известного отраслевого стандарта HDMI CEC (Consumer Electronics Control). Однако, ее функционирование с оборудованием других производителей, которое поддерживает стандарт HDMI CEC, не гарантируется.
- Относительно информации об оборудовании других производителей, поддерживающем функцию VIERA Link, обращайтесь к конкретным руководствам.
- Относительно соответствующего оборудования Panasonic проконсультируйтесь <sup>с</sup> Вашим местным дилером Panasonic.

# **Подготовка**

- Подсоедините оборудование, поддерживающее VIERA Link.
- Соединение VIERA Link  **(стр. 70, 71)**
- Используйте полнопроводной HDMI-совместимый кабель. HDMI-несовместимый кабель не может использоваться.
	-
- Номер рекомендуемого кабеля HDMI производства Panasonic:  $\cdot$  RP-CDHS30 (3,0 м)  $\cdot$  RP-CDHS50 (5,0 м)
- Используйте полнопроводной кабель SCART.
- Настройте подсоединенное оборудование. Прочитайте руководство по эксплуатации оборудования.
- Для оптимального выполнения записи может потребоваться изменить установки записывающего устройства. Для получения дополнительной информации прочитайте руководство по эксплуатации записывающего устройства.
- Загрузка предустановленных настроек канала <sup>и</sup> языка **"Загрузка предустановленных настроек" (см. ниже)**
- Установите [VIERA Link] [Вкл.] <sup>в</sup> Меню установок **[VIERA Link] (стр. 33)**
- Настройте телевизор
	- **После выполнения соединений включите оборудование, а затем включите телевизор. Выберите режим входа HDMI1, HDMI2, HDMI3 или HDMI4 (стр. 25) и убедитесь в том, что изображение отображается правильно.**

Эта настройка должна выполняться каждый раз при возникновении следующих условий:

• в первый раз

- при добавлении или повторном подсоединении оборудования
- при изменении установок

# **Доступные функции**

### **Загрузка предустановленных настроек**

- В записывающее устройство можно загрузить настройки канала и языка.
- Настройки канала DVB-C не могут быть загружены.
- Для загрузки настроек
	- **[Загрузка] (стр. 33) или [Автонастройка] (стр. 37) или "Автонастройка" при первом использовании телевизора (стр. 12, 13)**

# **Удобное воспроизведение**

Автоматическое переключение входа – когда работает подсоединенное оборудование, режим входа переключается автоматически. Когда оно заканчивает работать, режим входа возвращается.

# **Совместное включение**

#### **Для использования этой функции установите пункт Совместное вкл. в положение [Вкл.] в Меню установок [Совместное вкл.] (стр. 33)**

Когда подсоединенное оборудование начинает воспроизведение, или активизирован прямой навигатор / функциональное меню для оборудования, телевизор автоматически включается. (Только когда телевизор находится в режиме ожидания.)

### **Совместное выключение**

**Для использования этой функции установите пункт Совместное выкл. в положение [Вкл.] в Меню установок [Совместное выкл.] (стр. 33)**

Когда телевизор установлен в режим ожидания, подсоединенное оборудование также автоматически устанавливается в режим ожидания.

• Эта функция будет работать, даже если телевизор автоматически переходит <sup>в</sup> режим ожидания <sup>с</sup> помощью функции автоматического режима ожидания.

#### **Уменьшение ненужного энергопотребления в режиме ожидания [Эконом. режим ожидания]**

#### **Для использования этой функции установите пункт Эконом. режим ожидания в положение [Вкл.] в Меню установок [Эконом. режим ожидания] (стр. 33)**

Энергопотребление подсоединенного оборудования в режиме ожидания контролируется в сторону повышения или понижения синхронно с состоянием включения / выключения телевизора для уменьшения энергопотребления. При установке телевизора в режим ожидания подсоединенное оборудование автоматически устанавливается в режим ожидания, и энергопотребление подсоединенного оборудования в режиме ожидания автоматически минимизируется. При включении телевизора подсоединенное оборудование все еще находится в режиме ожидания, но энергопотребление повышается для обеспечения возможности быстрого включения.

- Эта функция эффективна, если подсоединенное оборудование может изменять энергопотребление <sup>в</sup> режиме ожидания и если оно установлено на более высокое потребление.
- Эта функция будет работать, когда пункт [Совместное выкл.] установлен <sup>в</sup> положение [Вкл.].

## **Автоматический переход в режим ожидания для ненужного оборудования [Интеллект. режим ожид.]**

#### Установите пункт Интеллект, режим ожид, в положение ГВкл(с напоминанием)] или ГВкл(без

**напоминания)] в Меню установок для использования этой функции [Интеллект. режим ожид.] (стр. 33)** При включенном телевизоре подсоединенное оборудование, которое не просматривается или не используется, автоматически переходит в режим ожидания для уменьшения энергопотребления. Например, при переключении

- входного режима с HDMI, когда установка Выбор динамика изменена на [TV] (за исключением просмотра диска).
- Если Вы выбрали [Вкл(<sup>с</sup> напоминанием)], отобразится экранное сообщение, уведомляющее <sup>о</sup> начале работы этой функции.
- Эта функция может работать несоответствующим образом <sup>в</sup> зависимости от подсоединенного оборудования. В случае необходимости установите на [Выкл.].

# **Прямая запись с телевизора** – Вы видите то, что записываете **[Direct TV Rec]**

Немедленная запись текущей программы на записывающее устройство DIGA.

- Если Вы одновременно подсоедините несколько записывающих устройств, среди которых есть записывающие устройства других производителей, пожалуйста, подсоедините записывающее устройство DIGA к разъему HDMI на телевизоре, имеющему меньший номер. Например, если Вы используете разъемы HDMI1 и HDMI2 для двух записывающих устройств, то в таком случае подсоедините записывающее устройство DIGA к разъему HDMI1.
- Если управление невозможно, проверьте установки <sup>и</sup> оборудование
- **"Краткий обзор функций Q-Link и VIERA Link" (стр. 70, 71), "Подготовка" (стр. 73)** • Если Вы хотите записать программу, которую не поддерживает записывающее устройство DIGA, Вам потребуется соединение SCART, а программа будет записана с помощью функции Q-Link (стр. 72).
- <sup>В</sup> зависимости от программы для записи может понадобиться соединение SCART.
- $\bullet$  Можно осуществлять изменение каналов или выключение телевизора, если записывающее устройство выполняет запись, используя собственный тюнер.
- Нельзя осуществлять изменение каналов, если записывающее устройство выполняет запись, используя тюнер телевизора.

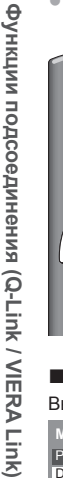

# **1 Отобразите [Меню VIERA Link]**

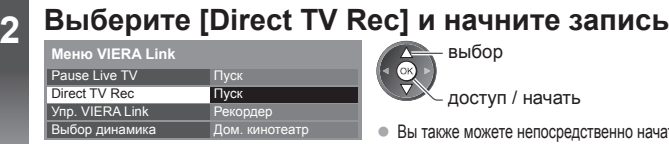

доступ / начать выбор

• Вы также можете непосредственно начать запись. DIRECT TV REC  $\Box$ 

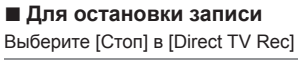

ኈ

.<br>Oł

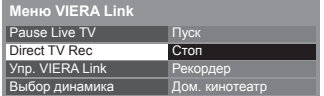

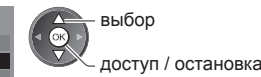

• Вы также можете непосредственно остановить запись.

#### Разблокируйте тюнер

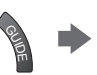

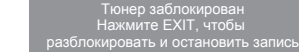

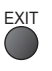

# **Программа Pause Live TV [Pause Live TV]**

Вы можете приостановить программу в прямой трансляции и возобновить ее позже.

- Программа в прямой трансляции будет записываться на HDD подсоединенного записывающего устройства DIGA. • Эта функция доступна для записывающего устройства DIGA, имеющего HDD.
- Если Вы одновременно подсоедините несколько записывающих устройств, среди которых есть записывающие устройства других производителей, пожалуйста, подсоедините записывающее устройство DIGA, имеющее HDD, к разъему HDMI на телевизоре, имеющему меньший номер. Например, если Вы используете разъемы HDMI1 и HDMI2 для двух записывающих устройств, то в таком случае подсоедините записывающее устройство DIGA, имеющее HDD, к разъему HDMI1.
- Если управление невозможно, проверьте установки <sup>и</sup> оборудование
	- **"Краткий обзор функций Q-Link и VIERA Link" (стр. 70, 71), "Подготовка" (стр. 73)**

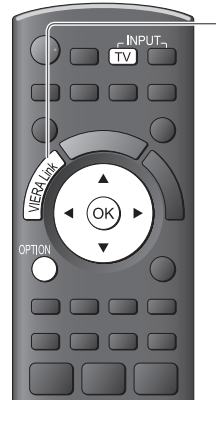

# **1 Отобразите [Меню VIERA Link]**

# **2 Выберите [Pause Live TV] <sup>и</sup> приостановите**

Изображение на телевизоре будет приостановлено.

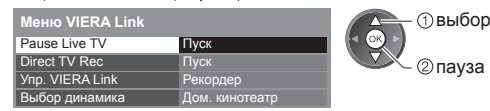

- Программа в прямой трансляции записывается на HDD с того места, где она была приостановлена.
- Если приостановленное изображение на телевизоре исчезло через несколько минут. **OPTION**

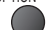

- (приостановленное изображение будет восстановлено)
- Следуйте руководству пользователя для управления функцией Pause Live TV.

### **■ Для управления функцией Pause Live TV ■ Для возвращения к Live TV**

поиск в обратном направлении (остановка воспроизведения Pause Live TV/отмена паузы)

пауза

поиск в прямом направлении

воспроизведение

остановка

Если Вы останавливаете воспроизведение, записанная программа будет удалена с HDD.

• Операции могут различаться в зависимости от записывающего устройства. В таком случае следуйте руководству пользователя или прочитайте руководство по эксплуатации записывающего устройства.

# Выберите [Дa]

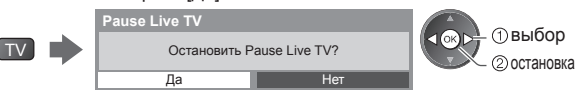

• Если Вы останавливаете воспроизведение или отменяете паузу, записанная программа будет удалена с HDD.

# **Управление меню подсоединенного оборудования с помощью пульта дистанционного управления VIERA [Упр. VIERA Link]**

Вы можете управлять некоторыми функциями подсоединенного оборудования с помощью пульта дистанционного управления этого телевизора (направьте пульт дистанционного управления на приемник сигнала телевизора). • Если управление невозможно, проверьте установки <sup>и</sup> оборудование

- **"Краткий обзор функций Q-Link и VIERA Link" (стр. 70, 71), "Подготовка" (стр. 73)**
- Для получения дополнительной информации об операциях подсоединенного оборудования прочитайте руководство по эксплуатации оборудования.

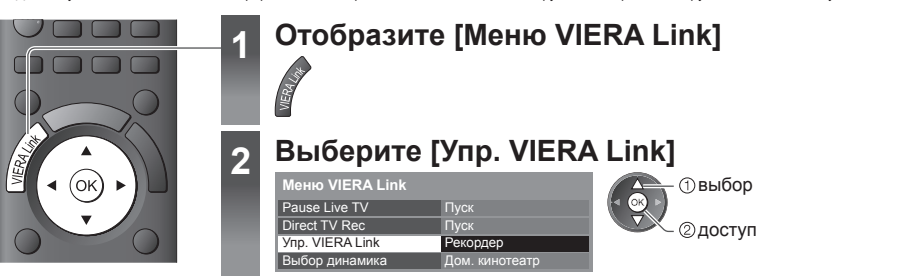

# **3 Выберите оборудование, <sup>к</sup> которому Вы хотите получить доступ** Отображается тип подсоединенного оборудования.

Выберите тип оборудования и получите доступ.

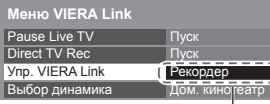

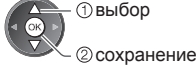

**[Рекордер] / [Плеер] / [Дом. кинотеатр] / [Видеокамера] / [LUMIX] / [Цифровая камера] / [Другие]** 

• Вы можете также непосредственно получить доступ <sup>с</sup> помощью VIERA TOOLS  **"Как использовать VIERA TOOLS" (стр. 27)**

- <sup>В</sup> зависимости от оборудования отображаемый элемент может отличаться.
- [Дом. кинотеатр] означает домашний кинотеатр, домашний кинотеатр для воспроизведения дисков Bluray или домашний кинотеатр записывающего устройства.
- [Другие] означает ресивер (тюнер).

#### **Меню доступного оборудования**

(Режим входа будет автоматически изменен)

# **4 Управляйте меню оборудования**

Доступные кнопки пульта дистанционного управления VIERA: (зависит от подсоединенного оборудования)

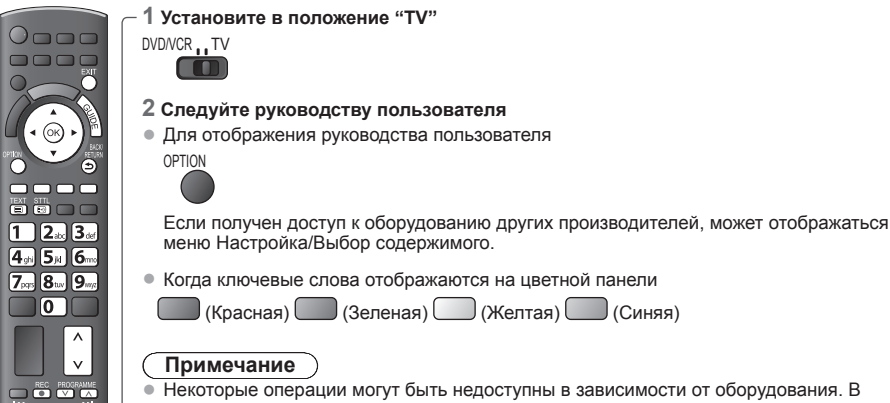

таком случае для управления оборудованием используйте его собственный пульт дистанционного оборудования.

### **■ Если подключено несколько записывающих устройств или проигрывателей**

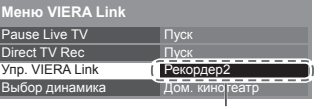

TV

occ **EXECUTE 1:** 

> Число приведено для наименьшего номера разъема HDMI телевизора, подсоединенного к одинаковому типу оборудования. Например, два записывающих устройства подсоединены к HDMI2 и HDMI3, в этом случае записывающее устройство, подсоединенное к разъему HDMI2, отображается как [Рекордер1], а записывающее устройство, подсоединенное к разъему HDMI3, отображается как [Рекордер2].

[Рекордер1-3 / Плеер1-3]

**■ Если Вы получили доступ к оборудованию без функции VIERA Link**

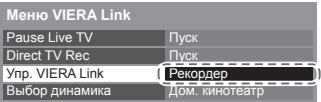

Отображается тип подсоединенного оборудования. Вы можете получить доступ к меню оборудования. Но Вы не сможете

управлять им. Используйте пульт дистанционного управления для оборудования, чтобы им управлять.

# **Контроль динамиков [Выбор динамика]**

Вы можете управлять громкоговорителями кинотеатра с помощью пульта дистанционного управления этого телевизора (направьте пульт дистанционного управления на приемник сигнала телевизора).

- Если управление невозможно, проверьте установки и оборудование
	- **"Краткий обзор функций Q-Link и VIERA Link" (стр. 70, 71), "Подготовка" (стр. 73)**

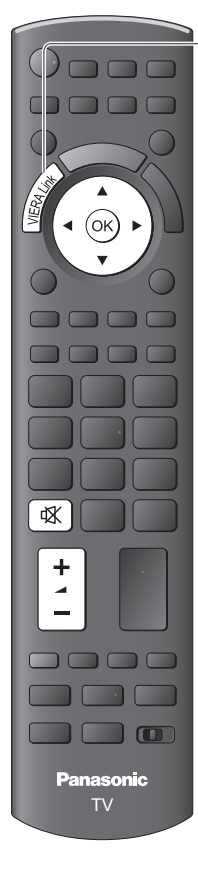

# **1 Отобразите [Меню VIERA Link]**

# **2 Выберите [Выбор динамика]**

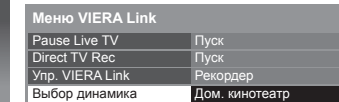

# **3 Установите на [Дом. кинотеатр] или [TV]**

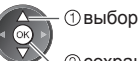

сохранение

# **[Дом. кинотеатр]**

Домашний кинотеатр, домашний кинотеатр для проигрывания дисков Blu-ray или усилитель будут автоматически включаться, если они находятся в режиме ожидания и звук исходит из динамиков домашнего кинотеатра, подсоединенного к оборудованию.

**2**доступ выбор

• Увеличение/уменьшение громкости

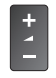

• Приглушение звука

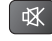

- Звук акустических систем телевизора приглушается.
- Когда оборудование выключается, громкоговорители телевизора будут активными.

# **[TV]**

Громкоговорители телевизора активны.

# **Многоканальный звук**

Если Вы хотите получить многоканальное звучание (например, Dolby Digital 5.1ch) через усилитель, выполните подсоединение с помощью кабеля HDMI и оптического цифрового аудиокабеля (стр. 71), а затем выберите [Дом. кинотеатр]. Если Ваш усилитель обладает функцией "HDAVI Control 5", для подключения Вам понадобится только кабель HDMI. В этом случае подключите усилитель к разъему телевизора HDMI2.

Для получения звука с записывающего устройства DIGA с многоканальным звучанием подсоедините кабель HDMI от записывающего устройства DIGA к усилителю (стр. 71).

### **Примечание**

- Эти функции могут работать несоответствующим образом <sup>в</sup> зависимости от подсоединенного оборудования.
- Изображение или звук могут быть недоступны первые несколько секунд, когда переключается режим входа.
- Удобное воспроизведение может быть доступно при использовании пульта дистанционного управления домашнего кинотеатра, домашнего кинотеатра для проигрывания дисков Blu-ray или усилителя. Прочитайте руководство по эксплуатации оборудования.
- "HDAVI Control 5" является новейшим стандартом (по состоянию на декабрь 2010 г.) для оборудования, совместимого с HDAVI Control. Этот стандарт совместим с традиционным HDAVI-оборудованием.
- Чтобы проверить версию HDAVI Control этого телевизора **[Системная информация] (стр. 35)**

# **Внешнее оборудование**

Эти схемы показывают наши рекомендации относительно подсоединения Вашего телевизора к разнообразному оборудованию.

Относительно других соединений примите во внимание инструкции для каждого оборудования, нижеприведенную таблицу и технические характеристики (стр. 91).

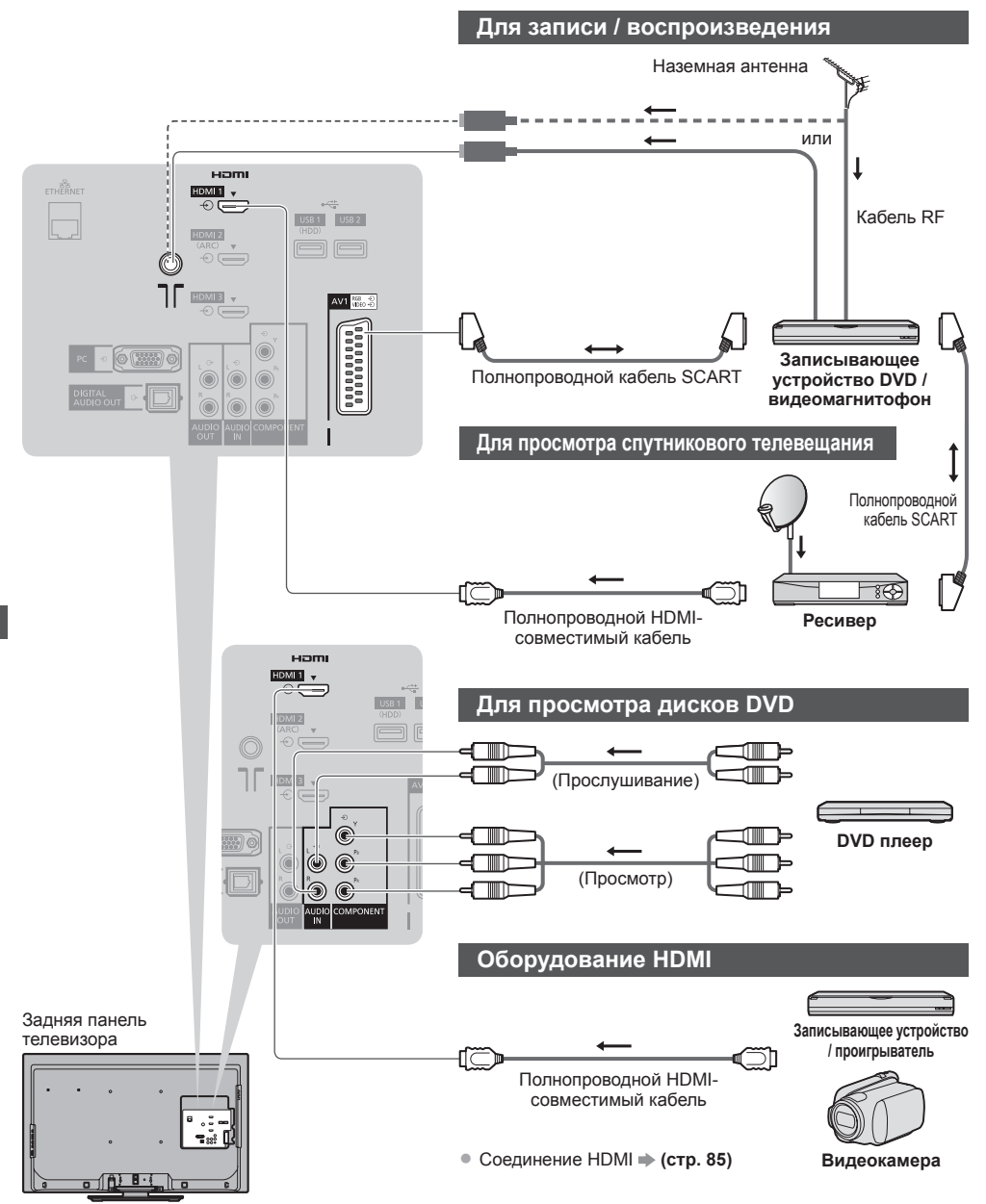

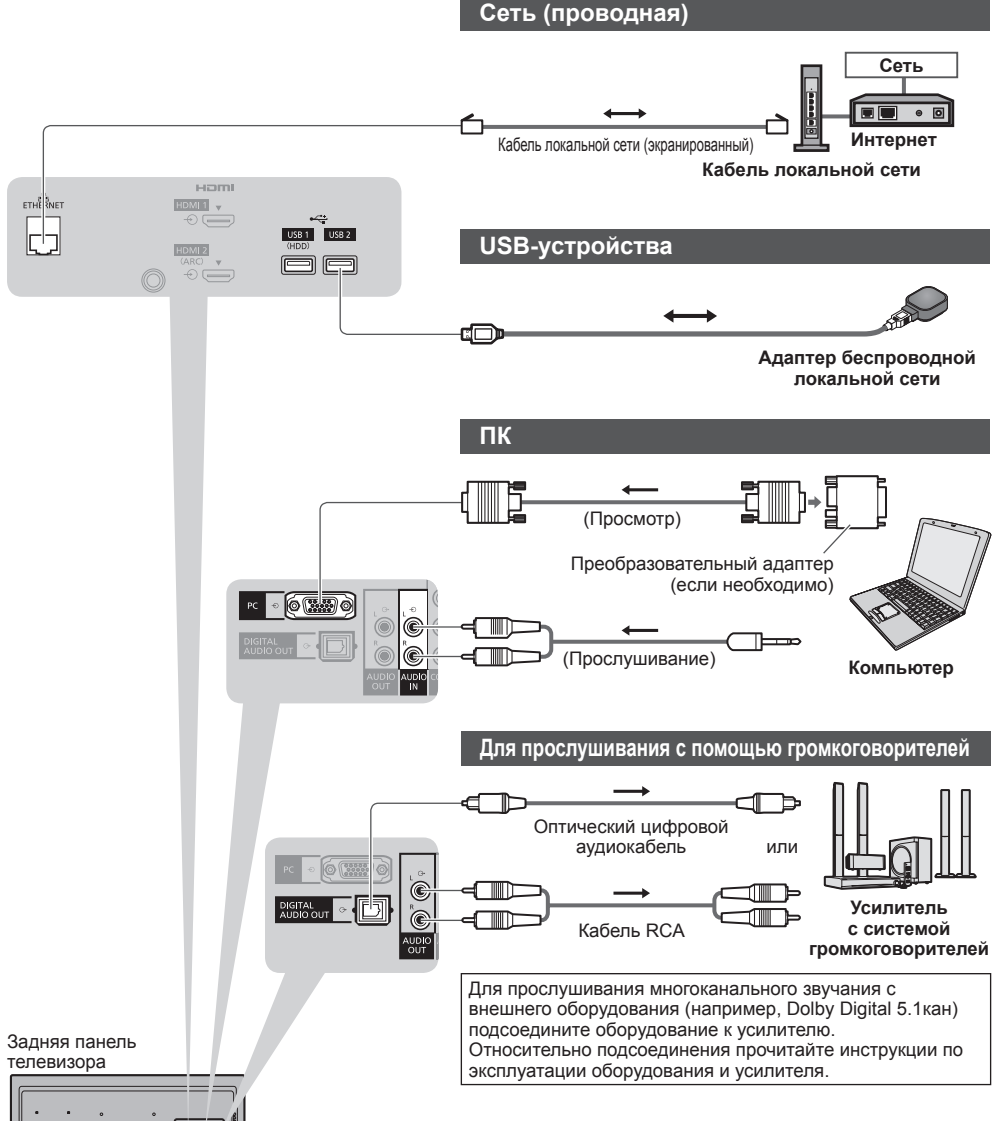

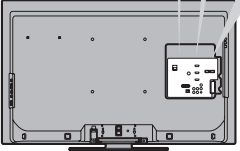

# **Видеокамера/игровая приставка**

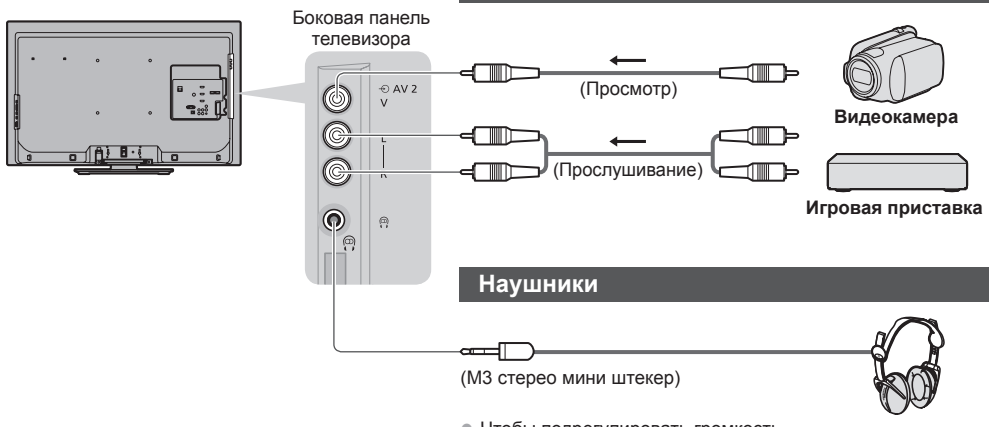

• Чтобы подрегулировать громкость  **[Громк. наyшников] (стр. 31)**

### **Типы оборудования, которое можно подсоединить для каждого разъема**

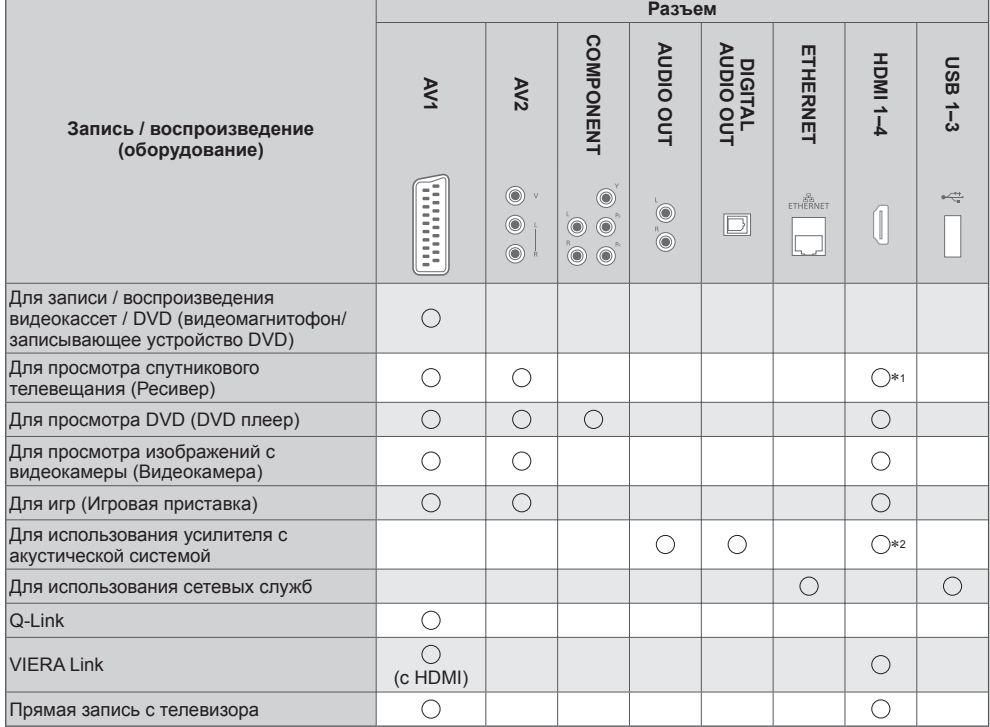

⊖ : рекомендуемое соединение<br>\*1 : используйте HDMI1 для автоматического переключения входа.<br>\*2 : используйте HDMI2 для подключения усилителя. Данное соединение применяется при использовании усилителя с функцией ARC (функция обратного аудиоканала).

# **Техническая информация**

# **Автоформат**

Можно автоматически выбирать оптимальный размер и формат, и Вы можете наслаждаться лучшим изображением. **(стр. 20)**

# **Сигнал управления формата изображения**

В верхнем левом углу экрана появляется индикация [Широкоэкранный], если найден широкоэкранный сигнал (WSS) или управляющий сигнал, поступающий через разъем SCART / HDMI.

Формат экрана будет переключаться на подходящее широкоформатное соотношение сторон 16:9 или 14:9. Эта функция будет работать при любом соотношении сторон.

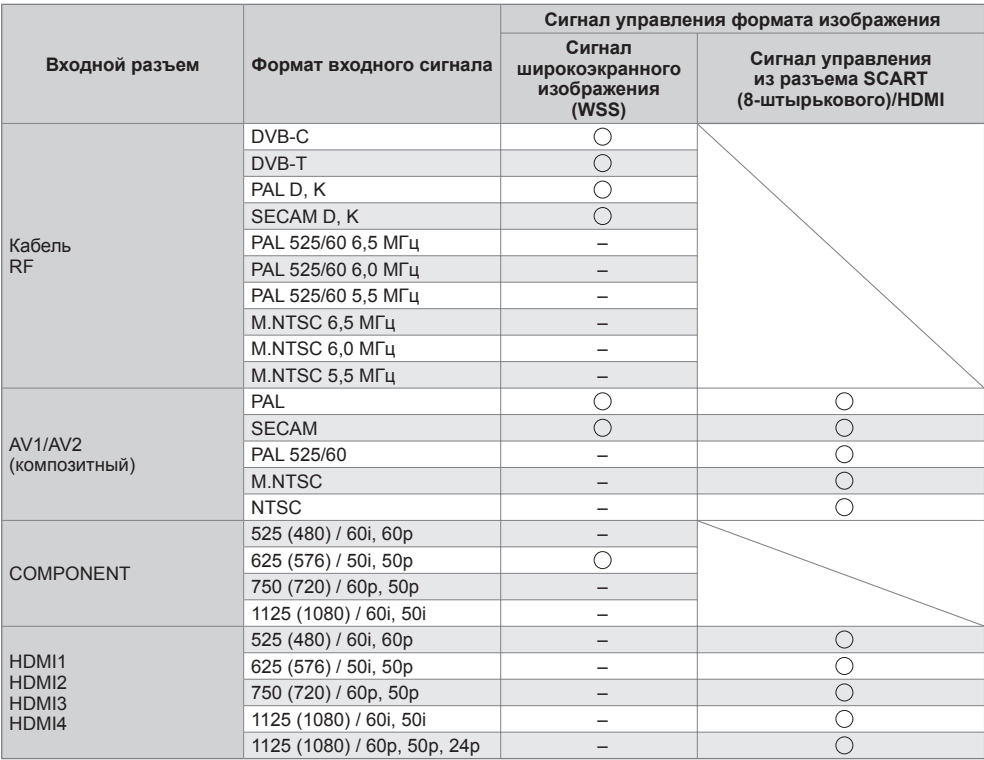

# **Автоматический режим**

В автоматическом режиме определяется наилучшее соотношение сторон для заполнения экрана. Для определения используется четырехступенчатый процесс (WSS, управляющий сигнал через разъем SCART/ HDMI, определение формата почтового ящика или определение заполнения экрана).

Этот процесс может занять несколько минут в зависимости от степени темноты изображения. Определение формата почтового ящика:

Если обнаружены черные полосы сверху и снизу экрана, в автоматическом режиме выбирается наилучшее соотношение сторон, и изображение растягивается для заполнения экрана.

Если сигналы соотношения сторон не определяются, в автоматическом режиме происходит усиление изображения для получения оптимального качества просмотра.

#### **Примечание**

- Формат изображения зависит от программы. Если формат больше, чем стандартный 16:9, то могут появиться черные полосы сверху и снизу экрана.
- Если размер экрана выглядит необычно, когда на видеомагнитофоне воспроизводится записанная широкоэкранная программа, подрегулируйте трекинг на видеомагнитофоне. Прочитайте руководство по эксплуатации видеомагнитофона.

# **■ Фото**

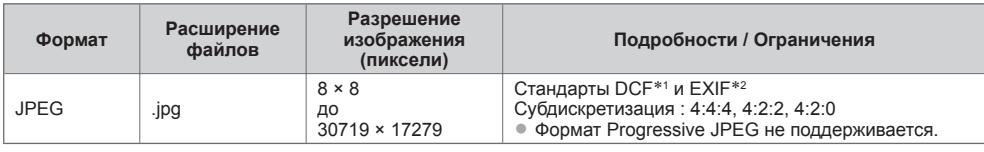

∗1: Design rule for Camera File system – единый стандарт, разработанный ассоциацией Japan Electronics and

Information Technology Industries Association (JEITA) ∗2: Exchangeable Image File – формат файлов изображения, который используется <sup>в</sup> цифровых камерах

# **■ Видео**

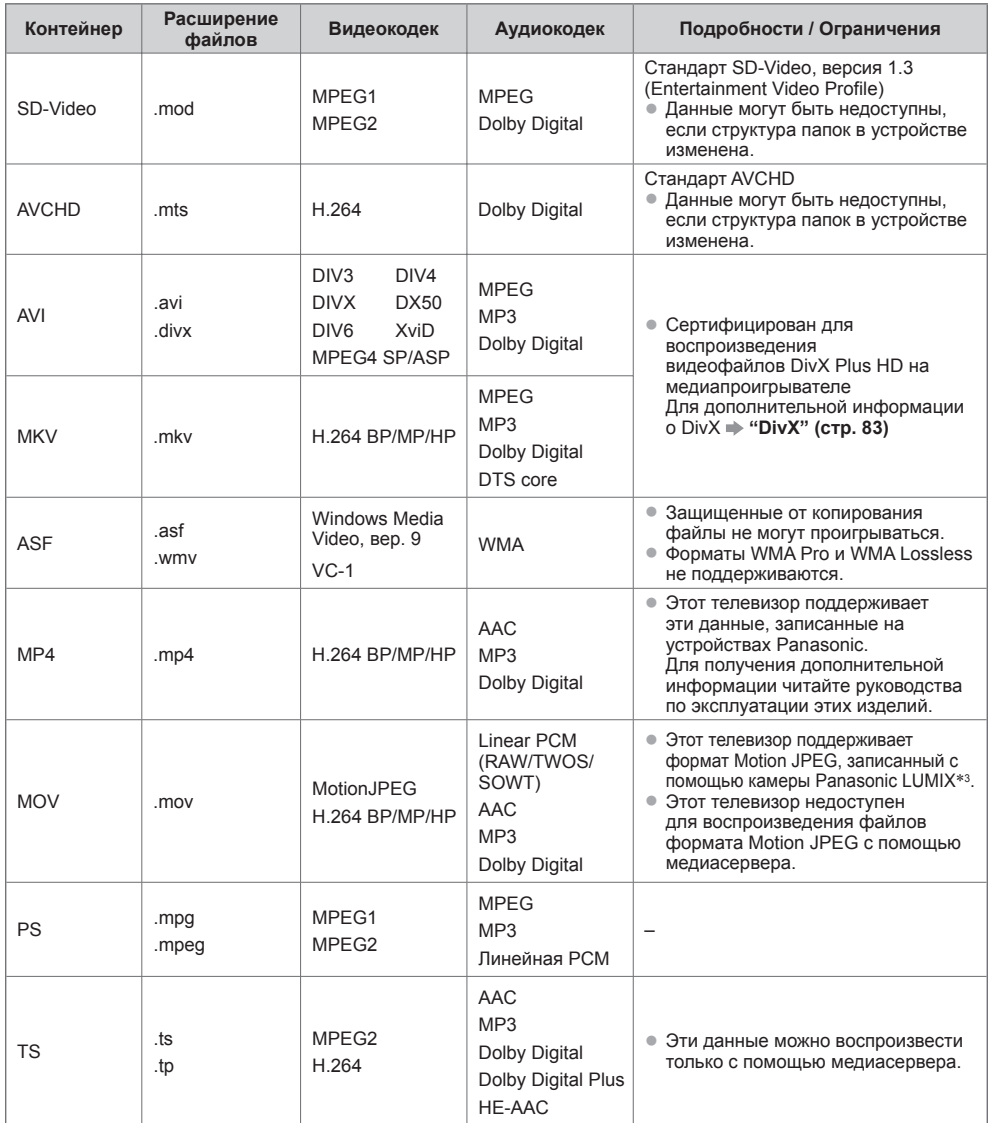

 ∗3: Некоторые продукты, выпущенные до 2004 года могут быть недоступны. Не гарантируется совместимость с изделиями, выпуск которых планируется в будущем.

#### **■ Музыка**

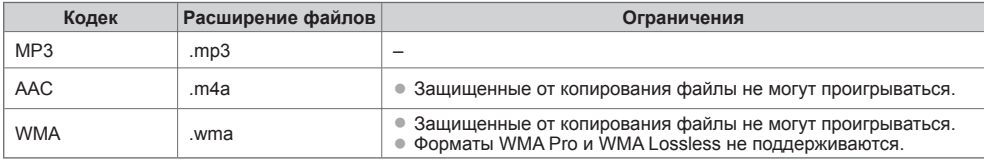

#### **Примечание**

- Некоторые файлы могут не воспроизводиться, даже если они удовлетворяют всем данным условиям.
- Нельзя использовать двухбайтовые символы или другие специальные коды для данных.
- <sup>В</sup> случае переименования файлов или папок устройство может стать непригодным <sup>к</sup> использованию <sup>с</sup> этим телевизором.

# **DivX**

DivX Certified® для воспроизведения видео DivX® и DivX Plus™ HD (H.264/MKV) вплоть до HD 1080p, включая высококачественный контент.

О DIVX VIDEO:

DivX® – это цифровой видеоформат, созданный DivX, Inc. Это официально сертифицированное устройство DivX Certified®, которое воспроизводит видео DivX.

Посетите сайт divx.com, чтобы получить дополнительную информацию и загрузить программное обеспечение для преобразования Ваших файлов в DivX-видео.

# **Файл DivX с текстом субтитров**

Формат субтитров - MicroDVD, SubRip, TMPlayer

- Видеофайл DivX <sup>и</sup> файл <sup>с</sup> текстом субтитров находятся <sup>в</sup> одной папке, имена файлов совпадают, но их расширения отличаются.
- Если <sup>в</sup> папке находится более одного файла <sup>с</sup> текстом субтитров, они отображаются <sup>в</sup> следующем порядке: ".srt", ".sub", ".txt".
- Для подтверждения или изменения текущего статуса субтитров во время воспроизведения контента DivX нажмите кнопку OPTION, чтобы отобразить Дополнительное меню.
- <sup>В</sup> зависимости от методов, которые были использованы при создании файла, или от состояния записи могут быть отображены только части субтитров, или субтитры могут не отображаться совсем.

# **Примечание**

- <sup>В</sup> зависимости от того, как Вы создаете данные на карте SD, флеш-памяти USB или медиасервере, файлы <sup>и</sup> папки могут не отображаться в том порядке, в котором Вы их нумеровали.
- <sup>В</sup> зависимости от структуры папок <sup>и</sup> того, как Вы создаете файлы, файлы <sup>и</sup> папки могут не отображаться.
- Когда файлов <sup>и</sup> папок много, для завершения операции может потребоваться время, <sup>а</sup> некоторые файлы могут не отображаться или не воспроизводиться.

#### О DIVX VIDEO-ON-DEMAND:

Чтобы иметь возможность воспроизводить приобретенные фильмы DivX Video-on-Demand (VOD), данное устройство DivX Certified® необходимо зарегистрировать. Чтобы получить регистрационный код, зайдите в раздел DivX VOD в Меню установок. Перейдите на веб-сайт vod.divx.com для получения информации о завершении процесса регистрации.

# **Для отображения регистрационного кода DivX VOD**

[DivX® VOD] в Меню установок (стр. 35)

• Если Вы хотите сгенерировать новый регистрационный код, Вам нужно отменить регистрацию текущего регистрационного кода.

После того как контент DivX VOD будет воспроизведен один раз, экран подтверждения отмены регистрации будет отображен в [DivX® VOD] в Меню установок. Если Вы нажмете на кнопку OK на экране подтверждения, будет сгенерирован код отмены регистрации, и Вы больше не сможете проигрывать контент, который Вы приобрели во время использования текущего регистрационного кода.

Нажав на кнопку OK на экране кода отмены регистрации, Вы получите новый регистрационной код. • Если Вы приобретаете контент DivX VOD во время использования регистрационного кода, отличного от кода этого телевизора, Вы не сможете воспроизвести этот контент. ([Ваше устройство не авторизовано для воспр-я этого DivX-защищенного видео] отображается.)

# **Информация о контенте DivX, который может быть воспроизведен определенное количество раз**

Некоторые типы контента DivX VOD могут быть воспроизведены определенное количество раз. При воспроизведении этого контента отображается оставшееся количество воспроизведений. Вы не можете воспроизводить этот контент, если оставшееся количество воспроизведений равно нулю. ([Оно истекло.] отображается.)

- При воспроизведении данного контента количество остающихся возможностей воспроизведения уменьшается на одну при одном из следующих условий:
	- Если Вы выходите из текущего приложения.
	- Если Вы воспроизводите другой контент.
	- Если Вы переходите к следующему или предыдущему контенту.

# **Устройства для записи или воспроизведения**

# ■ **Карта SD** (для воспроизведения на медиапроигрывателе)<br>Формат карты: карта SDXC - exFAT иарта SDHC / карта SD - FAT1

карта SDHC / карта SD - FAT16 или FAT32 Совместимые типы карт (максимальная емкость): карта SDXC (64 Гб), карта SDHC (32 Гб), карта SD (2 Гб), карта mini-SD

(2 Гб) (для карты mini-SD требуется адаптер)

- Если используется карта miniSD, вставляйте / вынимайте ее вместе <sup>с</sup> адаптером.
- Проверьте последнюю информацию <sup>о</sup> типе карт на следующем веб-сайте. (только на английском языке) http://panasonic.jp/support/global/cs/tv/
- Используйте карту SD, которая отвечает стандартам SD. Иначе это может привести к неисправности телевизора.

# **■ Флеш-память USB** (для воспроизведения на медиапроигрывателе)

Формат флеш-памяти USB: FAT16, FAT32 или exFAT

• USB HDD-устройство, отформатированное <sup>с</sup> помощью ПК, не поддерживается медиапроигрывателем.

# **Примечание**

- Данные, измененные <sup>с</sup> помощью ПК, могут не отображаться.
- Не извлекайте устройство, когда телевизор считывает данные (это может повредить устройство или телевизор).
- Не прикасайтесь <sup>к</sup> разъемам на устройстве.
- Не подвергайте устройство воздействию сильного давления или ударам.
- Вставляйте устройство <sup>в</sup> правильном направлении (<sup>в</sup> противном случае это может привести <sup>к</sup> повреждению устройства или телевизора).
- Электрические помехи, статическое электричество или неправильная эксплуатация могут повредить данные или устройство.
- Регулярно выполняйте резервное копирование <sup>в</sup> случае плохих или поврежденных данных или неправильной работы телевизора. (Компания Panasonic не несет ответственности ни за какие ухудшения или повреждения записанных данных.)

# **Информация о разъемах SCART и HDMI**

# **Разъем AV1 SCART (RGB, VIDEO, Q-Link)**

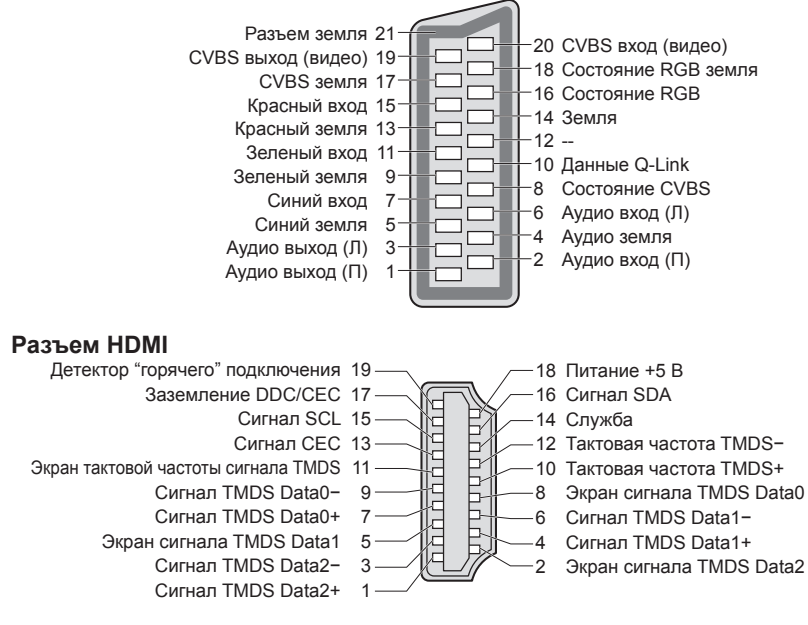

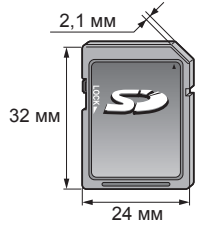

**85**

# **Подсоединение HDMI**

HDMI (мультимедийный интерфейс высокой четкости) является первым в мире полностью цифровым бытовым AV-интерфейсом, совместимым с сигналами несжатого формата.

Интерфейс HDMI позволяет Вам наслаждаться цифровыми изображениями высокой четкости и высококачественным звуком с помощью телевизора и оборудования.

Совместимое с интерфейсом HDMI оборудование∗1, снабженное выходным разъемом HDMI или DVI, например, DVD-плеер, ресивер или игровое оборудование, может быть подсоединено к разъему HDMI с помощью HDMIсовместимого (полнопроводного) кабеля.

Информацию о соединениях см. "Внешнее оборудование" (стр. 78).

# **Применимые функции HDMI**

- Входной аудиосигнал:
- 2-кан. Линейная PCM (частоты дискретизации 48 кГц, 44,1 кГц, 32 кГц) • Входной видеосигнал:
	- 480i, 480p, 576i, 576p, 720p, 1080i и 1080p
- **"Поддерживаемые форматы входных видеосигналов" (стр. 87)** Подберите установки выходного сигнала цифрового оборудования. • Входной сигнал <sup>с</sup> ПК:
- **"Поддерживаемые форматы входных видеосигналов" (стр. 87)** Подберите установки выходного сигнала ПК.

# **Соединение DVI**

Если внешнее оборудование имеет только выход DVI, подсоедините к разъему HDMI с помощью кабеля с адаптером с DVI на HDMI∗3. Когда используется кабель с адаптером с DVI на HDMI, подсоедините аудиокабель к входному аудиоразъему (HDMI1 / 2 / 3: используйте разъемы AUDIO IN / HDMI4: используйте аудиоразъемы AV2).

# **Примечание**

- Установки аудио могут быть выполнены <sup>в</sup> [Вход HDMI1 / 2 / 3 / 4] <sup>в</sup> Звуковом меню. (стр. 32)
- Если подсоединенное оборудование имеет функцию регулировки формата изображения, то установите формат изображения на значение "16:9".
- Эти соединители HDMI являются соединителями "Типа A".
- Эти соединители HDMI совместимы с системой защиты авторских прав HDCP (High-Bandwidth Digital Content Protection).
- $\bullet$  Оборудование, не имеющее выходных цифровых разъемов, может быть подсоединено к входным разъемам "COMPONENT" или "VIDEO" для получения аналоговых сигналов.
- 
- Этот телевизор оснащен технологией HDMI™.<br>\*1 : на оборудовании. совместимом с интерфейсом HDMI. отображается логотип HDMI.
- \*2 : функция обратного аудиоканала (ARC) посылает цифровые сигналы по кабелю HDMI.<br>\*3 : обратитесь в Ваш местный магазин по продаже цифрового оборудования.
- 

# **Подсоединение ПК**

- К этому телевизору может быть подключен ПК, так что на телевизоре отображается экран ПК, и слышен звук. • Сигналы <sup>с</sup> ПК, которые могут вводиться: Частота горизонтальной развертки от 31 до 69 кГц; частота вертикальной развертки
- от 59 до 86 Гц (сигнал, содержащий более 1024 линий, может вызвать неправильное отображение изображения).
- Адаптер ПК не нужен для совместимого <sup>с</sup> DOS/V 15-штырькового D-образного миниразъема.

# **Примечание**

- Некоторые модели ПК не могут быть подключены к этому телевизору. Максимальное разрешение дисплея<br>• При использовании ПК установите качество цвета
- При использовании ПК установите качество цвета дисплея ПК на самое высокое значение.
- Для получения дополнительной информации <sup>о</sup> применимых сигналах с ПК
- "Поддерживаемые форматы входных видеосигналов" **(стр. 87)**
- Сигнал c 15-штырькового D-образного миниразъема

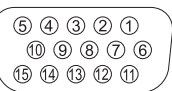

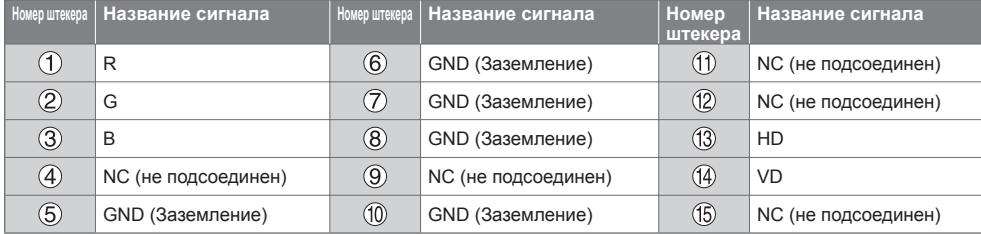

- VIERA Link (HDAVI Control 5)
- **[VIERA Link] (стр. 73)**
- Content Type
- Deep Colour

**4:3** 1440 × 1080 пикселей **16:9** 1920 × 1080 пикселей

• Функция обратного аудиоканала∗<sup>2</sup> (только разъем HDMI2)

# **Подключение USB**

- Рекомендуется подключать флеш-память USB непосредственно <sup>к</sup> USB-портам телевизора.
- Некоторые USB-устройства или USB-разветвители не могут использоваться <sup>с</sup> этим телевизором.
- Вы не можете подключать устройства <sup>с</sup> помощью USB-картридера.
- Вы не можете использовать одновременно два или более устройств USB одинакового типа, за исключением флеш-памяти USB.<br>• Подолнитовына информация о USB устройствах может находить са на сполучином воб сайте (только на англ
- Дополнительная информация <sup>о</sup> USB-устройствах может находиться на следующем веб-сайте. (только на английском языке) http://panasonic.jp/support/global/cs/tv/

# **USB-клавиатура**

- USB-клавиатура, требующая установки драйвера, не поддерживается.
- Для изменения языка **[Раскладка USB клав.] (стр. 35)**
- Символы могут быть отображены некорректно на экране телевизора <sup>в</sup> зависимости от подключенной клавиатуры или настройки раскладки клавиатуры.
- Функции некоторых клавиш USB-клавиатуры могут соответствовать функциям кнопок пульта дистанционного управления.

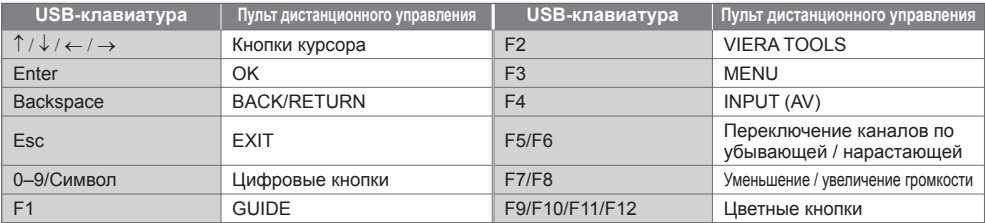

# **Игровой планшет**

- Проверьте игровые планшеты, которые были протестированы для использования <sup>с</sup> этим телевизором, на следующем веб-сайте. (только на английском языке) http://panasonic.jp/support/global/cs/tv/
- Функции некоторых клавиш игровых планшетов соответствуют функциям кнопок пульта дистанционного управления.

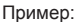

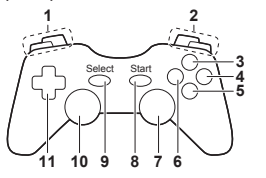

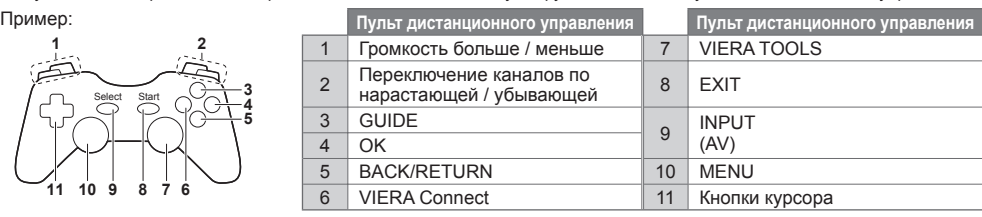

# **Список символов для цифровых кнопок**

Вы можете вводить символы с помощью цифровых кнопок для свободных пунктов ввода.

 $\overline{0}$ 

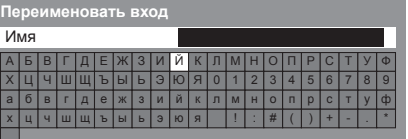

 $2.3.$  $4 \times 5 = 6$  $7<sub>nm</sub>$   $8<sub>nm</sub>$   $9<sub>nm</sub>$ Повторно нажимайте цифровую кнопку до тех пор, пока не появится нужный символ.

- Символ автоматически вводится, если Вы отпустите кнопку на 1 секунду.
- $\bullet$  Вы также можете ввести символ, нажимая кнопку ОК или другие цифровые кнопки в течение 1 секунды.

#### Таблица символов:

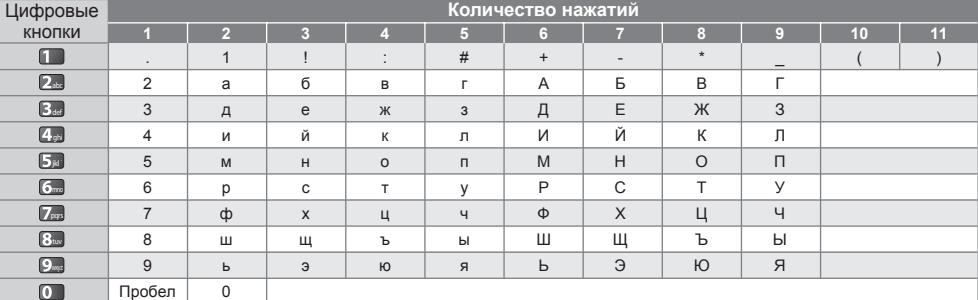

# **Поддерживаемые форматы входных видеосигналов**

# COMPONENT (Y, P<sub>B</sub>, P<sub>R</sub>), HDMI

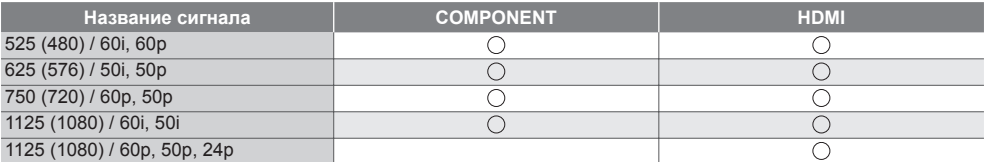

Значок: Применимый входной сигнал

# **ПК (с 15-штырькового D-образного миниразъема)**

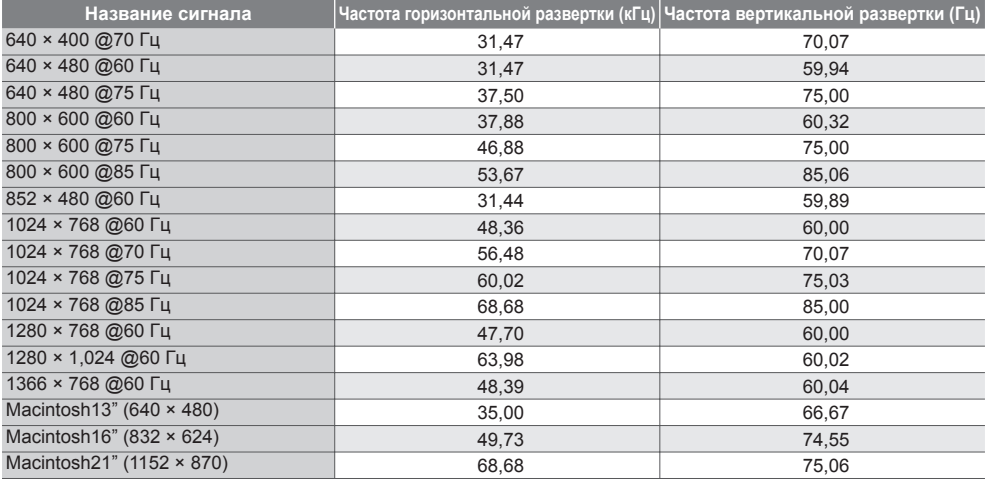

Применяемый входной сигнал для компьютеров обычно совместим со стандартной синхронизацией VESA. **ПК (от разъема HDMI)**

# **Название сигнала Частота горизонтальной развертки (кГц) Частота вертикальной развертки (Гц)** 640 × 480 @60 Fu 60,00 750 (720) / 60p 45,00 45,00 60,00 1125 (1080) / 60p 67,50 67,50 60,00

Применяемый входной сигнал для компьютеров обычно совместим со стандартной синхронизацией HDMI.

# **Примечание**

• Сигналы, не соответствующие приведенным выше характеристикам, могут высвечиваться неправильно.

• Приведенные выше сигналы переформатируются для оптимального просмотра на Вашем дисплее.

• Компьютерный сигнал увеличивается или сжимается для отображения на дисплее, что может привести <sup>к</sup> недостаточной четкости отображения мелких деталей.

# **Часто задаваемые вопросы**

Перед тем, как обращаться за техобслуживанием или помощью, обратитесь, пожалуйста, к этим простым советам, чтобы разрешить проблему.

Если проблема все еще существует, обратитесь, пожалуйста, за помощью к Вашему местному дилеру Panasonic.

#### **В режиме DVB появляются блочные шумы, застывшее или исчезающее изображение/в аналоговом режиме на изображении появляются белые пятна или тени (изображение двоится) /некоторые каналы не настраиваются**

- Проверьте положение, направление <sup>и</sup> подсоединение антенны.
- Проверьте [Состояние сигнала] (стр. 40). Если параметр [Качество сигнала] отображается красным цветом, сигнал DVB слабый.
- На сигнал влияют погодные условия (сильный дождь, снег <sup>и</sup> <sup>т</sup>.д.), особенно это касается регионов со слабым приемом. Даже в хорошую погоду повышенное давление может вызвать слабый прием сигнала некоторых каналов.
- Из-за применяющейся технологии приема цифрового сигнала <sup>в</sup> некоторых случаях его качество может быть сравнительно низким – несмотря на уверенный прием аналогового сигнала.
- Выключите переключатель питания Вкл. / Выкл. телевизора, <sup>а</sup> затем снова включите его.
- Если проблема не устраняется, проконсультируйтесь <sup>с</sup> Вашим местным дилером или поставщиком услуг по вопросу доступа к службам.

#### **В функции ТВ гид не отображаются программы**

- Проверьте цифровой передатчик.
- Настройте направление антенны на другой передатчик, установленный поблизости.
- Проверьте аналоговый сигнал. Если качество изображения низкое, проверьте антенну <sup>и</sup> проконсультируйтесь с Вашим местным дилером.

#### **Нет ни изображения, ни звука**

- Не находится ли телевизор в режиме AV?
- Проверьте правильность выбора входного режима.
- Проверьте, вставлен ли шнур питания <sup>в</sup> сетевую розетку <sup>и</sup> включен ли телевизор.
- Проверьте Меню изображения (стр. 29, 30) <sup>и</sup> громкость.
- Проверьте, что есть все необходимые кабели <sup>и</sup> соединения надежно выполнены <sup>в</sup> нужных местах.

#### **Автоформат**

- Автоформат разработан для обеспечения использования наилучшего соотношения сторон для заполнения экрана. **(стр. 81)**
- Нажмите кнопку ASPECT, если хотите изменить соотношение сторон вручную. **(стр. 20)**

#### **Черно-белое изображение**

• Проверьте, соответствует ли выход внешнего оборудования входу на телевизоре. При подсоединении через SCART убедитесь, что выход внешнего оборудования не установлен на S-Video.

# **Обозначение режима входа, например, EC/AV1, остается на экране**

- Для очистки этой информации нажмите кнопку  $i$ .
- Снова нажмите для повторного отображения.

#### **Функция Q-Link не работает**

- Проверьте кабель SCART <sup>и</sup> его подсоединение. Также установите [Выход AV1] в Меню установок. **(стр. 33)**
- 

#### **Функция [VIERA Link] не работает, и появляется сообщение об ошибке**

- Проверьте подсоединение. **(стр. 70, 71)**
- Включите подсоединенное оборудование, а затем включите телевизор. (стр. 73)

#### **Запись не начинается немедленно**

• Проверьте установки записывающего устройства. Для получения дополнительной информации прочитайте руководство по эксплуатации записывающего устройства.

#### **На экране могут появиться красные, синие, зеленые и черные точки**

• Это свойство жидкокристаллических панелей, которое не является проблемой. Жидкокристаллическая панель создана с помощью высокоточной технологии, благодаря которой передается высококачественное изображение. Иногда на экране могут появляться неактивные пиксели в виде красных, зеленых, синих или черных точек. Это не повлияет на работу Вашего ЖК-телевизора.

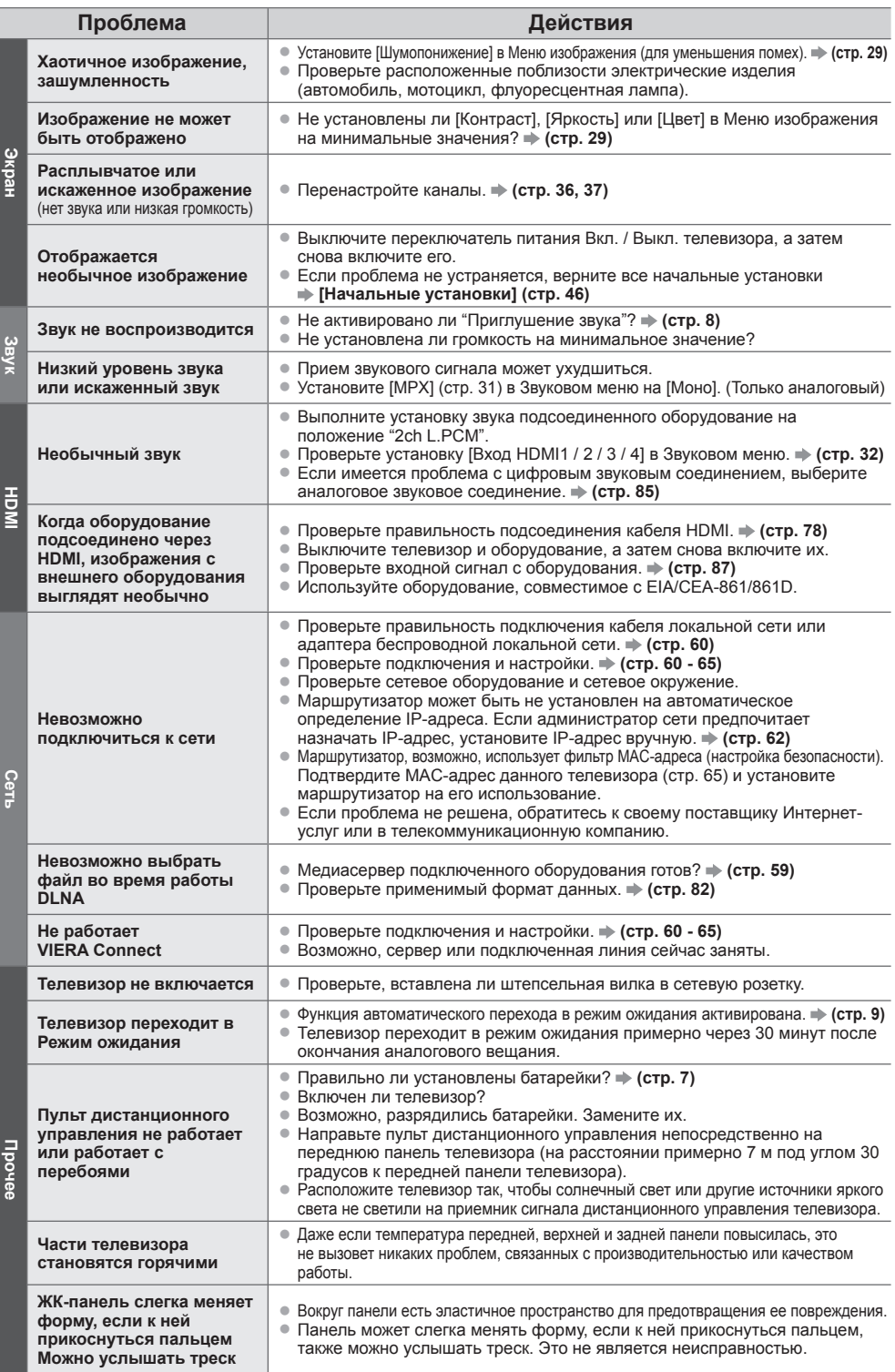

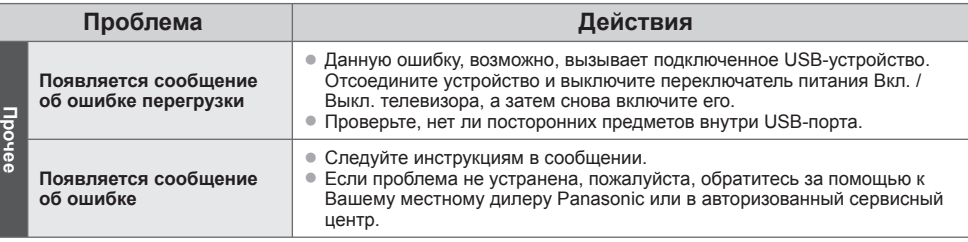

# **Лицензии**

Даже при отсутствии специальных ссылок на компании или торговые марки продуктов, данные торговые марки полностью признаются.

- DVB <sup>и</sup> логотипы DVB являются торговыми марками DVB Project.
- VGA является торговой маркой корпорации International Business Machines Corporation.
- S-VGA является зарегистрированной торговой маркой ассоциации Video Electronics Standard Association.
- Macintosh является торговой маркой корпорации Apple Inc.
- Логотип SDXC является торговой маркой SD-3C, LLC.
- HDMI, логотип HDMI и High-Definition Multimedia Interface являются торговыми марками или зарегистрированными торговыми марками HDMI Licensing LLC в Соединенных Штатах Америки и других странах.
- HDAVI Control™ является торговой маркой компании Panasonic Corporation.
- Логотипы "AVCHD" и "AVCHD" являются торговыми марками корпорации Panasonic Corporation и Sony Corporation
- Изготовлено по лицензии компании Dolby Laboratories.
- "Долби" и знак в виде двойной буквы D являются товарными знаками компании Dolby Laboratories. • Изготовлено по лицензии согласно патенту США №: 5,451,942; 5,956,674; 5,974,380; 5,978,762; 6,487,535 и другим патентам США и всемирным патентам, выданным и находящимся на рассмотрении. DTS и его символ являются зарегистрированными торговыми марками, & DTS 2.0+ Digital Out и логотипы DTS являются торговыми марками DTS, Inc. Изделие содержит программное обеспечение. © DTS, Inc. Все права защищены.
- VIERA Connect является торговой маркой Panasonic Corporation.
- DLNA®, логотип DLNA и DLNA CERTIFIED™ являются торговыми марками, знаками обслуживания или сертификационными марками Digital Living Network Alliance.
- Windows является зарегистрированной торговой маркой корпорации Microsoft <sup>в</sup> Соединенных Штатах <sup>и</sup> других странах.
- DivX®, DivX Certified®, DivX Plus™ HD <sup>и</sup> соответствующие логотипы являются торговыми марками DivX, Inc. <sup>и</sup> используются при наличии лицензии.
- Название Skype, связанные <sup>с</sup> ним торговые марки <sup>и</sup> логотипы, <sup>а</sup> также символ "S" являются торговыми марками Skype Limited.
- QuickTime <sup>и</sup> логотип QuickTime являются торговыми марками или зарегистрированными торговыми марками Apple Inc.и используются при наличии лицензии.

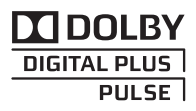

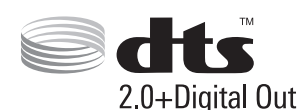

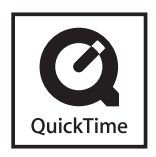

**Часто**

**задаваемые**

**вопросы**

 **|** 

**Лицензии**

# **Технические характеристики**

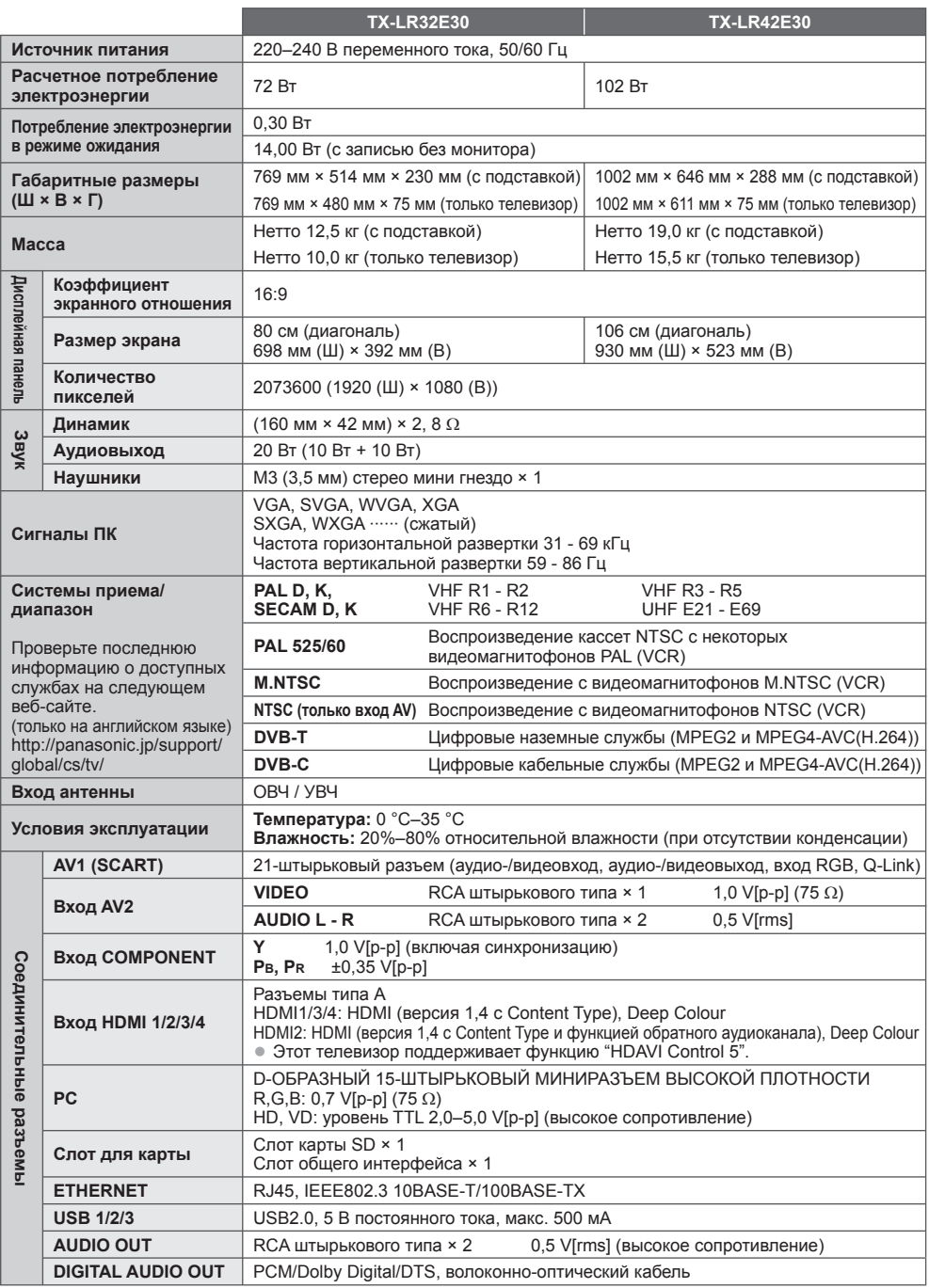

• Конструкция <sup>и</sup> технические характеристики могут быть изменены без уведомления. Указанный вес <sup>и</sup> габаритные размеры являются пpиблизительными величинами.

### **Информация по обращению с отходами для стран, не входящих в Европейский Союз**

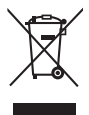

Действие этого символа распространяется только на Европейский Союз. Если Вы собираетесь выбросить данный продукт, узнайте в местных органах власти или у дилера, как следует поступать с отходами такого типа.

#### **Декларация о Соответствии**

**Требованиям Технического Регламента об Ограничении Использования некоторых Вредных Веществ в электрическом и электронном оборудовании**

(утверждённого Постановлением №1057 Кабинета Министров Украины)

Изделие соответствует требованиям Технического Регламента об Ограничении Использования некоторых Вредных Веществ в электрическом и электронном оборудовании (ТР ОИВВ).

Содержание вредных веществ в случаях, не предусмотренных Дополнением №2 ТР ОИВВ:

- 1. свинец (Pb) не превышает 0,1wt % веса вещества или в концентрации до 1000 миллионных частей;
- 2. кадмий (Cd) не превышает 0,01wt % веса вещества или в концентрации до 100 миллионных частей;
- 3. ртуть (Hg) не превышает 0,1wt % веса вещества или в концентрации до 1000 миллионных частей;
- 4. шестивалентный хром (Cr6+) не превышает 0,1wt % веса вещества или в концентрации до 1000 миллионных частей;
- 5. полибромбифенолы (PBB) не превышает 0,1wt % веса вещества или в концентрации до 1000 миллионных частей;
- 6. полибромдифеноловые эфиры (PBDE) не превышает 0,1wt % веса вещества или в концентрации до 1000 миллионных частей.

Информационный центр Panasonic Для звонков из Москвы: +7 (495) 725-05-65 Бесплатный звонок по России: 8-800-200-21-00

Інфармацыйны цэнтр Panasonic

Для фiксаванай сувязi званок па тэррыторыi Беларусi бясплатны. Бесплатный звонок со стационарных телефонов из Белоруссии: 8-820-007-1-21-00

Інформаційний центр Panasonic Міжнародні дзвінки та дзвінки із Києва: +380-44-490-38-98 Безкоштовні дзвінки зі стаціонарних телефонів у межах України: 0-800-309-880

Panasonic ақпараттық орталығы Қазақстан мен Орта Азиядан қоңырау шалу үшін. Для звонков из Казахстана и Центральной Азии: +7 (7272) 98-09-09

#### **Памятка покупателя**

Номер модели и серийный номер этого изделия можно найти на задней панели. Вы должны записать этот серийный номер в отведенном для этого месте внизу и сохранить эту книгу вместе с квитанцией о покупке телевизора как постоянный документ о Вашей покупке, для облегчения поиска в случае кражи или потери и для гарантийного технического обслуживания.

**Номер модели Серийный номер**

# **Panasonic Corporation**

Web Site : http://panasonic.net

M0211-0

# Обратите внимание!

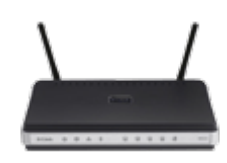

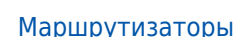

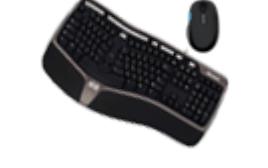

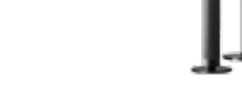

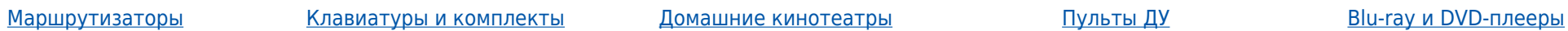

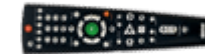

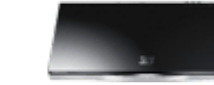

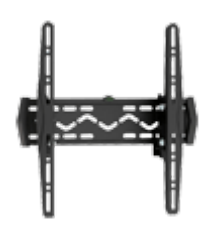

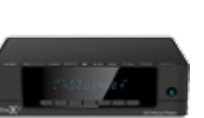

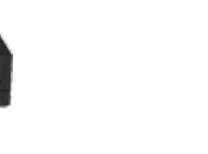

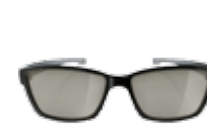

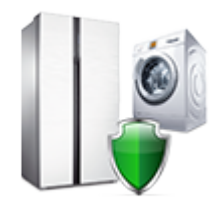

[Подставки и крепления](https://f.ua/shop/podstavki-i-krepleniya/?utm_source=pdf_accesories&utm_medium=pdf&utm_campaign=podstavki-i-krepleniya) и недиаплееры [Чистящие средства](https://f.ua/shop/chistyaschie-sredstva/?utm_source=pdf_accesories&utm_medium=pdf&utm_campaign=chistyaschie-sredstva) Волной недини в эточки [Установка и подключение](https://f.ua/shop/ustanoka-i-podulyuchenie/?utm_source=pdf_accesories&utm_medium=pdf&utm_campaign=ustanoka-i-podulyuchenie)

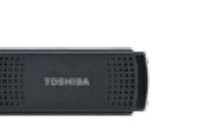

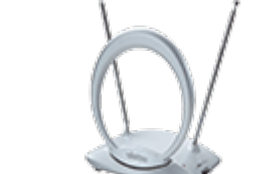

[Wi-Fi адаптеры, камеры и др.](https://f.ua/shop/wi-fi-adaptery-kamery-i-dr-aksessuary/?utm_source=pdf_accesories&utm_medium=pdf&utm_campaign=wi-fi-adaptery-kamery-i-dr-aksessuary) [аксессуары](https://f.ua/shop/wi-fi-adaptery-kamery-i-dr-aksessuary/?utm_source=pdf_accesories&utm_medium=pdf&utm_campaign=wi-fi-adaptery-kamery-i-dr-aksessuary)

[Телевизионные антенны](https://f.ua/shop/televizionnye-antenny/?utm_source=pdf_accesories&utm_medium=pdf&utm_campaign=televizionnye-antenny) [Ресиверы цифрового](https://f.ua/shop/resivery-cifrovogo-televideniya/?utm_source=pdf_accesories&utm_medium=pdf&utm_campaign=resivery-cifrovogo-televideniya)

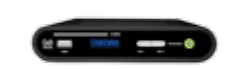

[телевидения](https://f.ua/shop/resivery-cifrovogo-televideniya/?utm_source=pdf_accesories&utm_medium=pdf&utm_campaign=resivery-cifrovogo-televideniya)

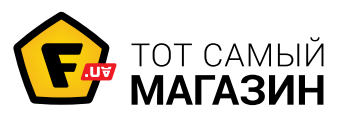

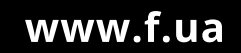